# **Precaución de Seguridad Importante**

Lea estas sencillas instrucciones. Romper las reglas puede ser peligroso o ilegal. Se ofrece más información detallada en esta guía del usuario.

# **Aviso**

# **No seguir las instrucciones puede ocasionar lesiones graves o la muerte.**

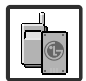

● No use nunca una batería no aprobada, ya que esto podría dañar el teléfono o la batería, y podría ocasionar que estalle la batería.

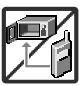

- Nunca coloque el teléfono en un horno de microondas ya que esto haría que estallara la batería.
- Nunca almacene el teléfono a temperaturas menores de -4°F ni mayores de 122°F.
- No se deshaga de la batería mediante el fuego o con materiales peligrosos o inflamables.

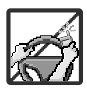

- Al ir en automóvil, no deje el teléfono ni instale el kit de manos libres cerca de la bolsa de aire. Si el equipo inalámbrico está instalado incorrectamente y se activa la bolsa de aire, usted puede resultar gravemente lesionado.
- No use un teléfono de mano cuando esté conduciendo.

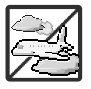

● No use el teléfono en zonas donde esté prohibido hacerlo. (Por ejemplo: en los aviones)

chocolate: 1

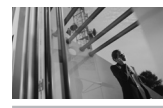

# **Precaución de Seguridad Importante**

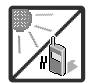

No exponga cargador de baterías o el adaptador a la luz directa del sol, ni lo utilice en sitios con elevada humedad, como por ejemplo el baño.

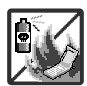

● No use sustancias químicas corrosivas (como alcohol, bencina, solventes, etc.) ni detergentes para limpiar el teléfono. Existe riesgo de causar un incendio.

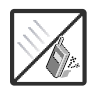

● No deje caer el teléfono, ni lo golpee o agite fuertemente. Tales acciones pueden dañar las tarietas de circuitos internas del teléfono.

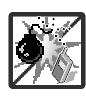

- No use el teléfono en áreas altamente explosivas, ya que puede generar chispas.
- No dañe el cable de corriente doblándolo, retorciéndolo, tirando de él o calentándolo. No use la clavija si está suelta, ya que esto puede ocasionar incendios o descargas eléctricas.

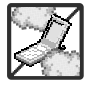

- No coloque objetos pesados sobre el cable de corriente. No permita que el cable de corriente se doble, ya que esto puede ocasionar incendios o descargas eléctricas.
- No manipule el teléfono con las manos húmedas cuando se esté cargando. Puede causar un choque eléctrico o dañar gravemente el teléfono.

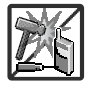

● No desarme el teléfono.

#### chocolate:  $\mathfrak{D}$

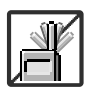

- No haga ni conteste llamadas mientras esté cargando el teléfono, ya que puede causar un corto circuito en éste o provocar descargas eléctricas o incendios.
- No sostenga la antena ni permita que entre en contacto con su cuerpo durante las llamadas.

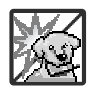

● Asegúrese de que no entren en contacto con la batería objetos con bordes cortante, como dientes de animales o uñas. Hay riesgo de causar un incendio.

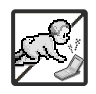

- Almacene la batería en un sitio alejado del alcance de los niños.
- Cuide que los niños no se traguen partes del teléfono, como los tapones de hule (del auricular, partes conectoras del teléfono, etc.) Esto podría causar asfixia o sofocación, dando como resultado lesiones graves o la muerte.

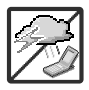

Desconecte el enchufe de la toma de corriente y el cargador cuando se ilumina porque puede provocar unchoque electrico o peligro de incendio.

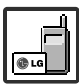

- Sólo use baterías, y cargadores proporcionados por LG. La garantía no se aplicará a productos proporcionados por otros proveedores.
- Sólo personal autorizado debe darle servicio al teléfono y a sus accesorios. La instalación o servicio incorrectos pueden dar como resultado accidentes y por tanto invalidar la garantía.

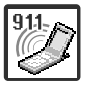

Las llamadas de emergencia sólo pueden hacerse dentro de un área de servicio. Para hacer una llamada de emergencia, asegúrese de estar dentro de un área de servicio y que el teléfono esté encendido.

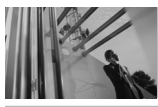

# **Contenido**

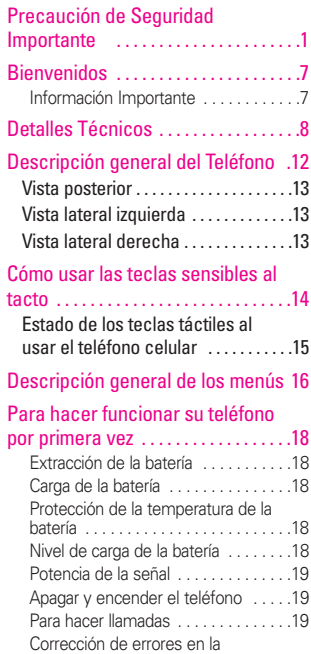

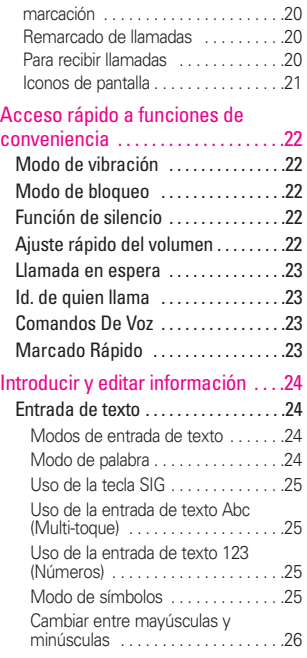

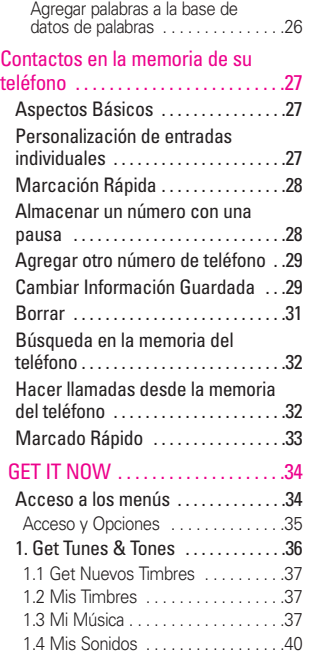

La guía del usuario ofrece instrucciones de navegación de acuerdo con el tema predeterminado "Rock'n Roll" en el menú Configuración de pantalla. Si hay otros temas configurados, puede ser distinto navegar los menús del teléfono.

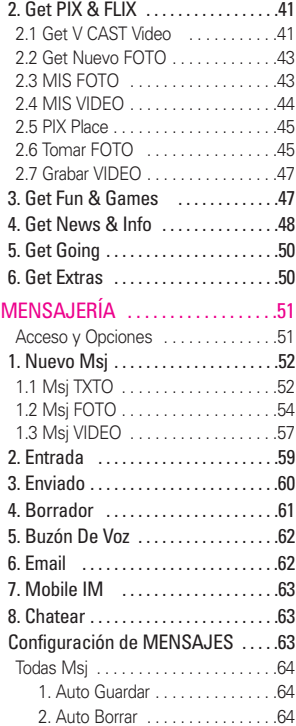

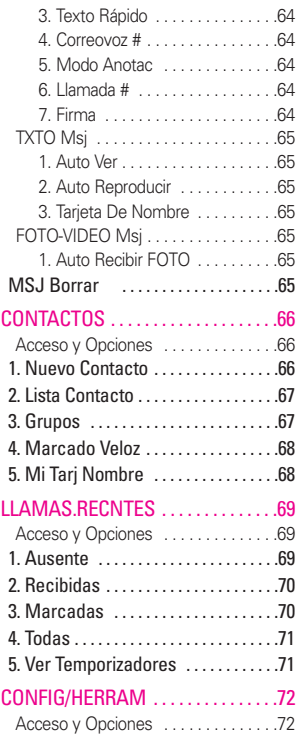

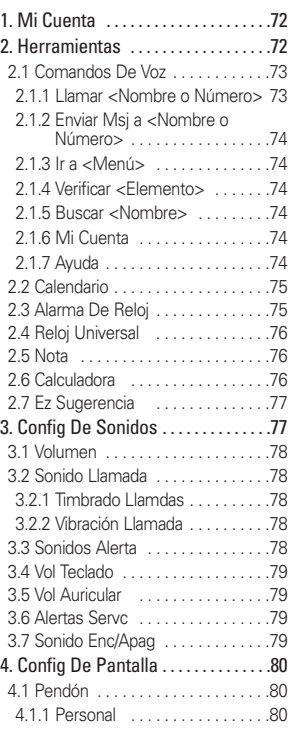

#### $chocolate.$ 5

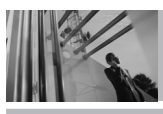

# **Contenido**

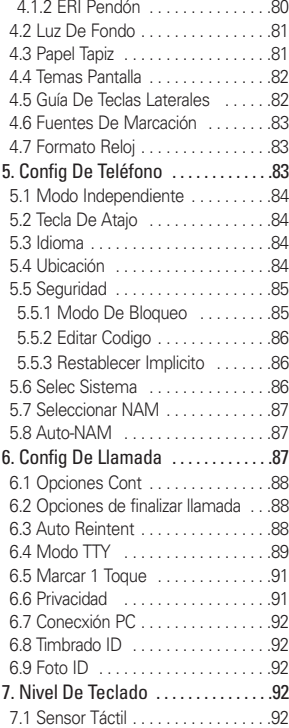

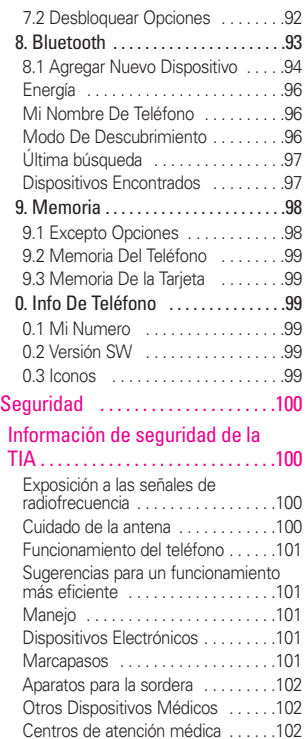

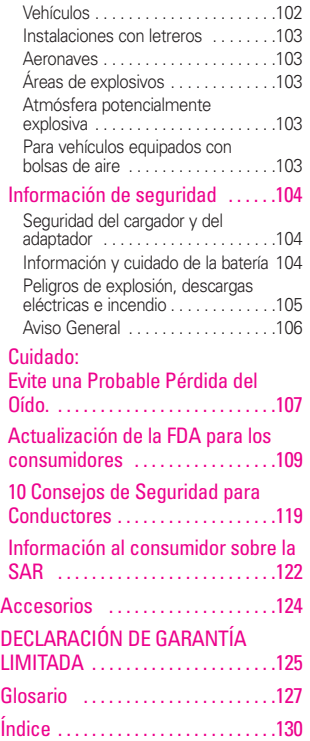

# **Bienvenidos**

Felicidades por elegir el avanzado y compacto teléfono celular Chocolate, diseñado para funcionar con la más reciente tecnología de comunicaciones móviles digitales: Acceso múltiple de división de código (Code Division Multiple Access, CDMA). Junto con las muchas funciones avanzadas del sistema CDMA, como una claridad de voz altamente mejorada, este teléfono ofrece:

- Capaz de reproducir música V CAST<sup>SM</sup>
- Ranura de extensión de la tarieta de MicroSD<sup>™</sup>
- LCD de 8 líneas, grande, de fácil lectura, con luz trasera e iconos de estado
- Teclado de 21 teclas
- Tiempo prolongado de batería en espera y en conversación
- Interfaz accionada por menús, con indicaciones para una fácil operación y configuración
- Localizador, mensajería, correo de voz e identificador de llamada
- Reconocimiento de voz avanzado
- Protección de teclas
- Respuesta con cualquier tecla, reintento automático, marcado de una tecla y marcado rápido con 99 ubicaciones de memoria
- Tapiz de fondo Flash con divertidas animaciones
- Capacidades bilingües (Inglés y Español)
- La tecnología inalámbrica Bluetooth®
- NOTA Las palabras de la marca y los logotipos de Bluetooth® son propiedad de la Bluetooth SIG, Inc. y cualquier uso de tales marcas por parte de LG Electronics se hace bajo licencia. Otras marcas y nombres comerciales son los de sus respectivos propietarios.

# **Información Importante**

Esta guía del usuario ofrece información importante sobre el uso y funcionamiento de su teléfono. Lea toda la información cuidadosamente antes de usar el teléfono, para tener el mejor desempeño y para evitar cualquier daño al teléfono o su uso incorrecto. Cualquier cambio o modificación no aprobados anulará la garantía.

### **Cumplimiento de Clase B con el artículo 15 de la FCC**

Este dispositivo y sus accesorios cumplen con el artículo 15 de las reglas de la FCC. El funcionamiento está sujeto a las dos siguientes condiciones: (1) Este dispositivo y sus accesorios

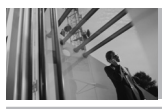

# **Detalles Técnicos**

no pueden causar interferencia dañina y (2) este dispositivo y sus accesorios deben aceptar cualquier interferencia que reciban, incluida la interferencia que cause un funcionamiento no deseado.

#### **Detalles Técnicos**

El Chocolate es un teléfono totalmente digital que funciona en las dos frecuencias de Acceso múltiple de división de código (CDMA): Servicios Celulares a 800 MHz y Servicios de Comunicación Personal (PCS) a 1.9 GHz.

La tecnología CDMA usa una función llamada DSSS (Espectro ensanchado por secuencia directa) que permite que el teléfono evite que se cruce la comunicación y que varios usuarios en la misma área específica puedan usar un canal de frecuencia. Esto da como resultado un aumento de capacidad de 10 veces comparado con el modo analógico. Adicionalmente, funciones como la transferencia suave y más suave, la transferencia dura y las tecnologías de control de la potencia de RF dinámica se combinan para reducir las

interrupciones de las llamadas.

Las redes celular y PCS CDMA constan de MSO (Oficina de conmutación móvil), BSC (Controlador de estación de base), BTS (Sistema de transmisión de estación de base), y MS (Estación móvil). El sistema 1xRTT recibe dos veces más suscriptores en la sección inalámbrica que IS-95. La duración de su batería es del doble de IS-95. También es posible la transmisión de datos a alta velocidad.

El sistema EV-DO está optimizado para el servicio de datos y es mucho más rápido que el sistema 1xRTT en el área aplicable.

La tabla siguiente enumera algunos de los principales estándares CDMA.

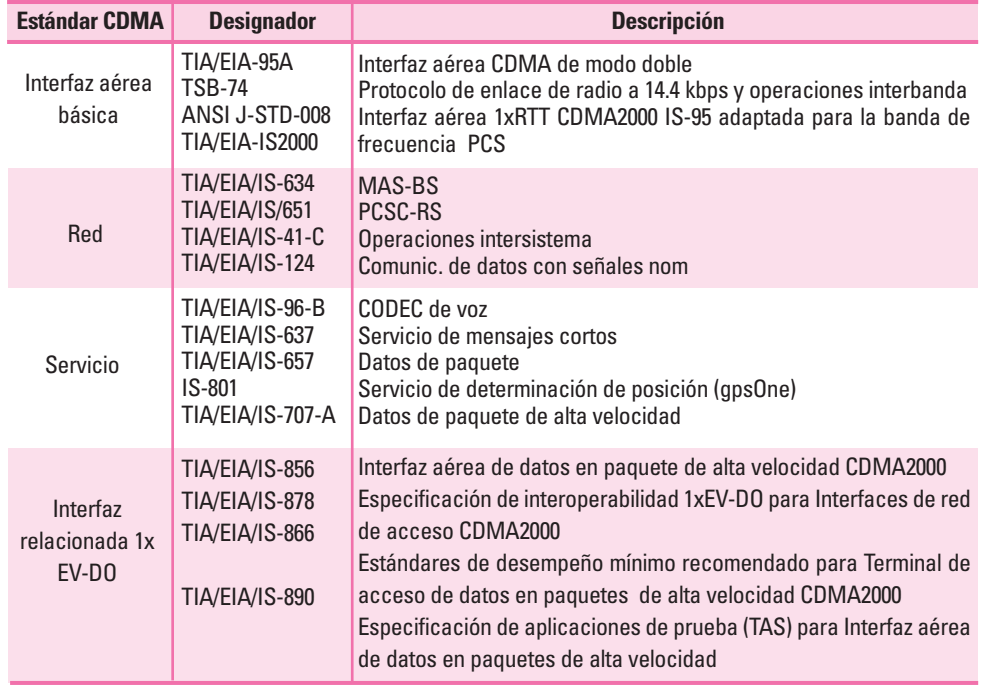

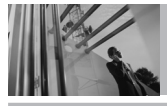

# **Detalles Técnicos**

### **Información de la FCC sobre exposición a la RF**

### **¡ADVERTENCIA! Lea esta información antes de hacer funcionar el teléfono.**

En agosto de 1996, la Comisión federal de comunicaciones (FCC) de los Estados Unidos, con su acción sobre el Informe y orden FCC 96-326, adoptó un estándar de seguridad actualizado para la exposición humana a la energía electromagnética de radiofrecuencia (RF) emitida por transmisores regulados por la FCC. Esos lineamientos son consistentes con el estándar de seguridad establecido previamente por los cuerpos de estándares tanto de los EE.UU. como internacionales. El diseño de este teléfono cumple con las directrices de la FCC y estos estándares internacionales.

#### **Contacto corporal durante el funcionamiento**

Este dispositivo se probó para un uso ordinario con la parte posterior del teléfono a una distancia de 1.5 cm (0.6 pulgadas) del cuerpo. Para cumplir con

los requisitos de exposición a RF de la FCC, debe mantenerse una distancia de separación mínima de 1.5 cm (0.6 pulgadas) entre el cuerpo del usuario y la parte posterior del teléfono, incluida la antena, ya sea extendida o retraída. No deben usarse sujetadores de cinturón, fundas y otros accesorios de terceros que contengan componentes metálicos. Evite el uso de accesorios que no puedan mantener una distancia de 1.5 cm (0.6 pulgadas) entre el cuerpo del usuario y la parte posterior del teléfono y que no se hayan probado para determinar que cumplen los límites de exposición a RF de la FCC.

#### **Antena externa instalada en un vehículo**

(Opcional, en caso de estar disponible.) Debe mantenerse una distancia mínima de separación de 20 cm (8 pulgadas) entre el usuario o quien esté cerca y la antena externa instalada en un vehículo para satisfacer los requisitos de exposición a RF de la FCC. Para Obtener más información sobre la exposición a la RF, visite el sitio Web de la FCC en www.fcc.gov.

### **Precaución**

Use sólo la antena incluida y aprobada. El uso de antenas no autorizadas o modificaciones no autorizadas pueden afectar la calidad de la llamada telefónica, dañar al teléfono, anular su garantía o dar como resultado una violación de las reglas de la FCC.

No use el teléfono si la antena está dañada. Si una antena dañada entra en contacto con la piel, puede producirse una ligera quemadura. Comuníquese con su distribuidor local para obtener una antena de reemplazo.

# **Descripción general del Teléfono**

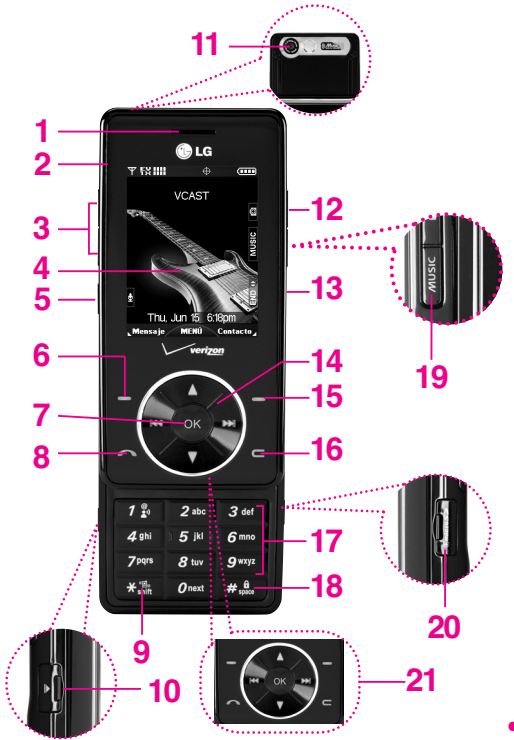

#### **1. Auricular**

- **2. Tapa** Deslice el teléfono hacia arriba para responder a una llamada entrante y deslícelo hacia abajo para terminar la llamada (en la opción Sólo tecla finalizar, sólo puede terminar una llamada oprimiendo  $\left|\frac{8}{2}\right|$ ).
- **3. Teclas Laterales** Úselas para ajustar el Volumen maestro en estado de espera y el Volumen del Audífono durante una llamada.

**4. Pantalla LCD** Muestra los mensajes e iconos indicadores.

- **5. Tecla de marcado de voz** Úsela para acceder rápidamente al marcado de voz.
- **6. Tecla suave izquierda** Úselo para acceder al menú Mensajería.
- **7. Tecla OK** Use  $\overline{OR}$  para seleccionar distintas opciones en los menús del teléfono.
- **8. Tecla SEND** Úsela para hacer llamadas o contestarlas.
- **9. Tecla de modo de vibración** Úsela para configurar el modo (desde el modo en espera, manténgala oprimida durante unos 3 segundos).
- **10. Puerto del cargador** Conecta el teléfono al cargador de baterías u otros accesorios disponibles.
- **11. Lente de la Cámara** Consérvelo limpio para obtener una calidad óptima de las fotografías.
- **12. Tecla lateral de cámara** Úsela para acceder rápidamente a la función de Cámara (Con la tapa abierta). Mantenga oprimida la tecla cámara para grabar video. Durante una llamada, úsela para activar el modo de speakerphone (sólo disponible cuando no está conectado un dispositivo de audífonos o unos audífonos Bluetooth®).
- **13. Tecla END/POWER** Úsela para apagar o encender el teléfono y para terminar una llamada. Úsela también para volver a la pantalla del menú principal.

**14. Teclas de navegación sensibles al tacto** Úselas para acceder rápidamente a GET PIX & FLIX, Agenda, GET IT NOW® (de modo predeterminado).

- **15. Tecla suave derecha** Úselas para acceder al menú Contactos.
- **16. Tecla CLR** Borra espacios sencillos o caracteres oprimiéndola rápidamente, pero manténgala oprimida para borrar uno palabra. También le permitirá retroceder en los menús, un nivel cada vez.
- **17. Teclado Alfanumérico** Úselo para introducir números y caracteres y seleccionar elementos de menú.
- **18. Tecla de modo de bloqueo** Úsela para configurar el modo de bloqueo (desde el modo en espera, manténgala oprimida durante unos 3 segundos).
- **19. Tecla de acceso directo a música** Activa el reproductor música. ¡Disfrute dulce música en su Chocolate!
- **20. Ranura de MicroSD™** Acepta tarjetas MicroSD opcionales. Admite hasta 2GB.
- **21. Nivel De Teclado**
- **indica guías de acceso directo para acceder a los menús chocolate.**

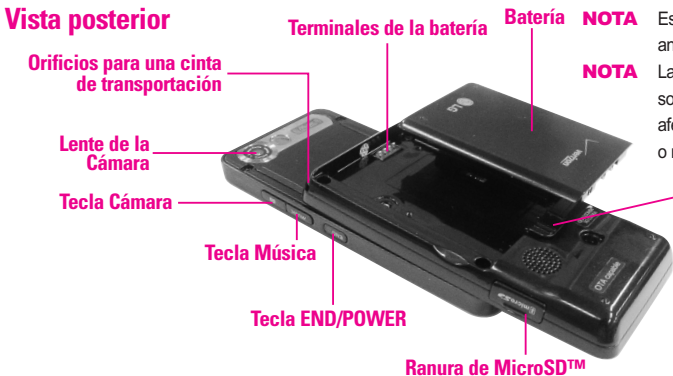

**Batería** NOTA Es importante cargar completamente la batería antes de usar el teléfono por primera vez. NOTA La vida de la batería y la potencia de la señal son factores significativos (entre otros) que afectan la capacidad de su teléfono de hacer o recibir llamadas.

#### **Pestillo de la batería**

Oprima este botón para quitar la batería.

#### **Insertar la batería**

Introduzca la parte superior de la batería en la abertura que está en la parte posterior del teléfono y empújela hacia abajo hasta que el pestillo haga un clic.

# **Vista lateral izquierda**

#### **Teclas Laterales**

● **En modo de espera (abierta):** Acceso rápido al ajuste de volumen maestro

- **En modo de espera (cerrada):** Enciende la luz de la pantalla LCD principal.
- **Durante una llamada**: Acceso rápido al ajuste de volumen del audífono

#### **Tecla de Comandos De Voz**

**Conector de cable y audífono**

# **Vista lateral derecha**

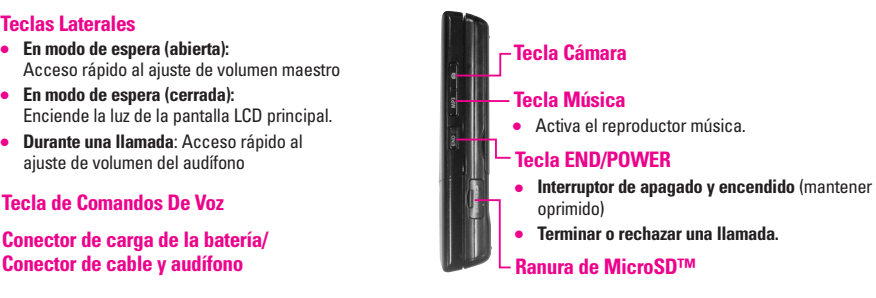

# **Cómo usar las teclas sensibles al tacto**

# **Teclas sensibles al tacto**

 $(\bigcirc, \bigcirc, \oplus, \oplus, \bigcirc, \bigcirc, \bigcirc, \bigcirc, \bigcirc, \bigcirc, \dots, \emptyset)$ 

- 1. Asegúrese de tener las manos limpias y secas. Elimine la humedad de la superficie de sus manos. No use los teclas táctiles en un entorno húmedo.
- Oprima la tecla Comandos De Voz  $\left( \frac{\triangleleft}{ } \right)$  dos veces para activar los teclas táctiles cuando la tapa está cerrada.

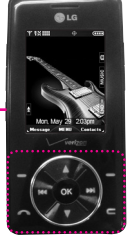

- ¡Toque los teclas con suavidad! No tiene que oprimir los teclas con fuerza para que funcionen.
- Mantener oprimidos los teclas táctiles durante mucho tiempo puede dañar su operación normal.
- 2. Los sensores de los teclas táctiles son sensibles a un toque ligero. No tiene que oprimir los teclas táctiles de modo prolongado o fuerte para usarlos. Proteja su teléfono de los golpes fuertes porque los sensores de los teclas táctiles pueden dañarse con el uso violento.

**SUGERENCIA** Para navegar, toque  $\binom{4}{1}$  para ir arriba, toque  $\bigcirc$  para ir a la abajo. Toque  $\leftrightarrow$  & para ir izquierda & a la derecha.

- 3. Use la punta del dedo para tocar el centro de los teclas táctiles. Si los toca fuera del centro, puede activar en su lugar la función que está junto.
- 4. El nivel del sensor de tacto se puede ajustar a su preferencia. Vea la página 92 para ver instrucciones sobre cómo cambiar sus ajustes.
- 5. Cuando están apagadas tanto la luz de la pantalla de inicio como las de los teclas táctiles, éstos están desactivados. Oprima el botón  $\frac{2}{3}$  para encender la pantalla de inicio y las luces de los teclas táctiles.
- 6. Si la tapa está cerrada y está activada la función de Protección táctil, durante las llamadas, la función Bloqueo de los teclas táctiles se habilita automáticamente. (Para obtener detalles, vea 'Estado de los teclas táctiles al usar el teléfono celular'.)
- 7. Dado que los teclas táctiles funcionan con base en el toque de un dedo, es posible que tenga problemas al usarlos si el teléfono está en una funda, si hay plástico cubriéndolos o si lleva guantes.
- 8. Mantenga los materiales metálicos o conductores de otro tipo apartados de la superficie de los teclas táctiles, ya que el contacto con ellos puede ocasionar interferencia electrónica.

# **Estado de los teclas táctiles al usar el teléfono celular**

La función Protección táctil resguarda a los teclas táctiles del uso accidental. La Protección táctil se habilita automáticamente cuando la tapa está cerrada y durante las llamadas (los teclas táctiles no funcionarán aunque se opriman).

#### **1. Con la tapa cerrada**

- Cuando la tapa está cerrada, la función de Protección táctil se habilita automáticamente. (Abrir la tapa deshabilitará automáticamente la Protección táctil y encenderá los teclas táctiles.)
- Para deshabilitar la Protección táctil cuando la tapa está cerrada, oprima la tecla lateral.
- Después de deshabilitar la Protección táctil, el teléfono espera que use los teclas táctiles. Si no lo hace, el teléfono habilitará automáticamente Protección táctil de nuevo.

#### **2. Durante las llamadas**

- Durante las llamadas, sin importar la posición de la tapa, la función de Protección táctil se habilita automáticamente.
- Para deshabilitar la Protección táctil, oprima el tecla de Comandos De Voz, un botón de número,  $\#_{\text{succ}}^{\hat{\mathbf{n}}}$ , o  $\mathbb{R}_{\text{sim}}^{\mathbb{R}}$ .
- Después de deshabilitar la Protección táctil, el teléfono espera que use los teclas táctiles. Si no lo hace, el teléfono habilitará automáticamente Protección táctil de nuevo.

# **Descripción general de los menús**

# MIS MÚSICA

- 1. Todas Canciones
- 2. Listas Reproduc
- 3. Intérpretes
- 4. Géneros
- 5. Albúmenes
- 6. Config
- 7. Get V CAST Música
- 8. Sync Música
- El mismo menú con Get It Now -> Get Tunes & Tones -> Mi Música.

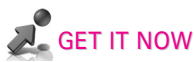

- 1. Get Tunes & Tones
- 1. Get Nuevos Timbres
- 2. Mis Timbres
- 3. Mi Música
- 4. Mis Sonidos
- 2. Get PIX & FLIX
- 1. Get V CAST Video
- 2. Get Nuevo FOTO
- 3. MIS FOTO
- chocolate: 16
- 4. MIS VIDEO
- 5. PIX Place
- 6. Tomar FOTO
- 7. Grabar VIDEO
- 3. Get Fun & Games
- 4. Get News & Info
- 5. Get Going
- 6. Get Extras

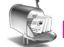

# MENSAJERÍA

- 1. Nuevo Msj
- 2. Entrada
- 3. Enviado
- 4. Borrador
- 5. Buzón De Voz
- 6. Email
- 7. Mobile IM
- 8. Chatear

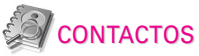

- 1. Nuevo Contacto
- 2. Lista Contacto
- 3. Grupos
- 4. Marcado Veloz
- 5. Mi Tarj Nombre

# LLAMAS.RECNTES

- 1. Ausente
- 2. Recibidas
- 3. Marcadas
- 4. Todas
- 5. Ver Temporizadores

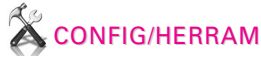

1. Mi Cuenta 2. Herramientas 1. Comandos De Voz 2. Calendario 3. Alarma De Reloj 3.1. Alarma 1 3.2. Alarma 2 3.3. Alarma 3 3.4. Alarma de Música 4. Reloj Universal 5. Nota 6. Calculadora 7. Ez Sugerencia

3. Config De Sonidos 1. Volumen 2. Sonido Llamada 2.1. Timbrado Llamdas 2.2. Vibración Llamada 3. Sonidos Alerta 3.1. Msj TXTO 3.2. Msj FOTO-VIDEO 3.3. Msj De Voz 4. Vol Teclado 5. Vol Auricular 6. Alertas Servc 6.1. ERI 6.2. Bip De Minuto 6.3. Conectar Llam 6.4. Cargar Completo 7. Sonido Enc/Apag 7.1. Sonido Encendido 7.2. Sonido Apagado 4. Config De Pantalla 1. Pendón 11 Personal 1.2. ERI Pendón 2. Luz De Fondo 2.1. Pantalla 2.2. Teclado

3. Papel Tapiz

- 3.1. Mis FOTO
- 3.2. Mis VIDEO
- 3.3. Animaciones Divertidas
- 4. Temas Pantalla
- 5. Guía De Teclas Laterales
- 6. Fuentes De Marcación
- 7. Formato Reloj
- 5. Config De Teléfono
	- 1. Modo Independiente
	- 2. Tecla De Atajo
	- 3. Idioma
	- 4. Ubicación
	- 5. Seguridad
	- 5.1. Modo De Bloqueo
	- 5.2. Editar Codigo
	- 5.3. Restablecer Implicito
	- 6. Selec Sistema
	- 7. Seleccionar NAM
	- 8. Auto-NAM
- 6. Config De Llamada
- 1. Opciones Cont
- 2. Opciones de finalizar llamada
- 3. Auto Reintent
- 4. Modo TTY
- 5. Marcar 1 Toque
- 6. Privacidad
- 7. Conecxión PC
- 8. Timbrado ID
- 9. Foto ID
- 7. Nivel De Teclado
	- 1. Sensor Táctil
- 2. Desbloquear Opciones
- 8. Bluetooth®
	- 1. Agregar Nuevo Dispositivo
- 9. Memoria
	- 1. Excepto Opciones
	- 2. Memoria Del Teléfono
	- 3. Memoria De la Tarjeta
- 0. Info De Teléfono
	- 1. Mi Numero
	- 2. Versión SW
	- 3. Iconos

Algunos contenidos de esta guía del usuario pueden ser distintos de su teléfono en función del software del teléfono. Las funciones y especificaciones están sujetas a cambios sin previo aviso.

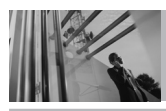

# **Para hacer funcionar su teléfono por primera vez**

# **Extracción de la batería**

Mueva el pestillo de la batería a la izquierda y levántela de su compartimiento.

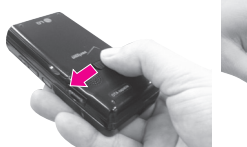

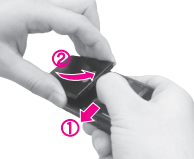

### **Carga de la batería**

- 1. Conecte el cargador al teléfono. Asegúrese de que el símbolo de triángulo mire hacia arriba al insertar el conector en el puerto del cargador.
- 2. Conecte el cargador en una toma de pared.

#### AVISO

Use únicamente un accesorio de carga aprobado para cargar su teléfono LG.

La manipulación inadecuada del puerto de carga, así como el uso de un cargador no compatible pueden ocasionarle daños a su teléfono y anular la garantía.

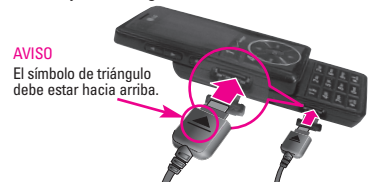

# **Protección de la temperatura de la batería**

Si la batería se sobrecalienta, el teléfono se apagará automáticamente. Al volver a encender el teléfono, un mensaje emerge avisándole que el teléfono se apagó por su seguridad.

# **Nivel de carga de la batería**

El nivel de carga de la batería se muestra en la parte superior derecha de la pantalla de LCD. Cuando disminuya el nivel de carga de la batería, el sensor de batería baja le alerta haciendo sonar un tono audible, haciendo destellar el icono de batería y mostrando **BATERIA BAJA**. Si el nivel de carga de la batería se hace demasiado bajo, el teléfono se apaga automáticamente y no se guarda ninguna función que esté en curso.

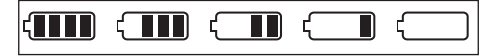

Totalmente Cargada **Vacío** 

# **Potencia de la señal**

La calidad de las llamadas depende de la potencia de la señal en la zona donde se encuentra. La potencia de la señal se indica en la pantalla como el número de barras junto al icono de potencia de la señal. A más barras, mejor la potencia de la señal. Si la calidad de la señal es defectuosa, trasládese a una zona abierta. Si está en un edificio, la recepción puede ser mejor cerca de una ventana.

### **Apagar y encender el teléfono**

#### **Encender el teléfono**

- 1. Instale una batería cargada o conecte el teléfono a una fuente de electricidad externa.
- 2. Oprima  $\left|\frac{8}{6}\right|$  durante unos segundos hasta que la pantalla LCD se encienda.

#### **Apagar el teléfono**

1. Mantenga oprimida  $\left[\frac{8}{3}\right]$  hasta que se apague la pantalla.

### **Para hacer llamadas**

- 1. Asegúrese de que el teléfono esté encendido. Si no lo está, oprima  $\begin{bmatrix} 8 \\ 8 \end{bmatrix}$  durante unos 3 segundos incluya el código de bloqueo si fuera necesario.
- 2. Deslice la tapa hacia arriba para mostrar el teclado.
- 3. Introduzca el número de teléfono.
- 4. Toque  $\curvearrowright$ .
- 5. Oprima  $\left[\frac{8}{8}\right]$  para terminar la llamada.
- NOTA Su teléfono tiene una función de Comandos De Voz que también le permite hacer llamadas por número de teléfono, nombre o ubicación.

# **Para hacer funcionar su teléfono por primera vez**

### **Corrección de errores en la marcación**

Toque  $\leq$  una vez para borrar la última cifra introducida o mantenga oprimida durante al menos 2 segundos para borrar todas las cifras.

### **Remarcado de llamadas**

1. Toque  $\sim$  dos veces para volver a marcar la última llamada.

### **Para recibir llamadas**

- 1. Toque  $\triangle$  o abra la tapa para contestar a una llamada.
	- Si la tapa está cerrada, deslícela hacia arriba.
	- Si la tapa está cerrada, oprima dos veces la tecla Comandos De Voz y toque  $\triangle$ .
	- Si la tapa está abierta y los teclas táctiles están iluminados, toque  $\triangle$ .
- **NOTA** Si toque la Tecla suave izquierda **[Silenc.]** mientras está sonando el teléfono, se silencia el timbre o la vibración para esa llamada.
- **NOTA** Si usted toque la Tecla suave derecha **[Ignorar]** mientras está sonando el teléfono, la llamada se finalizará.
- 2. Oprima  $\left[\frac{6}{2}\right]$  para terminar la llamada.

# **Iconos de pantalla**

Cuando el teléfono está encendido, la línea superior de la pantalla LCD muestra iconos que indican el estado del teléfono. Para ver el glosario de iconos, vaya a **MENÚ** -> **CONFIG/HERRAM** -> **Info De Teléfono** -> **Iconos** de su teléfono.

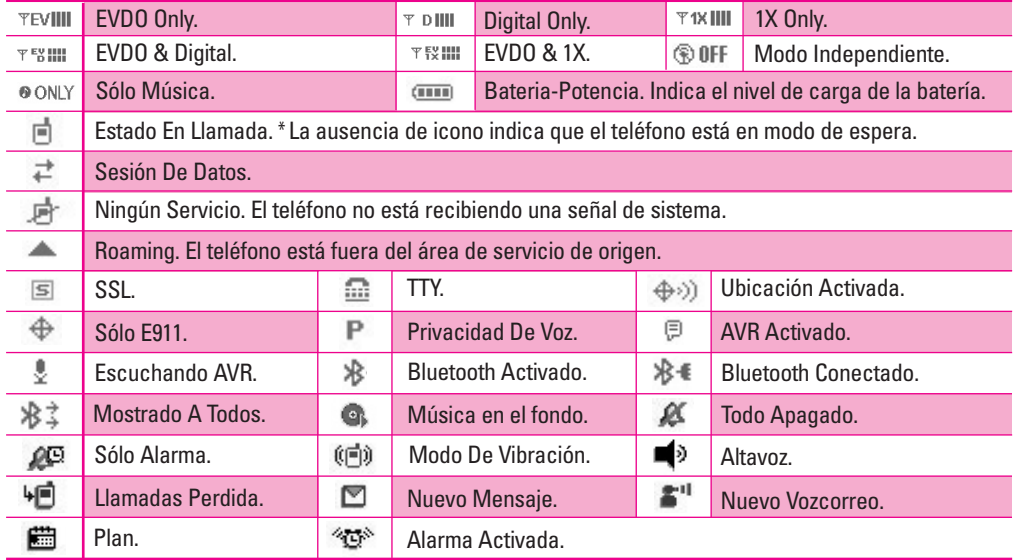

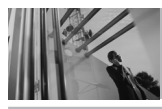

**Acceso rápido a funciones de conveniencia**

# **Modo de vibración**

Ajusta el teléfono para vibrar en lugar de sonar (se muestra  $(\blacksquare)$ ). Para ajustar el Modo de manerae y mantenga oprimida  $\overline{**}$ . Para volver al Modo Normal, mantenga oprimida  $\overline{H}$ .

### **Modo de bloqueo**

Ajusta su teléfono para que se requiera su contraseña de 4 cifras para usar el teléfono.

NOTA Hasta que lo cambie, el código de bloqueo o contraseña son las últimas 4 cifras de su número de teléfono.

Para bloquear rápidamente su teléfono, oprima  $\frac{4}{10}$  durante tres segundos. Para desbloquear, toque la Tecla suave derecha **[Desbloq]** e introduzca la contraseña.

# **Función de silencio**

La Función de Silencio no transmite su voz a la persona que llama. Para activar Silencio rápidamente, toque la Tecla suave izquierda **[Mudo],** y para cancelarlo toque la Tecla suave izquierda **[No mudo]**.

# **Ajuste rápido del volumen**

Ajuste rápidamente los volúmenes del timbre y del audífono oprimiendo el extremo superior de la tecla lateral para aumentarlo o el extremo inferior para disminuirlo.

- NOTA El volumen del audífono puede ajustarse durante una llamada y el volumen del pitido de teclas sólo pueden ajustarse mediante el Menú.
- NOTA Para desactivar los sonidos, mantenga oprima la tecla lateral inferior durante 3 segundos con la tapa abierta, y mantenga oprimida la tecla lateral superior para volver al modo de sonidos normal.

### **Llamada en espera**

Durante una llamada, un pitido indica otra llamada entrante. Toque  $\sim$  para recibir la llamada en espera y toque  $\sim$  de nuevo para alternar entre llamadas.

# **Id. de quien llama**

Id. de quien llama muestra el número o el nombre de la persona que llama cuando suena su teléfono.

### **Comandos De Voz**

Comandos De Voz le permite hacer cosas mediante órdenes verbales (por ej,. hacer llamadas, confirmar Voicemail, etc.). Oprima la tecla de Comandos De Voz  $[$   $\bullet$   $]$  y siga las indicaciones para configurar sus Comandos De Voz.

NOTA También se pueden iniciar los Comandos De Voz con el botón designado de su dispositivo *Bluetooth*® . Compruebe el manual del dispositivo *Bluetooth*® para obtener más instrucciones.

# **Marcado Rápido**

El Marcado Rápido le permite hacer llamadas de teléfono rápida y fácilmente con unas pocas presiones de tecla. El número 1 de Marcado Rápido está configurado para llamar a su Correo de voz.

#### **Para hacer Marcados Rápidos**

Para los Marcados Rápidos del 1 al 9 mantenga oprimido el número de marcado rápido. Para los Marcados Rápidos del 10 al 99, oprima la primera cifra y luego mantenga oprimida la tecla de la segunda cifra.

NOTA Otra forma de hacer el Marcado Rápido es introducir los números de marcado rápido y toque  $\leftarrow$ .

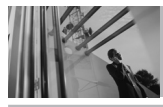

# **Introducir y editar información**

# **Entrada de texto**

Las siguientes funciones de tecla están disponibles para ayudar a la introducción de texto:

- **Tecla suave izquierda**: Toque para  $\rightarrow$ desplazarse y acceder a los siguientes modos de introducción de texto.
- **Bloq Mayús**: Oprima para cambiar de  $\mathbf{H}$ mayusculado (mayúscula inicial, bloqueo de mayúsculas o minúsculas).
- **Siguiente**: En el modo de Palabra, oprima  $O<sub>next</sub>$ para mostrar otras palabras coincidentes.
- $\#\mathbf{a}_{\text{spec}}^{\mathbf{0}}$ **Espacio**: Oprímalo para aceptar una palabra e introducir un espacio.
- $\sqrt{d}$ **Borrar**: Toque para borrar un solo espacio o carácter. Manténgala oprimida para borrar palabras.
- **Puntuación**: Oprima para introducir  $7^{\circ}$ puntuación.

#### **Modos de entrada de texto**

En un campo de texto, toque la Tecla suave izquierda  $\rightarrow$  para mostrar los modos de texto.

#### **Modo de palabra**

Escriba texto usando una presión de tecla por cada letra. Las combinaciones de teclas se traducen en palabras comunes con las letras de cada tecla y una base de datos comprimida.

- 1. Toque la Tecla suave izquierda  $\Box$  para cambiar al modo Palabra.
- 2. Oprima  $2^{abc}$   $2^{abc}$   $5^{jkl}$   $5^{jkl}$
- 3. Oprima  $\frac{446}{3}$  para terminar la palabra y agregar un espacio.
- 4. Oprima  $8$  tuv 4 ghi 3 def #  $\frac{a}{m}$  6 mno 3 def 3 def 4 ghi  $2<sub>abc</sub>$   $3<sub>def</sub>$   $1<sup>@</sup>$ <sup>9</sup>

Se muestra **Ball vie office.**.

#### **Uso de la tecla SIG**

Cuando haya terminado de introducir una palabra, si la palabra que aparece no es la que usted desea, presione  $\rho_{\text{max}}$  para mostrar otras palabras de la base de datos.

- 1. Presione  $4 \sin \left| 6 \right| 6 \cos \left| 3 \right|$  Aparece **Home.**
- 2. Presione  $\boxed{O_{\text{next}}}$ . La pantalla le da opciones adicionales tales como: **Inme**, **Góme**, **Hond**, etc.

#### **Uso de la entrada de texto Abc (Multi-toque)**

Escriba el texto oprimiendo las teclas varias veces para palabras que no estén en la base de datos del teléfono.

- 1. Toque la Tecla suave izquierda  $\triangledown$  para pasar a modo Abc.
- 2. Presione  $\frac{1}{2}$  para cambiar a Bloqueo de mayúsculas ABC.
- 3. Presione  $5^{1}$   $5^{1}$   $5^{1}$   $5^{1}$   $4^{1}$   $4^{1}$ .

Aparece **LG**.

#### **Uso de la entrada de texto 123 (Números)**

Escriba números oprimiendo cada tecla sólo una vez.

- 1. Toque la Tecla suave izquierda  $\triangledown$  para pasar a modo 123.
- 2. Presione  $5^{|\mu|}$   $5^{|\mu|}$   $5^{|\mu|}$   $7^{\circ}_{2^{\circ}}$   $2^{abc}$   $7^{\circ}_{2^{\circ}}$   $2^{abc}$ . Aparece **5551212**.

#### **Modo de símbolos**

Introduzca caracteres especiales en su texto. Elija entre 36 caracteres especiales, incluido "SP" para insertar un espacio y "LF" para hacer que el texto pase a la línea siguiente.

- 1. Toque la Tecla suave izquierda  $\triangledown$  para pasar al modo de Símbolos.
- 2. Toque la Tecla suave derecha **[Siguien.]** para ver los siguientes 12 símbolos o la Tecla suave izquierda **[Anter.]** para ver los 12 anteriores.
- 3. Use  $\binom{4}{x}$  para resaltar el carácter especial que desea introducir y oprima  $(X)$  para seleccionarlo.
- 4. Toque la Tecla suave izquierda  $\triangledown$  para pasar a otro modo de texto.

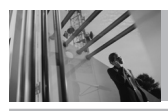

# **Introducir y editar información**

#### **Cambiar entre mayúsculas y minúsculas**

Establezca las mayúsculas antes de escribir. Oprima  $x \cdot x$  para elegir mayúscula inicial (Palabra / Abc), bloqueo de mayúsculas (PALABRA / ABC), y minúsculas (palabra / abc).

#### **Agregar palabras a la base de datos de palabras**

Si una palabra no está en la base de datos de Palabras, agréguela usando el modo de entrada de texto Abc (Multi-toque).

- 1. Toque la Tecla suave izquierda  $\mathcal P$  para pasar al modo Abc (Multi-toque).
- 2. Oprima  $2_{abc}$   $2_{abc}$   $6_{mno}$   $6_{mno}$   $7_{pqrs}$ . **Bop** aparece.
- 3. Toque la Tecla suave izquierda  $\triangledown$  para cambiar el modo de Palabra para agregar la palabra **Bop** a la base de datos Palabras.
- 4. Toque  $\leftarrow$  para borrar la palabra existente.
- 5. Oprima  $2<sub>abc</sub>$   $6<sub>mno</sub>$   $7<sub>pqrs</sub>$ .

**cos** aparece.

chocolate: 26

6. Oprima  $\boxed{\mathbf{0}^{\text{next}}$   $\boxed{\mathbf{0}^{\text{next}}}$ .

**Bop** aparece.

# **Contactos en la memoria de su teléfono**

Puede almacenar hasta 500 entradas con hasta 5 números telefónicos cada una.

# **Aspectos Básicos**

- 1. Introduzca el número de teléfono (de hasta 48 dígitos) y toque la Tecla suave izquierda **[Guar]**.
- 2. Use  $\binom{2}{x}$  para seleccionar **Crear Nuevo** / **Actualizar Existente** y toque  $OR$ .
- 3. Use para seleccionar **Móvil 1** / **Casa** / **Trabajo** / **Móvil 2** / **Fax**  $\vee$  toque  $\circledcirc$ .
- 4. Introduzca el nombre (hasta 22 caracteres) del número telefónico y toque  $\left( \infty \right)$ .
- 5. Presione  $\left[\frac{8}{2}\right]$  para salir,  $\leftarrow$  para llamar o la Tecla suave derecha **[Opciones]**.

### **Personalización de entradas individuales**

- 1. Toque la Tecla suave derecha **[Contacto]**, y use  $\left(\begin{matrix} 1 \\ 2 \end{matrix}\right)$  para seleccionar una entrada.
- 2. Toque la Tecla suave izquierda **[Editar]**.
- 3. Use  $\binom{4}{x}$  para seleccionar la información que desea personalizar.
- 4. Cambie la entrada como desee y toque <sup>o</sup> para guardar los cambios.

#### **Email**

Le permite introducir una dirección de correo electrónico en la entrada de Contacto.

#### **Grupo**

Le permite organizar sus Contactos en grupos.

### **Foto**

Ajusta una imagen para que se muestre con objeto de identificar a la persona que llama a su teléfono.

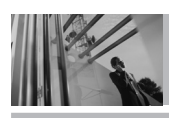

# **Contactos en la memoria de su teléfono**

#### **Timbrado**

Ajusta el teléfono para que reproduzca un tono de timbre especial cuando el Contacto le llama por teléfono.

### **Alerta de Msj Txto**

Ajusta el teléfono para que reproduzca un tono de timbre especial cuando llega un mensaje.

# **Marcación Rápida**

Le permite configurar sus Marcaciones Rápidas.

- 1. Toque la Tecla suave derecha **[Contacto]** y use  $\left(\begin{array}{c} 1 \end{array}\right)$  para seleccionar una entrada.
- 2. Toque la Tecla suave izquierda **[Editar]**.
- 3. Use  $\left(\begin{matrix} 1 \\ 1 \end{matrix}\right)$  para seleccionar un número de teléfono y toque la Tecla suave derecha **[Opciones]**.
- 4. Use  $\left(\begin{matrix} 1 \end{matrix}\right)$  para seleccionar **Prog Marc Vel** y toque  $(K)$ .
- 5. Introduzca una cifra de Marcado Rápido.
- $\bullet$  Use el teclado y toque  $\circledcirc$  .
- $\bullet$  Use  $\left(\begin{matrix} 4\\ 7 \end{matrix}\right)$  para seleccionar el dígito de Marcado Rápido y toque  $(6)$ .
- 6. Oprima  $\boxed{7^{\circ}x}$  Sí y toque  $\odot$  para guardar.

# **Almacenar un número con una pausa**

Las pausas le permiten introducir series de números adicionales para acceder a sistemas automatizados, como el Correo de voz o los números de facturación de tarjeta de crédito. Los tipos de pausa son: **Espera** (W) El teléfono deja de marcar hasta que usted toque la Tecla suave izquierda **[Release]** para avanzar al siguiente número.

**2-Seg Pausa** (P) El teléfono espera 2 segundos antes de enviar la siguiente cadena de cifras.

- 1. Introduzca el número y toque la Tecla suave derecha **[Opciones**].
- 2. Use para seleccionar Pausa de **2-Seg Pausa / Espera, y toque**  $\circledcirc$ **.**

- 3. Introduzca números adicionales (por ejemplo, el nip o el número de la tarjeta de crédito, etc.).
- 4. Toque la Tecla suave izquierda **[Guar]**.
- 5. Use para seleccionar **Crear Nuevo** o **Actualizar Existente** y toque  $OR$ .
- 6. Use para seleccionar **Móvil 1** / **Casa** / **Trabajo** / **Móvil 2** / **Fax**, y toque  $OR$ .
- 7. Introduzca un nombre y toque  $(6)$ .

# **Agregar otro número de teléfono**

#### **En el modo de espera**

- 1. Introduzca un número de teléfono y toque la Tecla suave izquierda **[Guar]**.
- 2. Use  $\binom{2}{x}$  para seleccionar una **Actualizar Existente** y toque  $OR$ .
- 3. Use  $\binom{4}{x}$  para seleccionar una entrada existente  $v$  toque  $(x)$ .
- 4. Use para seleccionar **Móvil 1** / **Casa** / **Trabajo** / **Móvil 2** / **Fax**, y toque  $OR$ .

5. Oprima  $(x)$  para quardar.

#### **Desde la pantalla Lista de contactos**

- 1. Toque la Tecla suave derecha **[Contacto]**.
- 2. Use  $\binom{4}{x}$  para seleccionar una entrada y toque la Tecla suave izquierda **[Editar]**.
- 3. Use  $\binom{2}{x}$  para seleccionar el campo del número de teléfono que desea agregar, introduzca el número y toque (ok) para guardar.

# **Cambiar Información Guardada**

Para editar cualquier información que haya guardado, acceda a la pantalla Editar contactos:

- 1. Toque la Tecla suave derecha **[Contacto]**.
- 2. Use  $\binom{4}{x}$  para seleccionar una entrada y toque la Tecla suave izquierda **[Editar]**.
- 3. Use  $\binom{4}{x}$  para seleccionar el campo que desea cambiar.
- 4. Haga los cambios y toque  $(R)$ .

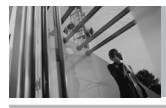

# **Contactos en la memoria de su teléfono**

#### **Agregar una pausa a una entrada de contacto**

- 1. Toque la Tecla suave derecha **[Contacto]**.
- 2. Use  $\left(\begin{array}{c} 1 \end{array}\right)$  para seleccionar una entrada de Contactos y toque la Tecla suave izquierda **[Editar]**.
- 3. Use  $\left(\begin{matrix} 1 \\ 1 \end{matrix}\right)$  la para seleccionar el número y toque la Tecla suave derecha **[Opciones**].
- 4. Oprima **Añadir Pausa**.
- 5. Oprima  $T^*$ **Espera** or  $2^{ab}$  **Pausa 2-Seg.**
- 6. Introduzca los números adicionales y toque  $(x)$ .

#### **Número Predeterminado**

El Número predeterminado es el número de teléfono que introdujo al crear el contacto. Se puede guardar otro número como Número Predeterminado.

- 1. Acceda a Contactos, seleccione una entrada y toque la Tecla suave izquierda **[Editar]**.
- 2. Use  $\binom{2}{x}$  para resaltar el número de teléfono que desea configurar como número predeterminado y toque la Tecla suave derecha **[Opciones]**.
- 3. Use para resaltar **Fij Como Prefdo**, y toque  $($ OK $)$
- 4. Toque <sup>OK</sup> para configurar el nuevo número como predeterminado.

Aparece un mensaje de confirmación.

5. Toque  $(x)$  de nuevo para quardarlo.

# **Borrar**

#### **Borrar un número de teléfono**

- 1. Acceda a Contactos, seleccione una entrada para editarla y use  $\binom{2}{x}$  para seleccionar un número de teléfono.
- 2. Toque y mantenga oprimida  $\leq$  para borrarlo.
- 3. Toque  $(6k)$ .

## **Borrar una entrada de contacto**

- 1. Acceda a Contactos y resaltar el entrada.
- 2. Toque la Tecla suave derecha **[Opciones**] y oprima<sup>2abc</sup> Borrar.
- 3. Oprima **Sí**.

### **Borrar un Marcado Rápido**

- 1. Edite la entrada del contacto, resalte el número de teléfono con el marcado rápido y oprima la Tecla suave derecha **[Opciones**].
- 2. Oprima  $7^{\circ}$ <sup>2</sup> [Borrar Marc Vel].
- 3. Oprima **[Sí]**.

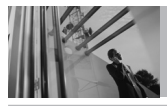

# **Contactos en la memoria de su teléfono**

# **Búsqueda en la memoria del teléfono**

El teléfono Chocolate puede realizar una búsqueda dinámica del contenido de la memoria de su teléfono y mostrar los resultados en orden ascendente. Busque desplazándose alfabéticamente o por letras.

#### **Desplazamiento por sus contactos**

- 1. Toque la Tecla suave derecha **[Contacto]**. Se muestra la lista de contactos en orden alfabético.
- 2. Use  $\widehat{I}$  para desplazarse por la lista.

#### **Búsqueda por letra**

- 1. Toque la Tecla suave derecha **[Contacto]**. Se muestra la lista de contactos en orden alfabético.
- 2. Presione una vez (o varias) la tecla que corresponda a la letra de la búsqueda.

# **Hacer llamadas desde la memoria del teléfono**

Puede llamar a esos números de manera rápida y sencilla.

#### **Desde Contactos**

- 1. Acceda a Contactos, seleccione una entrada y toque  $\circledcirc$  [VER].
- 2. Use  $\binom{2}{x}$  para seleccionar el número de teléfono.
- 3. Toque  $\sim$  para hacer la llamada.
- $NOTA$  Al toque  $\sim$  se marca el número predeterminado. Si hay varios números guardados en la entrada, seleccione el que desea llamar.

### **Desde Llamadas Recientes**

- 1. Toque **[MENÚ]**.
- 2. Use  $\rightarrow$  para selecciona **LLAMAS.RECNTES**.
- 3. Use para seleccionar **Ausente** / **Recibidas** / **Marcadas** / **Todas** y toque  $\circledcirc$ .
- 4. Use  $\binom{4}{3}$  para seleccionar el número de teléfono.
- 5. Toque  $\sim$  para hacer la llamada.

## **Marcado Rápido**

Le permite hacer llamadas de teléfono en sus contactos rápida y fácilmente. Debe configurar la Marcación Rápida en sus contactos antes de usar esta opción.

NOTA El número 1 de Marcado Rápido es para Correo de voz.

### **Marcados Rápidos del 1 al 9**

Mantenga oprimido el número de Marcado Rápido. Su teléfono recuerda el número de sus Contactos, lo muestra brevemente y lo marca.

#### **Marcados Rápidos del 10 al 99**

Oprima la primera cifra de Marcado Rápido y luego mantenga oprimida la tecla de la segunda cifra.

NOTA También puede introducir las cifras de Marcado Rápido y toque  $\sim$ .

### **Para los Marcados Rápidos de 97, 98 y 99**

El valor predeterminado es 97 (#BAL), 98 (#MIN) y 99 (#PMT) para tener acceso a cierta información de la cuenta del teléfono. Desemejante del Marcado Rápido, el usuario puede cambiar este Marcado Rápido si es necesario.

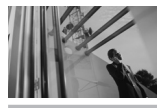

# **GET IT NOW**

# **Acceso a los menús**

Toque **[MENÚ]** para obtener acceso a seis menús de teléfono. Hay dos métodos de acceder a los menús y a los submenús:

- $\bullet$  Use  $\circledast$  para resaltar y seleccionar, o bien
- Oprima la tecla de número que corresponda al submenú.

#### **Por ejemplo:**

1. Toque **[MENÚ]**.

Seis elementos de menú se muestran en un círculo al centro de la pantalla.

2. Use  $\left( \cdot \right)$  para desplazarse por la lista de menús.

Después de seleccionar una opción de menú desplazando  $\leftrightarrow$  y oprimiendo  $\circ$ , puede resaltar un submenú y seleccionar.

- 3. Use  $\binom{2}{x}$  para resaltar su configuración preferida y toque  $(x)$  para seleccionarla.
- **NOTA** Toque  $\leq$  para retroceder un paso. Esto cancelará sin guardar.

# **GET IT NOW**

GET IT NOW® le permite hacer en su teléfono más que sólo hablar. GET IT NOW es una tecnología y un servicio que le permite descargar y usar aplicaciones en su teléfono. Con GET IT NOW, es rápido y fácil adaptar su teléfono a su estilo de vida y sus gustos. Simplemente descargue las aplicaciones que le atraigan. Con una amplia gama de software disponible, desde tonos de timbre hasta juegos y herramientas de productividad, puede estar seguro de que encontrará algo útil, práctico o entretenido.

NOTA Si el nombre de la aplicación es demasiado largo, la descarga no será totalmente correcta y no se ejecutará como se espera.

#### **Descarga de aplicaciones**

Puede usar GET IT NOW y descargar aplicaciones en cualquier lugar de la red Verizon Wireless, siempre que su terminal tenga disponible señal digital.

### GET IT NOW

#### **Llamadas Entrantes**

Al descargar una aplicación, las llamadas entrantes se enviarán automáticamente a su Correo de voz, si está disponible. Si no tiene Correo de voz, la descarga no se interrumpirá por las llamadas entrantes, y quien llama recibirá una señal de ocupado.

Al usar las aplicaciones, las llamadas entrantes pausarán automáticamente la aplicación y le permitirán contestar la llamada. Cuando termine la llamada, puede seguir usando la aplicación.

Acceso directo Puede acceder directamente a la función GET IT NOW tocando ...

#### **Acceso y Opciones**

- 1. Toque **[MENÚ]**.
- 2. Toque  $\rightarrow$  una vez y  $(X)$  para seleccionar [**GET IT NOW**].
- 3. Seleccione un submenú.

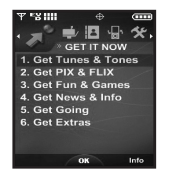

- **1. Get Tunes & Tones**: Puede descargar y reproducir varios tonos de timbre y melodias.
- **2. Get PIX & FLIX**: Vea, sus imágenes y video digitales desde su teléfono inalámbrico. Tome fotos e intercámbielas con sus amigos instantáneamente.
- **3. Get Fun & Games**: Convierta su teléfono en un videojuego de mano con emocionantes y desafiantes juegos como Tetris, EverQuest® y EA SPORTS™ Tiger Woods PGA TOUR® Golf.
- **4. Get News & Info**: Obtenga las más recientes noticias, cotizaciones de valores y horarios de cine en Internet. Para empezar, simplemente inicie el navegador Web de su teléfono.

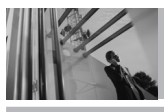

# **GET IT NOW**

**5. Get Going**: Todo lo que necesita saber mientras está en movimiento. Encuentre un magnífico restaurante, el cajero automático más cercano, etc.

**6. Get Extras**

#### **¿Hay algo que no sea claro?**

Toque la Tecla suave derecha **[Info]** para ver el estado de su memoria, registro de actividades, texto de ayuda y estado de GET IT NOW. Utilice la opción de la Ayuda para vista la información de comprar nuevos usos a los usos expirados.

# **1. Get Tunes & Tones**

Personalice su teléfono con tonos de timbre. Hay una gran variedad de opciones disponibles para elegir de éxitos actuales, pop, hiphop y mucho más.

### **Acceso y Opciones**

- 1. Toque **[MENÚ]**.
- 2. Toque  $\rightarrow$  una vez y  $\circ$  para seleccionar **[GET IT NOW]**.
- 3. Oprima **Get Tunes & Tones**.
- 4. Seleccione un submenú.

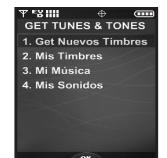

- **1. Get Nuevos Timbres**
- **2. Mis Timbres**
- **3. Mi Música**
- **4. Mis Sonidos**
#### GET IT NOW

### **1.1 Get Nuevos Timbres**

Le permite conectarse a GET IT NOW y descargar diversos tonos de timbre.

1. Oprima  $\circledcirc$  [MENÚ],  $\circledast$ ,  $\circledcirc$ ,  $\overline{1^{\circ}z^3}$   $\overline{1^{\circ}z^3}$ . 2. Toque  $(6k)$ .

#### **1.2 Mis Timbres**

Le permite seleccionar el tono de timbre que desee, descargar uno nuevo.

- 1. Oprima  $\circledcirc\circ$  [MENÚ],  $\circledast$ ,  $\circledcirc\circ$ ,  $\overline{1^{\circledast}x^3}$ ,  $\overline{2^{abc}}$ .
- 2. Use  $\binom{2}{x}$  para resaltar el tono de timbre y toque la Tecla suave izquierda **[Fij como]**.
- **Timbre**: Oprima la tecla del número correspondiente para uno de los siguientes:

**ID de Llamador** / **Sin ID De Llamador** / **Llamadas Restringidas** / **Todos Las Llamadas**

**Z**<sup>abc</sup> Contacto ID: Oprima la tecla del número correspondiente para uno de los siguientes:

#### **Timbre** / **Mensajes**

- **Sonidos Alerta**: Oprima la tecla del número correspondiente para uno de los siguientes: **TXTO Mensajes** / **FOTO-VÍDEO Msj** / **Voz Msj**
- 3. Seleccione **Get Nuevos Timbres** en la parte superior de la pantalla si desea descargar otros tonos de timbre.

### **1.3 Mi Música**

Le permite almacenar música y escucharla directamente desde su teléfono Chocolate. Conéctese a V CAST para descargar una variedad de música, transferir música entre su teléfono y su PC, administrar y organizar sus archivos de música y mucho más.

Acceso directo Oprimir <sup>(OK)</sup> [MENÚ] es un acceso directo a Mi Música como uno de los seis menús principales.

- NOTA Los menús flash se usan para acceder al menú Mi Música.
	- El almacenamiento de archivos varía según el tamaño de cada archivo así como la asignación de memoria de otras aplicaciones.

# **GET IT NOW**

- 1. Oprima  $\circledcirc$  [MENÚ],  $\circledast$ ,  $\circledcirc$  ,  $7\frac{\circ_2}{2}$ ,  $3\frac{\circ_1}{2}$ .
- 2. Use  $\left(\begin{array}{c} 1 \end{array}\right)$  para seleccionar un submenú y toque  $(OR)$ .

**Todas Canciones**: Reproduzca los sonidos del aire, descargados de su PC o almacenados en su tarieta MicroSD.

**Listas Reproduc**: Puede almacenar hasta 50 canciones en una lista de reproducción y registrar o borrar listas de reproducción.

**Intérpretes**: Vea música por artistas y escuche música por artistas.

**Géneros**: Vea música por géneros y escuche música por géneros.

**Albúmenes**: Vea música por álbumes y escuche música por álbumes.

**Config**: Agregue efectos a la música, repítala, ordénela aleatoriamente o ajuste el modo Sólo música.

**Get V CAST Música**: Conectarse a V CAST Music, descargar música y escucharla.

**Syncro-Música**: Descargue música de su PC a su teléfono con Windows Media Player 10.

También puede borrar música guardada en su teléfono.

### **Todas Canciones, Listas Reproduc, Intérpretes, Géneros y Albúmenes**

Le permite ver la música guardada en su teléfono. Con estos submenús, es sencillo encontrar la música que desea reproducir.

1. Acceda a Mi Música y seleccione un submenú. **Todas Canciones / Listas Reproduc / Intérpretes / Géneros / Albúmenes**

2. Opciones desde aquí:

- Tecla suave izquierda **[Catálogo]**
- **[REPRODUCIR]**
- Tecla suave derecha **[Opciones]** (Para Todas Canciones, Listas Reproduc, Géneros, y Albúmenes con una lista de archivos específica resaltada)

**Agregar canciónes a lista de reproducción/ Ordenar/ Mover/ Borrar/ Info De Cancion**

#### GET IT NOW

#### **Config**

le permite configurar cómo va a reproducir su teléfono la música que seleccione.

- 1. Acceda a Mi Música y oprima  $\boxed{6}$ <sub>mno</sub>.
- 2. Use  $\binom{4}{x}$  para seleccionar un submenú y toque  $(OR)$ .

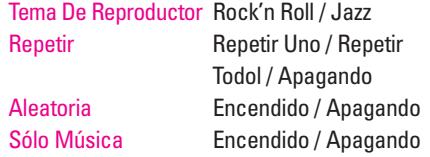

#### **Get V CAST Música**

Le permite conectarse a V CAST para ver, tener una vista previa y descargar los archivos de audio que desea.

- 1. Acceda a Mi Música y oprima  $7_{pqrs}$ .
- 2. Opciones desde aquí:
	- Tecla suave izquierda **[Biblioteca]**
	- $\bullet$  Use  $\binom{2}{x}$  para seleccionar un submenú y toque  $(K)$ .

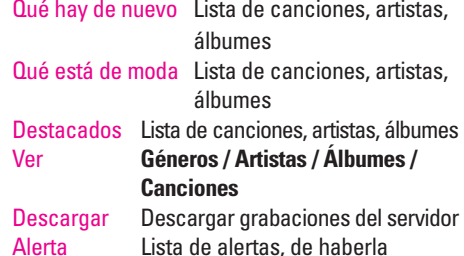

- 3. Resalte una canción y toque  $(x)$ .
	- Tecla suave izquierda **[Vista previa]**
	- **[Comprar]**
	- **Tecla suave derecha <sup>[Opciones]**</sup> **Ajustar alerta de artista/ Otros álbumes de este artista/ Otros artistas del género/ Información de la canción**
- SUGERENCIA En lugar de desplazarse por las listas de música una por una, use el cuadro de texto **Ir a** para ir directamente al nombre o título que está buscando. Simplemente use el teclado numérico para introducir letras o palabras completas.

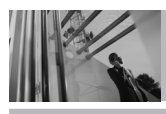

# **GET IT NOW**

#### **Syncro-Música**

Le permite sincronizar la música de su Chocolate y su PC.

- 1. Conecte su teléfono a su PC (consulte la guía del usuario que venía con el cable USB opcional).
- 2. Acceda a Mi Música y oprima  $\boxed{8}$ tw para empezar la sincronización.

# **1.4 Mis Sonidos**

Le permite seleccionar un sonido que desee, o grabar un nuevo sonido.

- NOTA El almacenamiento de archivos varía según el tamaño de cada archivo así como la asignación de memoria de otras aplicaciones.
- 1. Oprima  $\circledcirc$  [MENÚ],  $\circledast$ ,  $\circledcirc$ ,  $7^\circ$ <sub>2<sup>3</sup></sub>,  $4^\circ$ <sup>9hi</sup>.
- 2. Oprima **Grabar Nuevo** o desplácese y seleccione un tono de timbre o sonido con  $\left(\begin{array}{c} \bullet \\ \bullet \end{array}\right)$ .

Opciones desde aquí:

- Toque la Tecla suave izquierda **[Escu]**
- Toque **[ENVIAR]** para enviar un mensaje con el sonido adjunto
- Toque la Tecla suave derecha **□ [Opciones]**

**A PIX Place** / **Cambiar Nombre** / **Mover** / **Bloq** / **Borrar** / **Borrar Todo** / **Sonido Info**

chocolate 40

#### GET IT NOW

# **2. Get PIX & FLIX**

Vea, tome, e intercambie sus imágenes y video digital desde su teléfono inalámbrico.

**Acceso directo** Tocando  $\left(49\right)$  es una tecla directa a **GET PIX & FLIX**.

#### **Acceso y Opciones**

- 1. Toque **[MENÚ]**.
- 2. Toque  $\rightarrow$  una vez  $\circledcirc$ .
- 3. Oprima **Get PIX & FLIX**.
- 4. Seleccione un submenú.

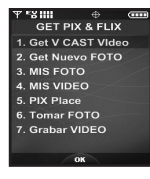

**1. Get V CAST Vídeo**

**2. Get Nuevo FOTO**

- **3. MIS FOTO**
- **4. MIS VIDEO**
- **5. PIX Place**
- **6. Tomar FOTO**
- **7. Grabar VIDEO**

### **2.1 Get V CAST Video**

V CAST lleva el mundo a su teléfono celular con video de movimiento total y sonido. Póngase al día de lo que está ocurriendo con Video Clips de noticias, entretenimiento, deportes o clima.

- 1. Oprima  $\circledcirc\circ$  [MENÚ],  $\circledast$ ,  $\circledcirc\circ$ ,  $2^{abc}$ ,  $7^{a}z^{b}$ .
- 2. Toque  $\binom{2}{x}$  para ver las categorías de Video Clips, como Noticias, Entretenimiento, Deportes y El clima.
- 3. Seleccione la marca y el Video Clip que desea ver.

#### **Navegación, Selección y Video V CAST**

- 1. Oprima para **Get V CAST Video** para abrir el catálogo de videoclips.
- 2. Toque  $\binom{2}{x}$  para ver las categorías de Video Clips que elija.
- 3. Seleccione el proveedor de contenidos y toque  $(OR)$ .
- 4. De ser aplicable, seleccione la subcategoría y toque  $(K)$ .

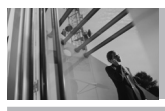

# **GET IT NOW**

#### **Para ver un Flujo de video**

- 1. Lea la descripción del video clip y toque  $(X)$ para verlo.
- 2. Seleccione **Sí** para aceptar los cambios y toque  $(6k)$ . El video clip comenzará a transferirse y se reproducirá poco después de haber sido seleccionado.

#### **Para descargar un Video Clip**

- 1.Lea la descripción del video clip y toque la Tecla suave derecha **[Opciones]**.
- 2. Oprima  $7^{\circ}$ **2** para **Guardar Vídeo** y toque  $(0)$ .
- 3.Seleccione **Si** para aceptar los cargos, toque y Video Clip iniciará la descarga del video.
- 4.Una vez que se haya descargado el video, aparecerá un mensaje en su teléfono, "Descarga completa. ¿Reproducir el video ahora?".
- 5. Seleccione **Sí** y toque  $\circledcirc$  para ver el video.
- 6.El Video clip se guardará automáticamente en Mis Clips y en la MIS VIDEO.

NOTA No todos los videos son descargables. Sólo pueden descargarse los videos que tienen la opción de guardarse. Pueden aplicarse cargos adicionales por cada video clip que vea. El servicio de Video Clips no está disponible en todas las áreas. Compruebe el sitio Web www.verizonwireless.com/getitnow para obtener detalles.

#### **Borrar Video Clips**

- 1. Seleccione **MIS VIDEO** y toque  $OR$ .
- 2. Seleccione el video que desea borrar.
- 3. Toque la Tecla suave derecha **[Opciones]**.
- 4. Oprima **[Borrar]**.
- 5. Seleccione **Sí** y toque <sup>(OK)</sup> para borrar el Video.

chocolate:  $\overline{A2}$ 

#### GET IT NOW

#### **Configurar alertas para nuevos Video Clips**

- 1. En el catálogo de Video Clips, seleccione una categoría.
- 2. Seleccione al Proveedor de contenido.
- 3. Toque la Tecla suave derecha **[Opciones]**.
- 4. Seleccione **Alertas**.
- 5. Seleccione **Conf. Alertas** y toque  $OR$ .
- 6. Seleccione el contenido de las alertas que desea y toque  $(X)$  para guardar.

#### **2.2 Get Nuevo FOTO**

Le permite conectarse a GET IT NOW y descargar diversos FOTO (imágenes) para MIS FOTO.

- 1. Oprima  $\circledcirc$  [MENÚ],  $\circledast$ ,  $\circledcirc$ ,  $\circledcirc$ ,  $2^{abc}$ ,  $2^{abc}$ .
- 2. Toque  $(6k)$ .

### **2.3 MIS FOTO**

Le permite ver fotografías almacenadas en el teléfono.

NOTA El almacenamiento de archivos varía según el tamaño de cada archivo así como la asignación de memoria de otras aplicaciones.

1. Oprima  $\circledcirc\circ$  [MENÚ],  $\circledast$ ,  $\circledcirc\circ$ ,  $2^{abc}$ ,  $3^{def}$ .

- 2. Seleccione la imagen que desea con  $\mathbb{C}$  v toque la Tecla suave derecha **[Opciones]**.
- 3. Seleccione una de las opciones siguientes. Enviar Envía el FOTO mensaje.
	- A PIX Place Acceso al álbum en línea(PIX Place).

Obtener Nuevo Descarga de varias FOTO.

Fijar Como Tapiz**Papel Tapiz** / **Foto ID**

- Renombrar Cambie el nombre de las FOTOs seleccionadas.
- Bloq/Desbloq Bloquea las FOTOs seleccionadas para protegerlas. El icono de llave en la imagen le permite saber que

# **GET IT NOW**

está bloqueada. Seleccione de nuevo la opción para cancelarla.

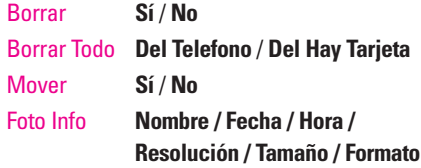

Vista Zoom Puede hacer zoom para acercarse o alejarse de la FOTO seleccionada.

Al tocando la Tecla suave izquierda **[Cámara]**, puede tomar fotos y crear sus propias FOTO. Para ver una presentación expandida de una imagen seleccionada en la lista MIS FOTO, toque **[VER]**.

# **2.4 MIS VIDEO**

Le permite ver videos almacenados en el teléfono.

- 1. Oprima  $\circledcirc\!\circledcirc$  [MENÚ],  $\circledast$ ,  $\circledcirc\!\circledcirc$ ,  $2^{abc}$ ,  $4^{gh}$ .
- 2. Seleccione el video que desea con  $\binom{4}{x}$  y toque para reproducirlo.
- NOTA El almacenamiento de archivos varía según el tamaño de cada archivo así como la asignación de memoria de otras aplicaciones.
- 1: Ajustar el volumen.
- $\bullet$  Tecla suave izquierda  $\bullet$  : Mudo / No mudo.
- : Pausa / Reproducción.
- : Muestra la pantalla completa.
- : Parar
- $\rightarrow$  : Avance rápido
- : Rebobinar

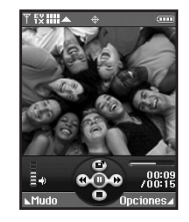

#### GET IT NOW

3. Toque la Tecla suave derecha **[Opciones]** para seleccione una de las opciones siguientes:

**Fijar Como Tapiz** / **Vídeo Info**

NOTA Para reproducir Mensajes de video enviados al correo electrónico, descargue QuickTime 6.5 de Apple. Vaya a www.apple.com/quicktime/download para descargar el reproductor gratuito o actualice el QuickTime Player que ya tiene. Durante el proceso de descarga, cuando se le pida que elija un tipo de instalación (Mínimo, Recomendado o Personalizado) seleccione Mínimo para descargar más rápido.

### **2.5 PIX Place**

Accede al albúm en línea (PIX Place).

1. Oprima  $\circledcirc\circ$  [MENÚ],  $\circledast$ ,  $\circledcirc\circ$ ,  $\circ$ <sub>2<sup>abc</sup></sub>,  $\circ$ <sub>5<sup>jkl</sup></sub>.

### **2.6 Tomar FOTO**

Le permite tomar fotografías digitales.

1. Oprima  $\circledcirc\circ$  [MENÚ],  $\circledast$ ,  $\circledast\circ$  $2<sub>abc</sub>$  .  $6<sub>mno</sub>$ 

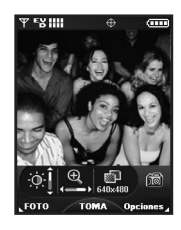

- Acceso directo Oprimir la tecla de cámara de desde el modo de espera, es una tecla directa para Tomar FOTO.
- 2. Configure el brillo con  $\binom{2}{x}$ , o bien toque la Tecla suave derecha **[Opciones]** para cambiar otros valores.
- Seleccione las opciones que desea personalizar.

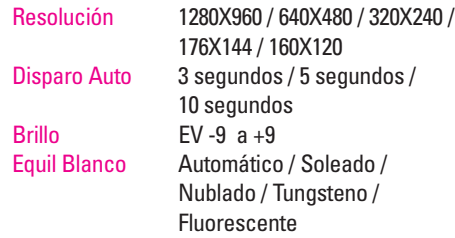

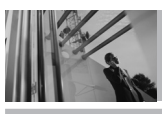

# **GET IT NOW**

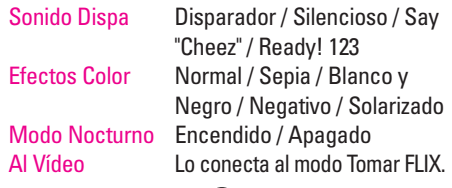

- 3. Tome la foto tocando **[TOMA]**.
- 4. Toque la Tecla suave izquierda **[Guar]**. La imagen se almacena en la **MIS FOTO**.

#### **Uso de la tecla lateral de cámara**

Puede usar la tecla lateral de cámara ( $\vert \cdot \vert$ ) para tomar una foto y grabar videos.

### ● **Tomar Foto**

- 1. En modo de espera, con la tapa abierta, oprima la tecla lateral de cámara  $(\blacksquare)$ .
- 2. Vea por la lente de la cámara el scene que desea tomar.
- 3. Oprima la tecla lateral de cámara ( $\vert \cdot \vert$ ).
- 4. La imagen se guarda en su teléfono.

#### ● **Tomar Video**

- 1. En modo de espera, con la tapa abierta, oprima la tecla lateral de cámara  $\left( \frac{1}{2} \right)$  durante unos 3 segundos.
- 2. Toque **[REC]** para empezar a grabar su video, y toque **[PARE]** cuando haya acabado.
- 3. Toque la Tecla suave izquierda **[Guar]** para guardar su video en su teléfono u toque la Tecla suave derecha **[Borrar]**. También podría toque **[ENV]** para enviarle su video a alguien.
- NOTA Cerciórese de no expulsar la tarjeta de memoria mientras está almacenando algunos datos. No la saque del teléfono al almacenar o mover datos, pueden correr riesgo.

#### chocolate: 46

#### GET IT NOW

### **2.7 Grabar VIDEO**

Le permite grabar un mensaje de video con sonido.

- 1. Oprima  $\circledcirc$  [MENÚ],  $\circledast$ ,
	- $(X), 2$ abc,  $7$ pqrs.
- 2. Configure el brillo con  $\bigcirc$  v

 $\Theta$ , o bien toque la Tecla suave derecha **[Opciones]** para cambiar otros valores.

● Seleccione las opcione(s) que desea personalizar.

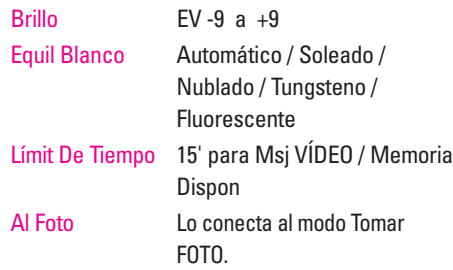

3. Toque  $(X)$  para empezar a grabar y otra vez para parar.

- 4. Toque la Tecla suave izquierda **[Guar]**. El video grabado se almacena en **MIS VIDEO**.
- NOTA Cerciórese de no expulsar la tarjeta de memoria mientras está almacenando datos. Extraer la tarjeta de memoria del teléfono mientras está almacenando o moviendo datos la puede dañar.

# **3. Get Fun & Games**

Le permite descargar juegos y aplicaciones del servidor GET IT NOW. Elija el software que desea en la lista que se presenta en pantalla.

- 1. Oprima  $\circledcirc$  [MENÚ],  $\circledbullet$ ,  $\circledcirc$ ,  $\circledcirc$ ,  $\circ$ <sub>def</sub>].
- 2. Toque **[Obtenir nueva ap.]**.

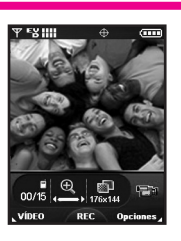

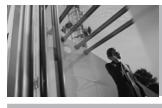

# **GET IT NOW**

# **4. Get News & Info**

La función Get News & Info le permite acceder a noticias, deportes, el clima y correo electrónico desde su dispositivo Verizon Wireless. El acceso y las selecciones dentro de esta función dependen de su proveedor de servicio. Para obtener información específica sobre el acceso de Get News & Info mediante su teléfono, comuníquese con su proveedor de servicio.

### **Acceso rápido a la función de noticias e información News & Info**

Obtenga las más recientes noticias, cotizaciones de bolsa y horarios de cine.

1. Oprima  $\circledcirc\!\circ$  [MENÚ],  $\circledast$ ,  $\circledcirc\!\circ$ ,  $\overline{4\sin}$ .

#### **Terminar una sesión de Navegador**

Termine la sesión de Navegador oprimiendo  $\boxed{\frac{8}{2}}$ .

#### **Uso del navegador**

Los elementos en pantalla pueden presentarse de una de las siguientes formas:

#### ● **Opciones numeradas**

Puede usar su teclado numérico o puede seleccionar los elementos moviendo el cursor y oprimiendo las teclas suaves correspondientes.

### ● **Enlaces incrustados en el contenido**

Puede actuar sobre las opciones o sobre los enlaces con las teclas suaves que están justo debajo de la pantalla.

#### ● **Texto o números**

Puede seleccionar los elementos moviendo el cursor y oprimiendo las teclas suaves correspondientes.

#### **Desplazamiento**

Use  $\left(\begin{matrix} 1 \\ 1 \end{matrix}\right)$  para desplazarse por el contenido si la página actual no cabe en la pantalla. Un cursos en la pantalla indica el elemento seleccionado.

#### GET IT NOW

#### **Desplazamiento rápido**

Toque y mantenga oprimida  $\binom{2}{x}$  para mover rápidamente el cursor hacia arriba y hacia abajo en la pantalla actual.

#### **Desplazamiento por página**

Oprima las teclas laterales para moverse una página hacia adelante o hacia atrás.

#### **Página de inicio**

Para ir a la página de inicio, toque y mantenga oprimida  $\leq 0$   $\geq$ .

#### **Abrir el menú del navegador**

Oprima la tecla de Comandos De Voz (+) para usar el menú del navegador.

#### **Teclas suaves**

Para navegar a distintas pantallas o seleccionar funciones especiales, use las teclas suaves. La función asociada con las teclas suaves puede cambiar en cada página y depende de cada elemento resaltado.

#### **Tecla suave izquierda**

La Tecla suave izquierda  $\mathcal{F}$  se usa principalmente para las primeras opciones o para seleccionar un elemento, pero su función puede cambiar según el contenido que se muestre.

#### **Tecla suave derecha**

La Tecla suave derecha  $\leftarrow$  se usa principalmente para las opciones secundarias o para un menú de opciones secundarias.

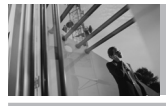

# **GET IT NOW**

#### **Introducción de Texto, Números o Símbolos**

Cuando se le pida que introduzca texto, el método actual de entrada de texto aparece sobre la Tecla suave derecha como **Palabra**, **Abc**, **ABC**, **123** o **Simbolos**.

Para cambiar el modo de introducción, toque la Tecla suave derecha  $\Box$ . Para crear un carácter en mayúsculas, oprima  $\overline{**}$ .

#### **Borrado del Texto/Número Introducido**

Al introducir texto o números, toque  $\sqrt{=}$  para borrar el último número, letra o símbolo. Toque y mantenga oprimida  $\equiv$  para borrar completamente el campo de entrada.

### **Iniciar una llamada de teléfono desde el Navegador**

Puede hacer una llamada de teléfono desde el Navegador si el sitio que está usando admite la función (el número de teléfono puede resaltarse y la Tecla suave izquierda  $\Box$  aparece como **Selección**). La conexión con el navegador se da

por terminada cuando inicia la llamada. Después de terminar la llamada, su teléfono vuelve a la pantalla desde la cual inició dicha llamada.

# **5. Get Going**

Todo lo que necesita saber mientras está en movimiento.

- 1. Oprima  $\circledcirc$  [MENÚ],  $\circledast$ ,  $\circledcirc$ ,  $\overline{5}$ <sub>14</sub>.
- 2. Toque **[Obtenir nueva ap]**.

# **6. Get Extras**

- 1. Oprima  $\circledcirc$  [MENÚ],  $\circledast$ ,  $\circledcirc$ ,  $\circledast$ ,  $\circ$ <sub>nno</sub>.
- 2. Toque **[Obtenir nueva ap]**.

chocolate 50

### MENSAJERÍA

# **MENSAJERÍA**

Acceso directo Al oprimir la Tecla suave izquierda  $\rightarrow$  es una tecla directa a la MENSAJERÍA.

## **Acceso y Opciones**

- 1. Toque **[MENÚ]**.
- 2. Toque  $\rightarrow$  2 veces para seleccionar **[MENSAJERÍA]** y toque  $\widehat{OR}$ .
- 3. Seleccione un submenú.

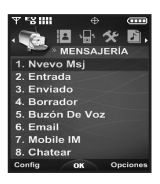

- **1. Nuevo Msj**: Envía un TXTO mensaje, FOTO mensaje, y VÍDEO mensaje.
- **2. Entrada**: Muestra la lista de mensajes recibidos.
- **3. Enviado**: Muestra la lista de mensajes enviados.
- **4. Borrador**: Muestra la lista de mensajes en borrador.
- **5. Buzón De Voz**: Muestra el

número de mensajes en el buzón de correo de voz.

- **6. Email**: Lea y envíe correos electrónicos desde sus cuentas.
- **7. Mobile IM**: Envíe mensajes instantáneos a sus amigos con AOL® Instant Messenger™, MSN®Messenger y Yahoo®Messenger.
- **8. Chatear**: Chatee con usuarios de Internet Messenger.

Los mensajes de texto, los de imagen y el buzón de correo de voz quedan disponibles en cuanto se enciende el teléfono.

- Compruebe los tipos de mensajes tocando la Tecla suave izquierda **[Mensaje]**.
- Hacer una llamada al número de devolución de llamada tocando **durante** una comprobación de mensajes.

El teléfono puede almacenar hasta 386 mensajes (1 mensaje de voz, 50 mensajes de texto en la bandeja

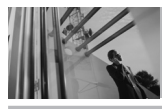

# **MENSAJERÍA**

de entrada, 100 mensajes de imagen en la bandeja de entrada, 100 mensajes de notificación de imagen en la bandeja de entrada, 50 mensajes de texto en enviado, 50 mensajes de imagen en enviado, 15 mensajes de texto en borrador y 20 mensajes de imagen en borrador). La información almacenada en el mensaje está determinada por el modo del teléfono y la capacidad del servicio. Puede haber otros límites a los caracteres disponibles por mensaje. Compruebe con su proveedor de servicio las funciones y capacidades del sistema.

#### **Alerta de nuevo mensaje**

Hay tres formas en que su teléfono le alerta de nuevos mensajes.

- 1. El teléfono muestra un mensaje en la pantalla.
- 2. Aparece el icono de mensaje ( $\Box$ ) en la pantalla. En el caso de un mensaje urgente, el icono parpadeará y se mostrará NUEVO TEXTO MENSAJE.
- NOTA Si recibe dos veces el mismo mensaje, el teléfono borra el más antiguo y el nuevo se almacena como DUPLICADO.

# **1. Nuevo Msj**

Le permite enviar mensajes (TXTO, FOTO, y VIDEO) y de localizador. Cada mensaje tiene un destino (Dirección) e información (Mensaje). Éstos dependen del tipo de mensaje que desea enviar.

# **1.1 Msj TXTO**

#### **Aspectos básicos de los mensajes de texto**

- 1. Toque la tecla izquierda  $\rightarrow$ , oprima  $1^e$ :
- 2. Introduzca el número de teléfono del destinatario o la dirección de correo electrónico para un mensaje de correo electrónico. Usted puede incorporar hasta 10 direcciones para un solo mensaje.
- 3. Toque  $\binom{1}{k}$
- **NOTA** Para enviar un mensaje de localizador, toque OR **[ENV]**.
- 4. Escriba su mensaje.
- 5. Toque  $(6k)$  [ENV]. Aparece una pantalla de envío.

chocolate: 52

#### MENSAJERÍA

#### **Personalización del mensaje con Opciones**

1. Crear un mensaje nuevo.

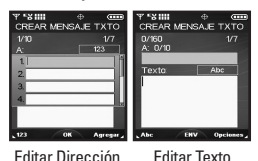

#### ● **Editar Dirección**

- 2. Toque la tecla derecha **[Agregar]**.
- 3. Seleccione las opciones que desea personalizar.
- De Contactos Puede introducir números de teléfono en la libreta de teléfonos.
- Llams. Recntes Seleccione los números de teléfono recientemente marcados.
- Grupo Puede introducir números de teléfono en la libreta de teléfonos guardándolos como Grupo.
- A Contactos Almacena en Contactos la dirección introducida.

#### ● **Editar Texto**

- 2. Toque la tecla derecha **[Opciones]**.
- 3. Seleccione las opciones que desea personalizar.
- Guar c/Borrad Guarda el mensaje en la carpeta **Borradores**
- Agregar Le permite agregar un Gráfico, Animación, Sonido, Texto Rápido, Firma o desde Contactos.
- Formato Al Texto Le permite cambiar el aspecto del texto.

### **Alineación** / **Tamaño De La Fuente** / **Estilo De Fuente** / **Color De Texto** / **Fondo**

- Prioridad Da prioridad al mensaje. **Alto** / **Normal** Llamada # Introduce un número
	- preprogramado de devolución de llamada con su mensaje. **Encendido** / **Apagando** / **Editar**
- Guar Texto Rápido Le permite definir frases para Insertar texto rápido.

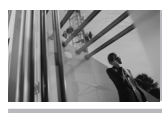

# **MENSAJERÍA**

Cancelar Msj Cancela la edición del mensajes y va al menú mensajes.

4. Finalizar y enviar o guardar el mensaje.

#### **Uso de contactos para enviar un mensaje**

Puede designar una entrada guardada en sus Contactos como dirección en lugar de introducir manualmente el destino.

- 1. Toque la Tecla suave izquierda  $\overline{?}$ ,  $\overline{1^{\circ}z}$ ,  $\overline{1^{\circ}z}$ .
- 2. Toque la tecla derecha **[Agregar]**.
- 3. Use para resaltar **De Contactos**, y toque  $(OR)$ .
- 4. Use  $\left(\begin{array}{c} 1 \end{array}\right)$  para resaltar la entrada de contacto que contiene el destino y toque  $(6k)$ .
- 5. Toque la Tecla suave izquierda **[Hecho]**.
- NOTA La función de Dirección permite el envío múltiple de hasta 10 direcciones en total.
- 6. Finalice el mensaje según sea necesario.

# **1.2 Msj FOTO**

#### **Aspectos básicos del envío de un mensaje de texto**

- 1. Oprima la Tecla suave izquierda  $\rightarrow$ ,  $\boxed{1^{\circ}$ ;  $2<sub>abc</sub>$ .
- 2. Introduzca el número de teléfono celular o la dirección de correo electrónico del destinatario.
- 3. Toque  $\overline{(.)}$ .
- 4. Escriba su mensaje.
- 5. Use  $\binom{2}{x}$  para resaltar PIX y adjuntar una foto a su mensaje.
	- Toque la Tecla suave izquierda **[Mis Foto]**.
	- $\bullet$  Use  $\bigcirc$  para seleccionar la imagen que desea enviar y toque  $(6k)$ .

#### chocolate: 54

# MENSAJERÍA

- 6. Use  $\circled{.}$  para resaltar el sonido que desea adjuntar a su mensaje.
	- Toque la Tecla suave izquierda **[Sonidos]**.
	- $\bullet$  Use  $\circledf$  para seleccionar el archivo de audio que desea enviar y toque  $\left( \widehat{\circ\kappa}\right)$ .
- 7. Use  $\binom{4}{x}$  para resaltar Asunto y escribar el asunto.
- 8. Toque  $(6k)$  [**ENV**]. Aparece un mensaje de confirmación.

#### **Personalización del mensaje con Opciones**

1. Crear un mensaje nuevo.

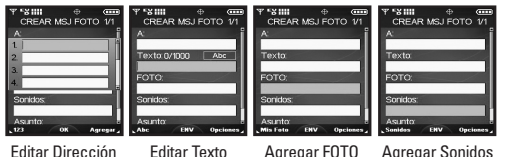

#### ● **Editar Dirección**

- 2. Toque la tecla derecha **[Agregar]**.
- 3. Seleccione las opciones que desea personalizar.

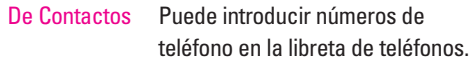

Grupos Puede introducir números de teléfono en la libreta de teléfonos guardándolos como Grupo.

Llamas. Recntes Seleccione los números de teléfono recientemente marcados.

A PIX Place Mensaje se enviará a PIX Place.

Número O a Almacena la dirección en<br>Contactos contectos Contactos.

#### ● **Editar Texto**

- 2. Toque la tecla derecha **[Opciones]**.
- 3. Seleccione las opciones que desea personalizar.

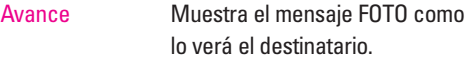

Guar c/Borrad Guarda el mensaje en la carpeta Borradores.

Agregar Texto Rápido Inserta frases predefinidas.

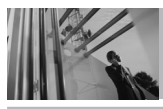

# **MENSAJERÍA**

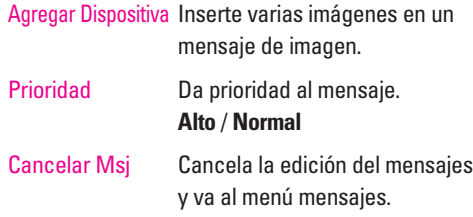

#### ● **Agregar FOTO**

- 2. Toque la tecla derecha **[Opciones]**.
- 3. Seleccione las opciones que desea personalizar.

**Avance** / **Guar c/Borrad** / **Agregar Dispositiva** / **Prioridad** / **Elimin Sonido** / **Cancelar Msj**

### ● **Agregar Sonidos**

- 2. Toque la tecla derecha **[Opciones]**.
- 3. Seleccione las opciones que desea personalizar.

**Avance** / **Guar c/Borrad** / **Agregar Dispositiva** / **Prioridad** / **Eliminar Sonido** / **Cancelar Msj**

#### chocolate 56

#### ● **Editar Asunto**

- 2. Toque la tecla derecha **[Opciones]**.
- 3. Seleccione las opciones que desea personalizar.

**Avance** / **Guar c/Borrad** / **Agregar Texto Rápido** / **Agregar Dispositiva** / **Prioridad** / **Cancelar Msj**

4. Finalizar y enviar o guardar el mensaje.

# MENSAJERÍA

## **1.3 Msj VIDEO**

#### **Aspectos básicos de los mensajes de texto**

- 1. Toque la Tecla suave izquierda  $\mathcal{F}$ ,  $\mathcal{F}^*$ ,  $\mathcal{F}^*$
- 2. Introduzca el número del teléfono celular o la dirección de correo electrónico del destinatario.
- 3. Toque  $\bigcirc$ .
- 4. Escriba su mensaje.
- 5. Toque  $\bigcirc$  a VIDEO y la Tecla suave izquierda  $\rightarrow$  para Mis VIDEO.
	- Toque la Tecla suave izquierda **[Mis Video]**.
	- $\bullet$  Use  $\left(\begin{matrix} 1 \\ 1 \end{matrix}\right)$  para seleccionar el archivo de video que desea enviar y toque  $(6k)$ .
- 6. Use  $\binom{2}{x}$  para resaltar el asunto e introduzca el asunto.
- 7. Toque **[ENV]**.

Aparece un mensaje de confirmación.

#### **Personalización del mensaje con Opciones**

1. Crear un mensaje nuevo.

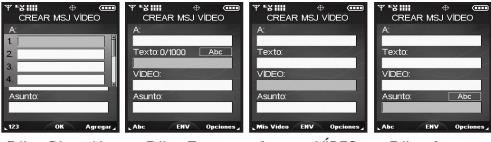

Editar Dirección Editar Texto Agregar VÍDEO Editar Asunto

#### ● **Editar Dirección**

- 2. Toque la tecla derecha **[Agregar]**.
- 3. Seleccione las opciones que desea personalizar.
- De Contactos Puede introducir números de teléfono almacenados en la libreta de teléfonos.
- Grupos Puede introducir números de teléfono guardados en la libreta de teléfonos como Grupo.
- Llamas. Recntes Seleccione los números de teléfono recientemente marcados.
- A PIX Place Mensaje se enviará a PIX Place.

#### chocolate: 57

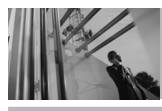

# **MENSAJERÍA**

Número O a Almacena la dirección en<br>Contactos contectos Contactos.

#### ● **Editar Texto**

- 2. Toque la tecla derecha **[Opciones**].
- 3. Seleccione las opciones que desea personalizar.

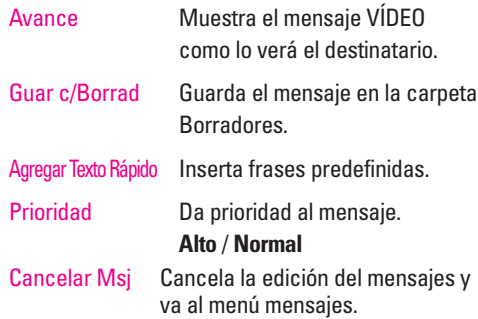

### ● **Agregar VÍDEO**

- 2. Toque la tecla derecha **[Opciones]**.
- 3. Seleccione las opciones que desea personalizar.

**Avance** / **Guar c/Borrad** / **Eliminar Vídeo** / **Prioridad** / **Cancelar Msj**

## ● **Editar Asunto**

- 2. Toque la tecla derecha **[Opciones]**.
- 3. Seleccione las opciones que desea personalizar.

**Avance** / **Guar c/Borrad** / **Agregar Texto Rápido** / **Prioridad** / **Cancelar Msj**

4. Finalizar y enviar o guardar el mensaje.

#### chocolate 58

# MENSAJERÍA

# **2. Entrada**

El teléfono le alerta en 3 formas cuando recibe un nuevo mensaje:

- Mostrando una notificación de mensaje en la pantalla.
- Haciendo sonar un pitido o vibrando, si está configurado así.
- Haciendo destellar (sólo cuando recibe un mensaje de prioridad Alta).

Las listas de mensajes de texto, mensajes de imagen y correos electrónicos pueden ser objeto de búsquedas y el contenido puede verse. Los mensajes recibidos se muestran del más reciente al más antiguo.

#### **Advertencia de memoria insuficiente**

Si la memoria está llena, no se pueden recibir más mensajes hasta que se libere suficiente espacio de memoria. Aparece el mensaje TXTO/FOTO/NOTI 100% LLENA y no se aceptan mensajes nuevos.

#### **Ver su bandeja de entrada**

- 1. Toque la Tecla suave izquierda **[Mensaje]**,  $2<sub>abc</sub>$ .
- 2. Use  $\binom{4}{x}$  para resaltar un mensaje, luego las opciones desde aquí:
	- Toque la Tecla suave izquierda **[Borrar]**.
	- Toque la Tecla suave derecha **[Opciones]**.
- Contestar Responde a la dirección del remitente del mensaje recibido.
- Transferir Reenvía un mensaje recibido a otras direcciones de destino.
- Bloq/Desbloq Bloquea o desbloquea el mensaje seleccionado. Los mensajes bloqueados no pueden borrarse con las funciones Borrar bandeja de entrada o Borrar todos.
- Añad A Contac Guarda en sus contactos el número de devolución de llamada, la dirección de correo electrónico y los números de la

# **MENSAJERÍA**

dirección del mensaje recibido.

- Borrar Buz Borra todos los mensajes leídos almacenados en la Bandeja de entrada.
- Info. Mensaje Le permite comprobar la información de los mensajes recibidos.

### **Referencia de iconos de mensaje**

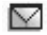

- Mensajes de texto nuevos/no leídos
- 
- Mensajes de texto abiertos/leídos
- ⊙ Prioridad
	- Bloqueado

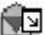

- Notificaciones de FOTO/VÍDEO abiertas y descargadas
- 咸 Notificaciones de FOTO/VÍDEO nuevos/no leídos

# **3. Enviado**

Lista de mensajes enviados (hasta 100). Confirme la transmisión correcta, vea el contenido, administre la lista y más.

- 1. Toque la Tecla suave izquierda **[Mensaje]**,  $3<sup>def</sup>$ .
- 2. Use  $\binom{4}{x}$  para resaltar un mensaje, las opciones desde aquí:
	- Toque la Tecla suave izquierda **[Borrar]**.
	- Toque la Tecla suave derecha **[Opciones]**.

- Transferir Reenvía un mensaje enviado a otras direcciones de destino.
- 

Contestar Le permite retransmitir el mensaje seleccionado.

Bloq/Desbloq Bloquea o desbloquea el mensaje seleccionado. Los mensajes bloqueados no pueden borrarse con las funciones Borrar enviados y Borrar todos.

Añad A Contac

Borrar Enviado

Info. Mensaje

Ьe

Mensaje

### MENSAJERÍA

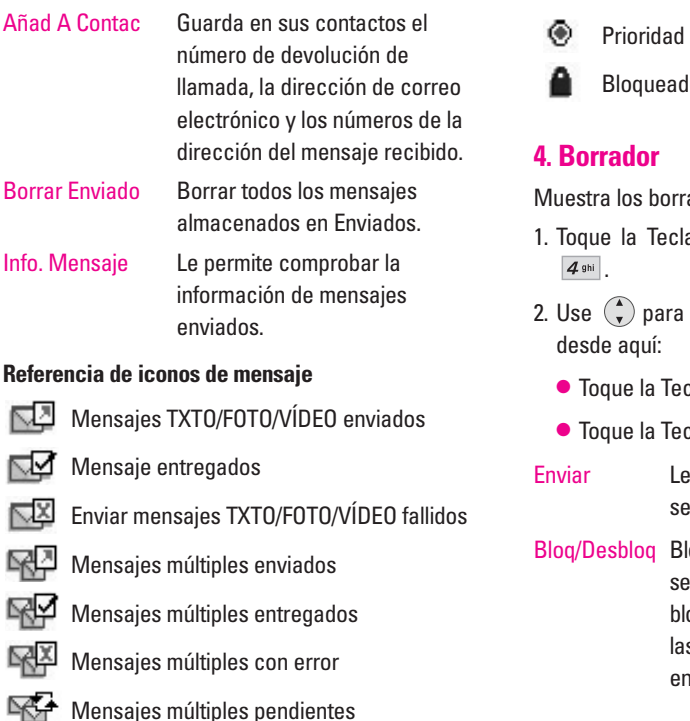

lo

adores de mensaje.

- a suave izquierda **[7]** [Mensaje],
- resaltar un mensaje, las opciones
	- cla suave izquierda **[70]** [Borrar].
	- cla suave derecha **[Opciones]**.
	- permite enviar el mensaje seleccionado.
- loquea o desbloquea el mensaje seleccionado. Los mensajes oqueados no pueden borrarse con s funciones Borrar bandeja de entrada o Borrar todos.

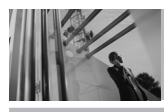

# **MENSAJERÍA**

- Añad A Contac Almacena en sus contactos el número de devolución de llamada, la dirección de correo electrónico y los números de la dirección del mensaje recibido.
- Borrar Borrador Borra todos los mensajes almacenados en Borradores.

#### **Referencia de iconos de mensaje**

- 
- Texto de borrador
- Preparar FOTO/VÍDEO

# **5. Buzón De Voz**

Le permite ver nuevos mensajes de voz grabados en la bandeja de entrada de correo de voz. Una vez que supere el límite de almacenamiento, se sobrescriben los mensajes antiguos. Cuando tenga un nuevo mensaje de voz, el teléfono lo alertará.

#### **Revisión de su Buzón de Correo de Voz**

- 1. Oprima la Tecla suave izquierda **[Mensaje]**,  $5$  jkl
- Toque la Tecla suave izquierda **[Anular]** para borrar información y luego presione  $\boxed{1^{\circ}$ : Sí.
- $\bullet$  Toque  $\sim$  para escuchar los mensajes.

# **6. Email**

Le permite enviar correo electrónico.

- 1. Oprima la Tecla suave izquierda **[Mensaje]**,  $6<sup>mno</sup>$ .
- Iniciar el navegador.

MENSAJERÍA

# **7. Mobile IM**

Le permite agregar aplicaciones nuevas y enviar y recibir un Mensaje instantáneo en cualquier momento.

- 1. Toque la Tecla suave izquierda **[Mensaje]**, **7** pars
- Seleccione de las opciones por la autorizacion  $de$   $(x)$ .

# **8. Chatear**

Le permite chatear con usuarios de Internet Messenger.

- 1. Toque la Tecla suave izquierda **[Mensaje]**,  $8$  tuv
- Iniciar el navegador.

# **Configuración de MENSAJES**

Le permite configurar configuración para sus mensajes.

1. Toque la Tecla suave izquierda **[Mensaje]** y la Tecla suave izquierda **[Config]**.

- 2. Seleccione **Todas Msj** / **TXTO Msj** / **FOTO-VIDEO Msj** y toque  $OR$ .
- 3. Use  $\binom{2}{x}$  para resaltar uno de los ajustes y toque  $(x)$  para seleccionarlo.

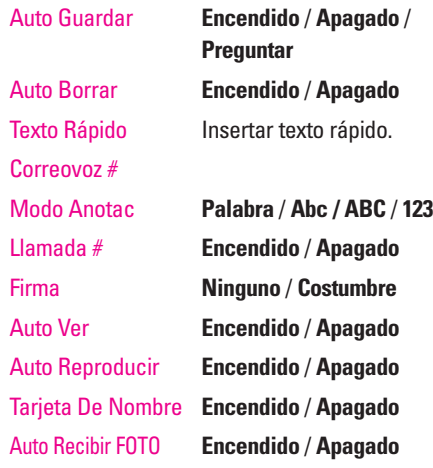

NOTA Si está configurado Modo de entrada, también se aplica al Bloc de notas y al Menú calendario.

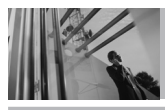

# **MENSAJERÍA**

**Descripciones del submenú de configuración de mensajes**

### **Todas Msj**

#### **1. Auto Guardar**

Con esta función activada, los mensajes se guardan automáticamente en Enviados cuando se transmiten.

#### **2. Auto Borrar**

Con esta función activada, los mensajes leídos se borran automáticamente al superarse el límite de almacenamiento.

#### **3. Texto Rápido**

Le permite mostrar, editar y agregar frases de texto. Estas cadenas de texto le ayudan a disminuir la entrada de texto manual en los mensajes.

#### **4. Correovoz #**

Le permite introducir manualmente el número de acceso del servicio de correo de voz. Este número sólo debería usarse cuando por la red no se proporciona un número de acceso de servicio de correo de voz (Servicio de Correo Voz).

#### **5. Modo Anotac**

Le permite seleccionar el método de introducción predeterminado, ya sea Palabra, Abc, ABC, 123.

### **6. Llamada #**

Con esta función activada, puede introducir el número de devolución de llamada que se incluirá automáticamente cuando envíe un mensaje.

#### **7. Firma**

Le permite hacer o editar una firma para enviarla automáticamente con sus mensajes.

### MENSAJERÍA

# **TXTO Msj**

#### **1. Auto Ver**

Le permite mostrar directamente el contenido al recibir un mensaje.

#### **2. Auto Reproducir**

Le permite a la pantalla desplazarse automáticamente hacia abajo al ver mensajes.

### **3. Tarjeta De Nombre**

Le permite a la pantalla inserar automámente una tarjeta de nombre y enviar con los mensajes.

# **FOTO-VIDEO Msj**

### **1. Auto Recibir FOTO**

Le permite mostrar directamente el contenido al recibir un mensaje FOTO.

# **MSJ Borrar**

Le permite borrar todos los mensajes de texto almacenados en su bandeja de entrada, o en las carpetas Enviados y Borradores. También puede borrar todos los mensajes de una vez.

- 1. Toque la Tecla suave izquierda **[Mensaje]** y la Tecla suave derecha **[Opciones**].
	- Oprima **[Borrar Buzón]** para borrar todos los mensajes leídos almacenados en la bandeja de entrada.
	- Oprima **[Borrar Enviado]** para borrar todos los mensajes leídos almacenados en la Bandeja de entrada.
	- Oprima **[Borrar Borrador]** para borrar todos los mensajes almacenados en la carpeta Borradores.
	- Oprima **[Borrar Todo]** para borrar todos los mensajes leídos almacenados en la bandejas de entrada, y en las carpetas Enviados, Borradores.
- 2. Seleccione **Sí** para borrar los mensajes seleccionados.

Aparece un mensaje de confirmación.

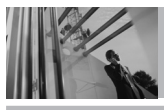

# **CONTACTOS**

# **CONTACTOS**

El menú Contactos le permite almacenar nombres, números de teléfono y otros tipos de información en la memoria de su teléfono.

#### Acceso directo Tocando la Tecla suave derecha

es una tecla directa a la Lista de contactos.

### **Acceso y Opciones**

- 1. Toque  $\circledcirc\!\!\circ$  [MENÚ],  $\circledast$  3 veces,  $\circledcirc\!\!\circ$ .
- 2. Seleccione un submenú.

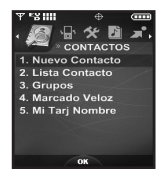

- **1. Nuevo Contacto**
- **2. Lista Contacto**
- **3. Grupos**
- **4. Marcado Veloz**
- **5. Mi Tarj Nombre**

# **1. Nuevo Contacto**

Le permite agregar un nuevo entrada a su Lista de contactos.

- NOTA Este submenú crea una entrada de contacto. si desea agregar un número a un Contacto existente, en vez de ello edite la entrada del **Contacto**
- 1. Oprima  $\circledcirc$  [MENÚ],  $\circledast$  3 veces,  $\circledcirc$ ,  $\boxed{7\degree_2}$ .
- 2. Introduzca el nombre y toque  $\bigcirc$ .
- 3. Use  $\binom{4}{x}$  para seleccionar el tipo de número de teléfono.
- 4. Introduzca el número y toque  $(6)$ .
- NOTA Para obtener información más detallada, vea la página 27.

66 chocolate:

#### **CONTACTOS**

# **2. Lista Contacto**

Le permite ver su lista de Contactos.

- 1. Oprima  $\circledcirc$  [MENÚ],  $\circledast$  3 veces,  $\circledcirc$ ,  $\circ$ <sub>abc</sub>].
- 2. Use  $\binom{4}{x}$  para desplazarse alfabéticamente por sus contactos.
	- Toque la Tecla suave derecha **□ [Opciones]** para seleccionar uno de los siguientes: **Nuevo Contacto** / **Borrar** / **Env Msj TXTO** / **Env Msj FOTO** / **Env Msj VÍDEO** / **Llamar** / **Borrar Todo**
	- Toque la Tecla suave izquierda **[Editar]** para editar.
	- Toque **[VER]** para ver la información de contacto.
	- Toque A para hacer una llamada a la entrada de contacto.

### **3. Grupos**

Le permite ver sus contactos agrupados, agregar un grupo nuevo, cambiar el nombre de un grupo, borrar un grupo o enviar un mensaje a todas las personas que están dentro del grupo seleccionado.

- 1. Oprima  $\circledcirc\circ$  [MENÚ],  $\leftrightarrow$  3 veces,  $\circledcirc\circ$ ,  $\overline{3}$ <sup>def</sup>.
- 2. Use  $\binom{4}{x}$  para resaltar el grupo que desea ver y oprima $(6k)$ .
	- Toque la Tecla suave izquierda **[Nuevo]** para agregar un nuevo grupo a la lista.
	- $\bullet$  Use  $\binom{2}{x}$  para resaltar un grupo y toque la Tecla suave derecha **[Opciones]** para seleccionar uno del siguiente:

**Env Msj TXTO** / **Env Msj FOTO** / **Env Msj VÍDEO** / **Renombrar** / **Borrar** / **Añadir**

● Toque **[VER]** para ver la información de contacto.

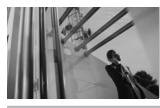

# **CONTACTOS**

# **4. Marcado Veloz**

Le permite ver su lista de Marcados Veloz o designar Marcados Veloz para números introducidos en sus contactos.

- 1. Oprima  $\circledcirc$  [MENÚ],  $\circledast$  3 veces,  $\circledcirc$ ,  $4\cdot\circledast$ .
- 2. Use  $\left(\begin{matrix} 1 \\ 1 \end{matrix}\right)$  para resaltar la posición de Marcado Veloz o introduzca la cifra de Marcado Veloz y toque  $(OR)$ .
- 3. Use  $\binom{2}{x}$  para resaltar el contacto y toque  $\binom{6}{x}$ .
- 4. Use  $\binom{4}{x}$  para resaltar el número y toque  $\binom{6}{x}$ .
- 5. Oprima **Sí**.

Aparece un mensaje de confirmación.

# **5. Mi Tarj Nombre**

Le permite ver toda su información de contacto personal, lo que incluye el nombre, números de teléfono y dirección de correo electrónico.

- 1. Oprima  $\circledcirc$  [MENÚ],  $\circledast$  3 veces,  $\circledcirc$ ,  $\overline{5^{34}}$ .
- 2. Toque **[EDIT]**.
- chocolate: 68
- 3. Use  $\bigodot$  para resaltar la información que desea introducir, introdúzcala según lo requiera y toque  $(K)$ .
- 4. Intente enviar su tarjeta de nombre con la Tecla suave derecha **[Opciones]**.

Veamos un ejemplo:

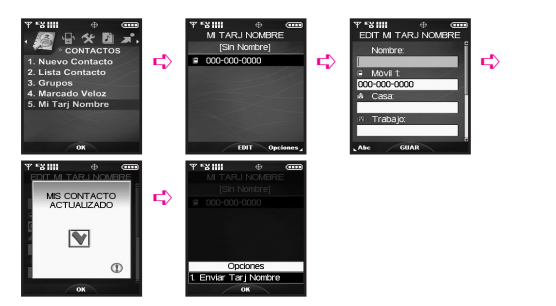

#### LLAMAS.RECNTES

# **LLAMAS.RECNTES**

El menú LLAMAS.RECNTES es una lista de los últimos números de teléfono o entradas de contacto de las llamadas que hizo, contestadas o perdió. Se actualiza continuamente conforme se agregan nuevos números al principio de la lista y las entradas más antiguas se eliminan de la parte inferior de la lista.

- **• indica una llamada marcada.**
- $\Box$  indica una llamada recibida.
- $\bullet$   $\overline{\mathsf{X}}$  indica una llamada ausente.

Acceso directo Para ver una lista rápida de todas sus llamadas recientes, toque desde el Menú principal.

# **Acceso y Opciones**

- 1. Toque **[MENÚ]**.
- 2. Toque  $\leftarrow$  2 veces,  $\left( \circ \circ \right)$  para seleccionar **[LLAMAS.RECNTES]**.

3. Seleccione un submenú.

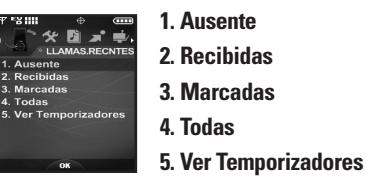

## **1. Ausente**

Le permite ver la lista de llamadas ausente; hasta 90 entradas.

- 1. Oprima  $\circledcircledcirc$  [MENÚ] y  $\circledast$  2 veces,  $\circledcircledcirc$ ,  $7^\circledast$  .
- 2. Use  $\left(\begin{matrix} 1 \\ 1 \end{matrix}\right)$  para resaltar una entrada y
	- $\bullet$  Toque  $\circledcirc$  para ver la entrada.
	- $\bullet$  Toque  $\leftarrow$  para llamar al número.
	- Toque la Tecla suave derecha **[Opciones]** para seleccionar:

**Guar(Detalles)** / **Borrar** / **Bloq(Desbloq)** / **Borrar Todo** / **Ver Temporizadores**

● Toque la Tecla suave izquierda **[Mensaje]** para seleccionar:

**Msj TXTO** / **Msj FOTO** / **Msj VÍDEO**

chocolate: 69

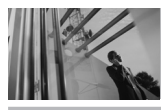

# **LLAMAS.RECNTES**

# **2. Recibidas**

Le permite ver la lista de llamadas entrantes; hasta 90 entradas.

- 1. Oprima  $\circledcirc$  [MENÚ] y  $\circledast$  2 veces,  $\circledcirc$   $\circ$ ,  $2^{abc}$ .
- 2. Use  $\binom{2}{x}$  para resaltar una entrada y
	- $\bullet$  Toque  $(x)$  para ver la entrada.
	- $\bullet$  Toque  $\curvearrowright$  para llamar al número.
	- Toque la Tecla suave derecha **[Opciones]** para seleccionar: **Guar(Detalles)** / **Borrar** / **Bloq(Desbloq)** /

**Borrar Todo** / **Ver Temporizadores**

● Toque la Tecla suave izquierda **[Mensaje]** para seleccionar: **Msj TXTO** / **Msj FOTO** / **Msj VÍDEO**

# **3. Marcadas**

Le permite ver la lista de llamadas que ha hecho puede tener; hasta 90 entradas.

- 1. Oprima  $\circledcirc\circ$  [MENÚ] y  $\leftrightarrow$  2 veces,  $\circledcirc\circ$ ,  $3^{det}$ .
- 2. Use  $\binom{2}{x}$  para resaltar una entrada y
	- $\bullet$  Toque  $(x)$  para ver la entrada.
	- $\bullet$  Toque  $\sim$  para llamar al número.
	- Toque la Tecla suave derecha **[Opciones]** para seleccionar: **Guar(Detalles)** / **Borrar** / **Bloq(Desbloq)** / **Borrar Todo** / **Ver Temporizadores**
	- Toque la Tecla suave izquierda **[**Mensaje] para seleccionar: **Msj TXTO** / **Msj FOTO** / **Msj VÍDEO**

#### LLAMAS.RECNTES

# **4. Todas**

Le permite ver la lista de todas las llamadas; hasta 270 entradas.

- 1. Oprima  $\circledcirc$  [MENÚ] y  $\circledast$  2 veces,  $\circledcirc$ ,  $\overline{4 \cdot \circ}$ .
- 2. Use  $\binom{2}{x}$  para resaltar una entrada y
	- $\bullet$  Toque  $(x)$  para ver la entrada.
	- Toque **e** para llamar al número.
	- Toque la Tecla suave derecha **[Opciones]** para seleccionar:

**Guar(Detalles)** / **Borrar** / **Bloq(Desbloq)** / **Borrar Todo** / **Ver Temporizadores**

● Toque la Tecla suave izquierda **[Mensaje]** para seleccionar: **Msj TXTO** / **Msj FOTO** / **Msj VÍDEO**

# **5. Ver Temporizadores**

Le permite ver la duración de las llamadas seleccionadas.

- 1. Oprima  $\circledcirc\!\!\circ$  [MENÚ] y  $\circledast$  2 veces,  $\circledcirc\!\!\circ$ ,  $\overline{5}$ <sup>141</sup>.
- 2. Use  $\binom{2}{x}$  para resaltar una lista de llamadas y toque  $(K)$ .

**Última Llamada** / **Todas las Llamadas** / **Llamadas Recibidas** / **Llamadas Marcadas** / **Llamadas Roaming** / **Kb Transmitido** / **Kb Recibido** / **Kb Total** / **Último Restablecimiento** / **Lifetime Calls** / **Lifetime Data Counter** 

3. Restaure todos los relojes registrados tocando la Tecla suave derecha  $\overline{\phantom{a}}$  sí desea restaurarlos.

# **CONFIG/HERRAM**

# **CONFIG/HERRAM**

El menú Config/Herram tiene opciones para personalizar su teléfono.

# **Acceso y Opciones**

- 1. Toque **[MENÚ]**.
- 2. Toque  $\leftarrow$  1 vez,  $\left( \circ \right)$  para seleccionar **[CONFIG/HERRAM]**.
- 3. Seleccione un submenú.

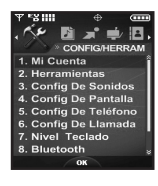

- **1. Mi Cuenta**
- **2. Herramientas**
- **3. Config De Sonidos**
- **4. Config De Pantalla**
- **5. Config De Teléfono**
- **6. Config De Llamada**
- **7. Nivel De Teclado**
- **8. Bluetooth**
- **9. Memoria**
- **0. Info De Teléfono**

# **1. Mi Cuenta**

Conecta al servidor del operador y puede obtener la información de su cuenta.

# **2. Herramientas**

Las herramientas de su teléfono incluyen un Comandos De Voz, Calendario, Alarma De Reloj, Reloj Universal, Nota, Calculadora, Ez Sugerencia.

# **Acceso y Opciones**

- 1. Toque **[MENÚ]**.
- 2. Toque  $\leftarrow$  1 vez y  $\left( \circ \kappa \right)$  para seleccionar **[CONFIG/HERRAM]**.
- 3. Oprima **2**abe **Herramientas**.
- 4. Seleccione un submenú.

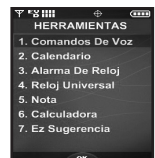

**Comandos De Voz, Calendario, Alarma De Reloj, Reloj Universal, Nota, Calculadora,** y **Ez Sugerencia.**

72 chocolate:
#### CONFIG/HERRAM

#### **2.1 Comandos De Voz**

Esta función le proporciona asombrosas opciones equipada con tecnología AVR (Reconocimiento de voz avanzado). Cada opción tiene su información detallada en el teléfono y puede revisarla tocando la Tecla suave izquierda **[Info]**.

#### **Acceso y Opciones**

1. Oprima  $\circledcirc\circ$  [MENÚ],  $\circledast$  1 vez,  $\circledcirc\circ$ ,  $2^{abc}$ ,  $1^{\circledast}$ .

Ajustes para optimizar la función Comandos De Voz tocando la Tecla suave derecha **[Config]**.

### **Lista De Selecciones Siempre Activado** / **Siempre Apagado**

**Entrenar Voz** Si el teléfono pide a menudo que usted repita comando de la voz, entrene al teléfono para reconocer sus patrones de la voz.

#### **Dial Del Dígito** / **Respuesta**

**Sensibilidad** Controle la sensibilidad como **Alto** / **Med** / **Bajo**.

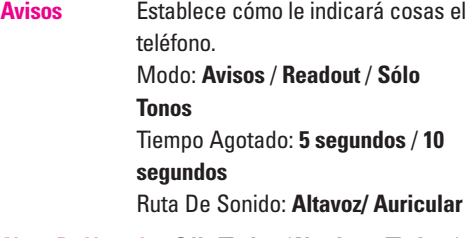

**Alerta De Llamada Sólo Timbre** / **Nombre + Timbre** / **Repetir Nombre**

#### **2.1.1 Llamar <Nombre o Número>**

Diga "Llamar" y luego llame a alguien simplemente diciendo el número de teléfono y el nombre. Hable claramente y exactamente como están en su lista de Contactos. Cuando la entrada de Contacto tiene varios números, puede establecer el tipo de nombre y número (por ejemplo, 'Llamar Juan Trabajo').

## **CONFIG/HERRAM**

#### **2.1.2 Enviar Msj a <Nombre o Número>**

Diga "Enviar mensaje" y responda a las indicaciones del Comandos De Voz (incluyendo tipo, nombre del contacto o grupo, por turnos). El teléfono iniciará automáticamente un mensaje con base en lo que usted diga. El proceso es más directo si usa oraciones completas. Los únicos símbolos que tiene que introducir son @ y &.

#### **2.1.3 Ir a <Menú>**

El comando "Ir a" accede rápidamente a cualquiera de los menús del teléfono directamente (por ejemplo, "Ir a Bluetooth") y ofrece indicaciones u opciones adicionales.

#### **2.1.4 Verificar <Elemento>**

El comando "Comprobar" le permite comprobar una amplia variedad de elementos, que van desde mensajes y Correo de voz hasta el estado del teléfono y los niveles de volumen. Por ejemplo, "Comprobar estado del teléfono" le indica al teléfono que le diga su carga de batería, fuerza de la señal y otros datos.

#### **2.1.5 Buscar <Nombre>**

Puede buscar nombres entre sus contactos con opciones como (por ejemplo, 'Buscar a Juan'): **Read out** / **Crear Nuevo** / **Borrar** / **Modificar**

#### **2.1.6 Mi Cuenta**

El comando "Mi Cuenta" le proporciona acceso directo a la información de su cuenta Verizon **Wireless** 

#### **2.1.7 Ayuda**

Proporciona lineamientos generales para el uso de los Comandos De Voz.

#### **Uso de la tecla Comandos De Voz**

- 1. Abra la tapa.
- 2. Oprima la tecla de Comandos De Voz  $(\cdot | \cdot)$ .
- 3. Diga el Comandos De Voz.

**Llamar <Nombre o Número> / Enviar Msj a <Nombre o Número> / Ir a <Menú> / Verificar <Elemento> / Buscar <Nombre> / Mi Cuenta / Ayuda**

4. Responda a las indicaciones de Comandos De Voz con voz clara.

#### CONFIG/HERRAM

### **2.2 Calendario**

Le permite mantener su agenda de manera conveniente y de fácil acceso. Sencillamente almacene sus citas y su teléfono le alertará de ellas con un recordatorio.

- 1. Toque  $\bigcirc$  para acceder al Calendario.
- 2. Use  $\left(\begin{matrix} 1 \\ 2 \end{matrix}\right)$  para resaltar el día agendado.
- 3. Toque la Tecla suave izquierda **[Agregar]**.
- 4. Introduzca un asunto, luego desplácese hacia abajo y oprima la Tecla suave izquierda **[Fijar]**.
- 5. Toque la Tecla suave izquierda **[Fijar]** para introducir o editar su informacíon del nuevo evento con:
	- Fecha & Hora de Inic Fecha & Hora de Fin
	- Repetir Repetir Hasta
		-
	- Aviso Alerta Tonos
		-
- 6. Para introducir su información de agenda, use  $\binom{4}{x}$  para resaltar el campo de información y toque la Tecla suave izquierda **[Fijar]** para ver sus opciones.
- 7. Use  $\binom{4}{x}$  para resaltar una configuración y toque  $(OR)$ .
- 8. Toque <sup>(ok)</sup> [GUAR] después de configurar todos los campos del calendario según lo necesite.
- AVISO El calendario no funciona cuando están establecidos los modos Sólo música o Independiente.

### **2.3 Alarma De Reloj**

Le permite configurar una de cuatro alarmas. A la hora de la alarma, Alarma se mostrará en la pantalla LCD y sonará la alarma.

- 1. Oprima  $\circledcirc$  [MENÚ],  $\circledast$  1 vez,  $\circledcirc$  ,  $2^{abc}$ ,  $3^{def}$ .
- 2. Use  $\binom{2}{x}$  para resaltar una alarma (1, 2, 3, o Alarma de música), y toque  $(R)$ .
- 3. Introduzca la información de su compromiso, con:
	- Encender/Apagar Fijar Tiemp
	- Periodicidad Timbrado
- 4. Use  $\left(\begin{array}{c} 1 \end{array}\right)$  para resaltar la información que desea configurar y toque la Tecla suave izquierda **[Fijar]** para ver sus opciones.

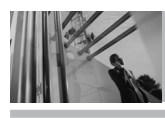

## **CONFIG/HERRAM**

5. Toque **[GUAR]** después de configurar todos los campos de Alarma según lo necesite.

Una alarma puede apagarse tocando  $\circledcirc$ . Las teclas laterales también pueden apagar la alarma.

AVISO El reloj de alarma no funciona cuando están establecidos los modos Sólo música o Independiente.

#### **2.4 Reloj Universal**

Le permite determinar la hora actual en otra zona horaria o país navegando con las teclas de navegación izquierda o derecha.

- 1. Oprima  $\circledcirc\!\!\circ$  [MENÚ],  $\circledast$  1 vez,  $\circledcirc\!\!\circ$ ,  $2^{abc}$ ,  $4^{abi}$ .
- NOTA Con la Tecla suave izquierda **[Fije DST]**, establezca el horario de verano.
- 2. Toque la Tecla suave derecha **[Ciudads]** y le permite fijar la liste los ciudidas.

#### **2.5 Nota**

Le permite leer, agregar, editar y borrar notas para usted mismo a usted mismo.

- 1. Oprima  $\circledcirc\circ$  **[MENÚ]**,  $\circledast$  1 vez,  $\circledcirc\circ$ ,  $2^{abc}$ ,  $5^{cd}$ .
- 2. Toque la Tecla suave izquierda **[Agregar]** para escribir una nueva nota.
- 3. Toque la Tecla suave izquierda  $\rightarrow$  para cambiar el modo de introducción.
- 4. Después de rellenar la nota, toque  $(x)$  para guardarla.

### **2.6 Calculadora**

Le permite realizar cálculos matemáticos simples. Puede introducir números hasta el sexto sitio decimal. Se pueden hacer cálculos con hasta 2 líneas a la vez.

- 1. Oprima  $\circledcirc$  [MENÚ],  $\circledast$  1 vez,  $\circledcirc$  ,  $2^{abc}$  ,  $6^{mn}$ .
- 2. Introduzca los números para obtener el valor que desea. Para cancelar cualquier número, toque la Tecla suave izquierda **[Borrar]**.

#### CONFIG/HERRAM

- 3. Use la Tecla suave derecha **[Operador]** para agregar un paréntesis o potencia entre los números para su cálculo.
- **NOTA** Para insertar un decimal, oprima  $\frac{\mathcal{H}_{\text{max}}^{\text{B}}}{\mathcal{H}_{\text{max}}}$ . Para insertar  $\pm$ , oprima  $\boxed{\#_{\text{succ}}^{\hat{\mathbf{n}}}}$ .

### **2.7 Ez Sugerencia**

Le permite calcular rápida y fácilmente las cantidades de las propinas usando como variables el total de la factura, la propina % y el número de personas.

1. Oprima  $\circledcirc$  [MENÚ],  $\circledast$  1 vez,  $\circledcirc$  ,  $2_{\text{abc}}$  ,  $7_{\text{pqrs}}$ .

### **3. Config De Sonidos**

Ofrece opciones para personalizar los sonidos del teléfono.

### **Acceso y Opciones**

- 1. Toque **[MENÚ]**.
- 2. Toque  $\leftarrow$  1 vez y  $\left(\circ\kappa\right)$  para seleccionar **[CONFIG/HERRAM]**.
- 3. Oprima **3def Config De Sonidos.**
- 4. Seleccione un submenú.

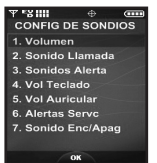

**Volumen**, **Sonido Llamada, Sonidos Alerta, Vol Teclado, Vol Auricular, Alertas Servc** y **Sonido Enc/Apag.**

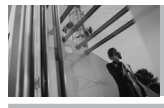

## **CONFIG/HERRAM**

### **3.1 Volumen**

Le permite configurar los valores de volumen.

- 1. Oprima  $\circledcirc\circ$  **[MENÚ]**,  $\circledast\bullet$  1 vez,  $\circledcirc\circ$ ,  $\overline{3}$  and  $\overline{1}$   $\circledast\bullet$ .
- 2. Ajuste el volumen con  $\binom{?}{'}$  y toque  $\binom{OR}{?}$  para guardar la configuración.
- 3. Puede intentar reproducir cada volumen maestro con la Tecla suave izquierda **[Escu]**.

### **3.2 Sonido Llamada**

Le permite configurar tonos de timbre para los tipos de llamadas entrantes.

1. Oprima  $\circledcirc\!\!\circledcirc$  [MENÚ],  $\circledast\!\!\circledcirc$  1 vez,  $\circledcirc\!\!\circledcirc$ ,  $3^{\text{\tiny def}}$  ,  $2^{\text{\tiny abc}}$ .

### **3.2.1 Timbrado Llamdas**

- 1. Oprima  $\circledcirc\!\!\circledcirc$  [MENÚ],  $\circledast$  1 vez,  $\circledcirc\!\!\circledcirc$ ,  $3^{\text{det}}$ ,  $2^{\text{abc}}$ ,  $1^{\circ}$   $2^{\circ}$  .
- 2. Seleccione **ID De Llamador** / **Sin ID De Llamador** / **Llamadas Restringidas** / **Todas Las Llamadas**.

3. Use  $\binom{4}{x}$  para seleccionar un tono de timbre  $y$  toque  $(x)$  para guardar el cambio.

### **3.2.2 Vibración Llamada**

- 1. Oprima  $\circledcirc$  [MENÚ],  $\circledast$  1 vez,  $\circledcirc$  ,  $\circledcirc$  ,  $\boxed{2^{abc}}$ ,  $\boxed{2^{abc}}$ .
- 2. Use  $\left(\begin{matrix} 1 \\ 1 \end{matrix}\right)$  para seleccionar un valor y toque  $(OR)$ .

### **Encendido** / **Apagado**

### **3.3 Sonidos Alerta**

Le permite seleccionar el tipo de alerta de un nuevo mensaje.

- 1. Oprima  $\circledcirc\!\!\circledcirc$  [MENÚ],  $\circledast\!\!\circledcirc$  1 vez,  $\circledcirc\!\!\circledcirc$ ,  $3^{\text{\tiny def}}$  ,  $3^{\text{\tiny def}}$  .
- 2. Seleccione **Msj TXTO** / **Msj FOTO-VIDEO** / **Msj De Voz**.
- 3. Cada menú del sonido de la alarma tiene las opciones siguientes. **Tono / Vibracion / Aviso**

#### CONFIG/HERRAM

### **3.4 Vol Teclado**

Le permite configurar el volumen del teclado.

- 1. Oprima  $\circledcirc\!\!\circ$  **[MENÚ]**,  $\circledast\!\!\circ$  1 yez,  $\circledcirc\!\!\circ$ ,  $\overline{3}$  def  $\overline{4}$   $\overline{4}$  shi
- 2. Ajuste el volumen con  $\binom{2}{1}$  y toque  $\binom{6}{10}$  para guardar la configuración.

#### **3.5 Vol Auricular**

Le permite configurar el volumen del audífono.

- 1. Oprima  $\circledcirc\circ$  [MENÚ],  $\circledast$  1 vez,  $\circledcirc\circ$ ,  $\overline{3}$ <sup>det</sup>,  $\overline{5}$ <sup>jal</sup>.
- 2. Ajuste el volumen con  $\binom{?}{'}$  y toque  $\binom{OR}{?}$  para guardar la configuración.

### **3.6 Alertas Servc**

Le permite configurar como **Encendido** o **Apagado** cualquiera de las cuatro opciones de Aviso.

- 1. Oprima  $\circledcirc\!\!\circledcirc$  [MENÚ],  $\circledast\!\!\circledcirc$  1 vez,  $\circledcirc\!\!\circledcirc$ ,  $3^{\text{\tiny def}}$  ,  $6^{\text{\tiny \textsf{mno}}}$ .
- 2. Seleccione una opción de alerta.

**ERI** Le avisa de las condiciones del servicio celular.

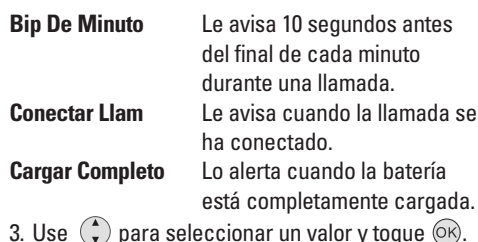

 $\mathsf{ue}$  ( $\widehat{\circ}\mathsf{k}$ ). **Encendido** / **Apagado**

#### **3.7 Sonido Enc/Apag**

Le permite configurar el teléfono para que haga sonar un tono cuando el teléfono se enciende y apaga.

1. Oprima  $\circledcirc$  [MENÚ],  $\circledast$  1 vez,  $\circledcirc$  ,  $3^{\text{det}}$  ,  $7^{\text{pars}}$ .

- 2. Seleccione **Sonido Encendido** / **Sonido Apagado**.
- 3. Use  $\binom{4}{x}$  para seleccionar un valor y toque  $\binom{6}{x}$ . **Encendido** / **Apagado**

## **CONFIG/HERRAM**

## **4. Config De Pantalla**

Opciones para personalizar la pantalla del teléfono.

### **Acceso y Opciones**

- 1. Toque **[MENÚ]**.
- 2. Toque  $\leftarrow$  1 vez y  $\left(\circ\kappa\right)$  para seleccionar **[CONFIG/HERRAM]**.
- 3. Oprima **4**<sup>9hi</sup> Config De Pantalla.
- 4. Seleccione un submenú.

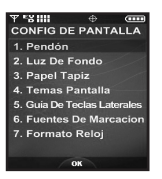

**Pendón, Luz De Fondo, Papel Tapiz, Temas Pantalla, Guía De Teclas Laterales, Fuentes De Marcación** y **Formato Reloj**.

### **4.1 Pendón**

Le permite introducir una cadena de hasta 23 caracteres que se muestra en la pantalla LCD.

1. Oprima  $\circledcirc\!\circ$  **[MENÚ]**,  $\circledast$  1 vez,  $\circledcirc\!\circ$ ,  $\overline{4}$   $\circledast$  ,  $\overline{1}$   $\circledast$  .

### **4.1.1 Personal**

- 1. Oprima  $\circledcirc$  [MENÚ],  $\circledast$  1 vez,  $\circledcirc$  ,  $4\cdot$ <sup>shi</sup>,  $\boxed{1^{\circ}$  ,  $\boxed{1^{\circ}$  .
- 2. Introduzca el texto de su banderín y toque  $(X)$ .

### **4.1.2 ERI Pendón**

Si usa el Servicio ERI, el texto ERI se muestra en el banderín.

- 1. Oprima  $\circledcirc\circ$  [MENÚ],  $\circledast$  1 vez,  $\circledcirc\circ$ ,  $4\cdot\circ$ <sup>1</sup>,  $7^{\circ}$  ,  $2^{\circ}$ .
- 2. Use  $\binom{4}{x}$  para seleccionar un valor y toque  $(OR)$ .

**Encendido** / **Apagado**

#### CONFIG/HERRAM

#### **4.2 Luz De Fondo**

Le permite establecer la duración de la iluminación de la luz trasera. Pantalla Principal y Teclado se configuran independientemente.

- 1. Oprima  $\circledcirc\!\!\circ$  **[MENÚ]**,  $\circledast\!\!\circ$  1 yez,  $\circledcirc\!\!\circ$ ,  $\overline{4}$  shi  $\overline{2}$  abc.
- 2. Elija un submenú de Luz trasera y toque  $(6k)$ . **Pantalla** / **Teclado**
	- **1. Pantalla**
	- **1.1 Luz De Fondo Principal**
	- **5 Segundos**/**15 Segundos**/**30 Segundos**/ **Siempre Activado**/**Siempre Apagado**
	- **2. Teclado**
	- **5 Segundos**/**15 Segundos**/**30 Segundos**/ **Siempre Activado**/**Siempre Apagado**

### **4.3 Papel Tapiz**

Permite que usted elija la clase de fondo que se exhibirá en el teléfono. Las posibilidades son sin fin, pero las Animaciones Divertidas, en detalle, proveen de usted las pantallas de destello lindas para su papel pintado del fondo.

- 1. Oprima  $\circledcirc\!\!\circ$  **[MENÚ]**,  $\circledast\!\!\circ$  1 yez,  $\circledcirc\!\!\circ$ ,  $\overline{4}$  shi  $\overline{1}$ ,  $\overline{3}$  def .
- 2. Elija un submenú y toque  $\circledcirc$ . **Mis FOTO** / **Mis VIDEO** / **Animaciones Divertidas**
- 3. Seleccione entre las pantallas disponibles y toque  $(6k)$ .

## **CONFIG/HERRAM**

### **4.4 Temas Pantalla**

Le permite elegir el color de la pantalla de fondo.

- 1. Oprima  $\circledcirc$  **[MENÚ]**,  $\circledast$  1 vez,  $\circledcirc$   $\circ$ ,  $4\cdot$ <sup>shi</sup>,  $4\cdot$ <sup>shi</sup>,
- 2. Use  $\left(\begin{matrix} 1 \\ 1 \end{matrix}\right)$  para seleccionar un valor y toque  $\left(\begin{matrix} 0 \\ 0 \end{matrix}\right)$ . **VZW** / **Rock'n Roll** / **Jazz** / **Negocio** / **Tropical** / **Azul**
- SUGERENCIAS **Rock'n Roll** y **Jazz** son funciones de punta de lanza tecnológica de este teléfono. Disfrute los temas en flash simplemente eligiendo Rock'n Roll y Jazz en las opciones.
	- Los temas de pantalla **Rock'n Roll** y **Jazz** muestran seis menús principales, incluido el menú Mi Música, en contraste con los cinco menús de otros temas.

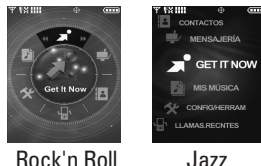

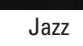

### **4.5 Guía De Teclas Laterales**

Le permite ajustar el teléfono de modo que muestre guías para indicar funciones a las que se accede oprimiendo las teclas laterales del teléfono (Cámara, Música, Fin/Alim, Comandos De Voz).

- 1. Oprima  $\circledcirc\!\circ$  **[MENÚ]**,  $\circledast$  1 yez,  $\circledcirc\!\circ$ ,  $\overline{4}$   $\circledast$  ,  $\overline{5}$   $\cdot\text{m}$ .
- 2. Use  $\binom{2}{x}$  para seleccionar un valor y toque  $\binom{6}{x}$ . **Encendido** / **Apagado**

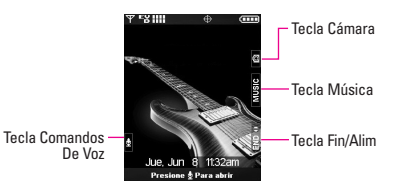

#### CONFIG/HERRAM

### **4.6 Fuentes De Marcación**

Le permite ajustar el tamaño de la fuente. Esta configuración es útil para quiesnes necesitan que el texto se muestre un poco más grande.

- 1. Oprima  $\circledcirc$  **[MENÚ]**,  $\circledast$  1 vez,  $\circledcirc$  ,  $4\cdot$   $\circledast$  .  $\circledast$   $\circ$
- 2. Use  $\bigodot$  para seleccionar un valor y toque  $\bigcirc \kappa$ . **Normal** / **Grande**

### **4.7 Formato Reloj**

Le permite elegir el tipo de reloj que se mostrará en la pantalla LCD.

- 1. Oprima  $\circledcirc\circ$  [MENÚ],  $\circledast$  1 vez,  $\circledcirc\circ$ ,  $4\cdot\circ$ <sup>1</sup>,  $7\cdot\circ\circ$ .
- 2. Use  $\binom{4}{x}$  para seleccionar un valor y toque  $\binom{6}{x}$ . **Normal** / **Digital** / **Analógico** / **Doble** / **Apagado**

#### **5. Config De Teléfono**

El menú Config De Teléfono le permite designar ajustes específicos de la configuración de red.

#### **Acceso y Opciones**

- 1. Toque **[MENÚ]**.
- 2. Toque  $\leftarrow$  1 vez y  $\left(\odot\right)$  para seleccionar **[CONFIG/HERRAM]**.
- 3. Oprima **Config De Teléfono**.
- 4. Seleccione un submenú.

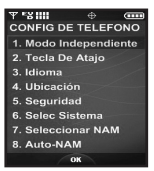

**Modo Independiente, Tecla De Atajo, Idioma, Ubicación, Seguridad, Selec Sistema, Seleccionar NAM,** y **Auto-NAM**.

## **CONFIG/HERRAM**

### **5.1 Modo Independiente**

Le permite usar las funciones de menú, excepto la realización de llamadas, la función de Bluetooth® y acceso a la Web cuando la transmisión de radio está restringida. El Modo Independiente que activa inhabilitará todas las comunicaciones sin hilos según lo observado en la negación en el teléfono. Cuando está en Modo independiente, se suspenderán los servicios que admiten la función Ubicación activada (como Chaperone).

1. Oprima  $\circledcirc$  [MENÚ],  $\circledast$  1 vez,  $\circledcirc$  *s<sub>isi</sub>*,  $7^\circ$ <sub>2<sup>0</sup></sup>.</sub>

2. Use  $\binom{2}{x}$  para seleccionar un valor y toque  $\binom{6}{x}$ . **Encendido** / **Apagado**

### **5.2 Tecla De Atajo**

Le permite establecer un acceso directo a los menús del teléfono con las teclas de navegación arriba, abajo, izquierda y derecha.

- 1. Oprima  $\circledcirc\!\!\circ$  [MENÚ],  $\circledast$  1 vez,  $\circledcirc\!\!\circ$ ,  $5\cdot\Pi$ ,  $2\cdot\!\!\circ$ .
- 2. Seleccione el acceso directo y toque  $(6)$ .

#### **5.3 Idioma**

Le permite configurar la función bilingüe según su preferencia. Elija entre Inglés y Español.

- 1. Oprima  $\circledcirc$  [MENÚ],  $\circledast$  1 vez,  $\circledcirc$   $\circ$ ,  $\overline{5}$   $\mu$  ,  $\overline{3}$   $\circ$   $\circ$
- 2. Use  $\binom{4}{x}$  para seleccionar un valor y toque  $\binom{6}{x}$ . **Inglés** / **Español**

### **5.4 Ubicación**

Menú para el modo GPS (Sistema de posicionamiento global: sistema de información de la ubicación asistido por satélite).

- 1. Oprima **6k** [MENÚ], <a> 1 vez, 6k),  $\overline{5}$ <sub>14</sub> ,  $\overline{4}$  shi
- 2. Use  $\binom{2}{x}$  para seleccionar un valor y toque  $\binom{6}{x}$ .

#### **Ubicación Encendido** / **Sólo E911**

- NOTA Las señales de satélite GPS no siempre se transmiten, especialmente bajo condiciones atmosféricas o medioambientales adversas, en recintos cerrados, etc.
- NOTA Cuando está en Modo independiente, se suspenderán los servicios que admiten la función Ubicación activada (como Chaperone).

#### CONFIG/HERRAM

#### **5.5 Seguridad**

El menú Seguridad le permite asegurar el teléfono electrónicamente.

- 1. Oprima  $\circledcirc\circ$  **[MENÚ]**,  $\circledast$  1 vez,  $\circledcirc\circ$ ,  $\overline{5}$   $\circledast$  ,  $\overline{5}$   $\circledast$  .
- 2. Introduzca el código de bloqueo de cuatro cifras.

El código de bloqueo es: las últimas 4 cifras de su número de teléfono.

Las últimas 4 cifras de ESN DEC si su número de teléfono móvil no está configurado.

#### **5.5.1 Modo De Bloqueo**

Evita el uso no autorizado de su teléfono. Una vez que el teléfono está bloqueado, estará en modo restringido hasta que se introduzca el código de bloqueo. Puede recibir llamadas de teléfono y seguir haciendo llamadas de emergencia. Puede modificar el código de bloqueo con Nuevo código de bloqueo en el menú Seguridad.

1. Oprima  $\circledcirc$  [MENÚ],  $\circledast$  1 vez,  $\circledcirc$   $\circ$ ,  $\overline{5}$   $\cdot\cdot$   $\overline{5}$   $\cdot\cdot$  .

- 2. Introduzca el código de bloqueo de cuatro cifras.
- 3. Oprima  $\boxed{1^{\circ}$ **:** Modo De Bloqueo.
- 4. Seleccione el rango del modo de bloqueo. **Dispositivo**/ **Ubicacion**
- 5. Seleccione una opción y toque  $(6)$ .
- Para la opción **Dispositivo**
- **Bloq.** El teléfono siempre está bloqueado. Al estar bloqueado, sólo puede recibir llamadas de teléfono y hacer llamadas de emergencia.
- **Desbloq** El teléfono nunca está bloqueado (se puede usar el modo de Bloqueo).
- **Al Encender** El teléfono está bloqueado
- **El Teléfono** cuando se enciende.

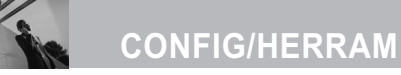

### ● Para la opción **Ubicación**

Esta opción le permite ajustar una configuración de modo de bloqueo. Si selecciona **Bloq.**, se le pedirá que introduzca el código de bloqueo para entrar o salir del menú Ubicación.

**Bloq. / Desbloq**

#### **5.5.2 Editar Codigo**

Le permite introducir un nuevo código de bloqueo de cuatro cifras.

- 1. Oprima  $\circledcirc\circ$  [MENÚ],  $\circledast$  1 vez,  $\circledcirc\circ$ ,  $\overline{5}$  in ,  $\overline{5}$  in .
- 2. Introduzca el código de bloqueo de cuatro cifras.
- 3. Oprima **Editar Codigo**.
- 4. Para confirmar, se le pedirá que introduzca otra vez el nuevo código de bloqueo.

### **5.5.3 Restablecer Implicito**

Le permite restaurar su teléfono a la configuración predeterminada de fábrica.

- 1. Oprima  $\circledcirc$  [MENÚ],  $\circledast$  1 vez,  $\circledcirc$   $\circ$ ,  $\overline{5}$   $\cdot\cdot$  ,  $\overline{5}$   $\cdot\cdot$  .
- 2. Introduzca el código de bloqueo de cuatro cifras.
- 3. Oprima **3**<sup>def</sup> **Restablecer Implicito**.
- 4. Toque  $\circledcirc$  después de leer el mensaje de advertencia.
- 5. Oprima  $\boxed{1^{\circ}$ **Revertir.**

Aparece brevemente un mensaje de confirmación antes de que el teléfono se restaure.

### **5.6 Selec Sistema**

Le permite configurar el entorno de administración del productor teléfono. Deje esta configuración como la predeterminada a menos que desee alterar la selección del sistema por instrucciones de su proveedor de servicio.

1. Oprima  $\circledcirc$  **[MENÚ]**,  $\circledast$  1 vez,  $\circledcirc$  ,  $\overline{5}$  is ,  $\overline{6}$  mno .

2. Use  $\left(\frac{1}{r}\right)$  para seleccionar un valor y toque  $\left(\frac{1}{r}\right)$ . **Sólo Base** / **Automático A** / **Automático B**

#### CONFIG/HERRAM

#### **5.7 Seleccionar NAM**

Le permite seleccionar el NAM (módulo de asignación de número) del teléfono si éste está registrado con varios proveedores de servicio.

- 1. Oprima  $\circledcirc\circ$  **[MENÚ]**,  $\circledast$  1 vez,  $\circledcirc\circ$ ,  $\overline{5}$   $\cdot\cdot$   $\overline{7}$   $\cdot\cdot$   $\overline{7}$   $\cdot\cdot$  .
- 2. Use  $\left(\begin{matrix} 1 \\ 1 \end{matrix}\right)$  para seleccionar un valor y toque  $\left(\begin{matrix} 0 & 0 \\ 0 & 0 \end{matrix}\right)$ . **NAM1** / **NAM2**

#### **5.8 Auto-NAM**

Permite que el teléfono automáticamente alterne entre los números de teléfono programados correspondientes al área del proveedor de servicios.

- 1. Oprima  $\circledcirc$  [MENÚ],  $\circledast$  1 vez,  $\circledcirc$ ,  $\overline{5}$  in ,  $\overline{8}$  tim.
- 2. Use  $\binom{2}{x}$  para seleccionar un valor y toque  $\binom{6}{x}$ . **Encendido** / **Apagado**

### **6. Config De Llamada**

El menú Configuración de llamada le permite designar cómo manejará el teléfono las llamadas entrantes y salientes.

### **Acceso y Opciones**

- 1. Toque **[MENÚ]**.
- 2. Toque  $\leftarrow$  1 vez y  $\left(\circ\kappa\right)$  para seleccionar **[CONFIG/HERRAM]**.
- 3. Oprima **Config De Llamada**.
- 4. Seleccione un submenú.

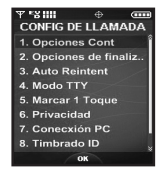

**Opciones Cont, Opciones de finalizar llamada, Auto Reintent, Modo TTY, Marcar 1 Toque, Privacidad, Conecxión PC, Timbrado ID** y **Foto ID**.

## **CONFIG/HERRAM**

### **6.1 Opciones Cont**

Le permite determinar cómo manejar una llamada contestada.

- 1. Oprima  $\circledcirc\circ$  **[MENÚ]**,  $\circledast\bullet$  1 vez,  $\circledcirc\circ$ ,  $\circledcirc\bullet\bullet$  ,  $\circledcirc\bullet\bullet\bullet$ .
- 2. Use  $\left(\begin{matrix} 1 \\ 1 \end{matrix}\right)$  para seleccionar un valor y toque  $\left(\begin{matrix} 0 \\ 0 \end{matrix}\right)$ .

#### **Slide Arriba** / **Sólo Enviar**

Cuando el timbre está silenciado, como en los ajustes que aparecen a continuación, no se activa el timbre.

- Cuando se configura **Todo Apagado** / **Sólo Alarma** está configurado, Sólo alarma o el Id. de timbre del contacto en lo individual está configurado como **Sin Timbre** / **Silencio**.
- Cuando el timbre está en silencio con la tecla lateral o "**Silenc.**".

### **6.2 Opciones de finalizar llamada**

Le permite configurar cómo desconecta llamadas el teléfono.

- 1. Oprima  $\circledcirc$  [MENÚ],  $\circledast$  1 vez,  $\circledcirc$  ,  $\circledast$  ,  $2^{3bc}$ .
- 2. Use  $\binom{2}{x}$  para seleccionar un valor y toque  $\binom{6}{x}$ .
- **Bajar** Puede colgar una llamada cerrando la tapa u oprimiendo  $\frac{1}{2}$
- **Sólo tecla fin** Puede terminar una llamada sólo oprimiendo  $\boxed{2}$ .

### **6.3 Auto Reintent**

Le permite fijar cuánto tiempo espera el teléfono antes de remarcar automáticamente un número cuando no se consigue una llamada.

1. Oprima  $\circledcirc\!\!\circledcirc$  [MENÚ],  $\circledast\!\!\circledcirc$  1 vez,  $\circledcirc\!\!\circledcirc$ ,  $\circledcirc$   $\bullet$  .  $\circledcirc$  .

2. Use  $\binom{4}{x}$  para seleccionar un valor y toque  $\binom{6}{x}$ .

**Desactivado** / **Cada 10 Segundos** / **Cada 30 Segundos** / **Cada 60 Segundos**

#### CONFIG/HERRAM

### **6.4 Modo TTY**

Le permite conectar un dispositivo TTY (teclado para personas con problemas de audición) para comunicarse con personas que también lo usen. Un teléfono con compatibilidad TTY puede traducir caracteres escritos a voz. La voz también puede traducirse en caracteres y mostrarse en el TTY.

- 1. Oprima  $\circledcirc\circ$  [MENÚ],  $\circledast$  1 vez,  $\circledcirc\circ$ ,  $\circledast$  nove,  $\circledast$  1 and 1. Aparece un mensaje de explicación
- 2. Toque  $(x)$  para continuar.
- 3. Use  $\bigodot$  para seleccionar un valor y toque  $\bigcirc \mathbb{R}$ .

### **TTY Llena** / **TTY + Charla** / **TTY + Oír** / **TTY Apagada**

#### **TTY Llena:**

- Los usuarios que no pueden hablar ni oír envían y reciben mensajes de texto por medio de un equipo de TTY.

#### **TTY + Charla:**

- Los usuarios que pueden hablar pero no oír reciben un mensaje de texto y envían voz por medio de un equipo de TTY.

#### **TTY + Oír:**

- Los usuarios que pueden oír pero no hablar envían un mensaje de texto y reciben voz por medio de un equipo de TTY.

#### **TTY Apagada:**

- Los usuarios normales envían y reciben sin tener equipo TTY.

### **Conexión de un equipo TTY y un terminal**

- 1. Conecte un cable de TTY a la conexión TTY del terminal (Conexión TTY situada en el mismo sito que el conector para audífonos de manos libres).
- 2. Entre al menú del teléfono y ajuste el modo de TTY deseado (Para determinar un modo de TTY, consulte la tabla).

# **CONFIG/HERRAM**

### **Modo TTY (máquina de escribir a distancia)**

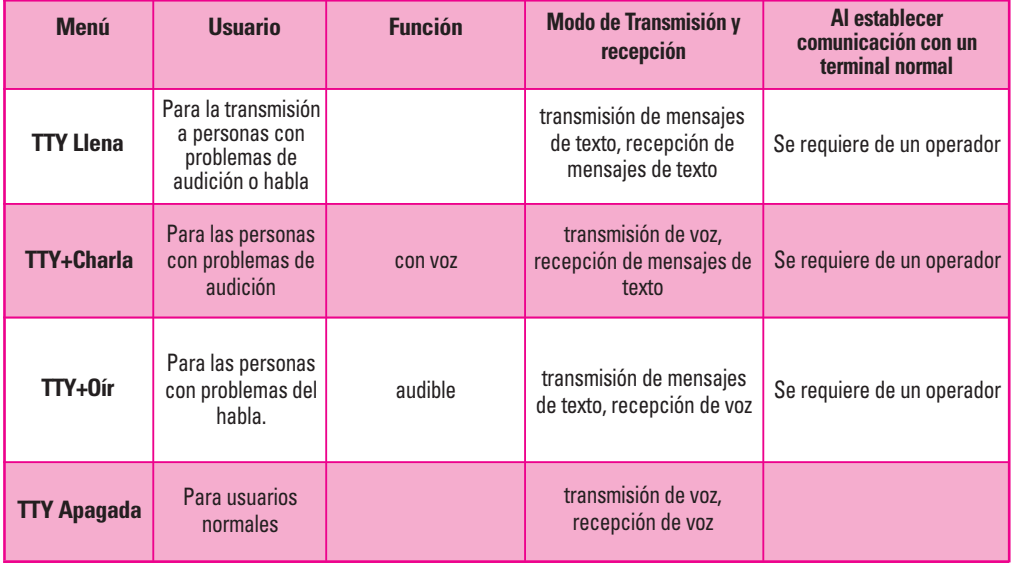

#### CONFIG/HERRAM

- 3. Después de establecer un modo de TTY, compruebe la pantalla de LCD del teléfono para confirmar que esté presente el icono de TTY.
- 4. Conecte el equipo de TTY a la fuente de alimentación y enciéndalo.
- 5. Haga una conexión de teléfono al número deseado.
- 6. Al establecerse la conexión, use el equipo TTY para escribir y enviar un mensaje de texto o enviar voz.
- 7. El mensaje de voz o de texto del lado del destinatario se muestra en la pantalla del equipo TTY.

#### **6.5 Marcar 1 Toque**

Le permite iniciar una llamada de marcado rápido manteniendo oprimida la cifra de marcado rápido. Si se configura como Deshabilitada, los números de Marcado Rápido designados en sus Contactos no funcionarán.

1. Oprima  $\circledcirc\circ$  [MENÚ],  $\circledast$  1 vez,  $\circledcirc\circ$ ,  $\circledast$   $\circ$  .  $\circledast$  .

2. Use  $\binom{4}{x}$  para seleccionar un valor y toque  $\binom{6}{x}$ . **Encendido** / **Apagado**

#### **6.6 Privacidad**

Le permite configurar la función de privacidad de voz en Mejorada o Estándar para las llamadas CDMA. CDMA ofrece privacidad de voz inherente. Compruebe la disponibilidad con su proveedor de servicio.

1. Oprima  $\circledcirc\!\circledcirc$  [MENÚ],  $\circledast\!\circledcirc$  1 vez,  $\circledcirc\!\circledcirc$ ,  $\overline{6^{mno}}$ ,  $\overline{6^{mno}}$ .

2. Use  $\binom{2}{x}$  para seleccionar un valor y toque  $\binom{6}{x}$ . **Encendido** / **Apagado**

### **6.7 Conecxión PC**

Le permite seleccionar el puerto de datos.

- 1. Oprima  $\circledcirc\circ$  [MENÚ],  $\circledast\circ$  1 vez,  $\circledcirc\circ$ ,  $\circledcirc\circ$  ,  $\circledcirc$ <sub>rers</sub>.
- 2. Use  $\binom{4}{x}$  para seleccionar un valor y toque  $\binom{6}{x}$ . **USB** / **Bluetooth** / **Sin Conexión**
- NOTA Si desea usar la función de Bluetooth® que conecta la PC, la PC o la PDA deben estar

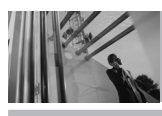

## **CONFIG/HERRAM**

emparejados con el teléfono. Si no lo está, no puede usar una conexión de PC de *Bluetooth*, incluso si está seleccionado el puerto *Bluetooth*.

AVISO Cuando estén conectados su teléfono Chocolate y el cable USB, no podrá transitar la configuración de conexión a Sin Conexión ni a conexión *Bluetooth*.

### **6.8 Timbrado ID**

Le permite configurar el teléfono para que haga sonar un tono de timbre de Id. cuando suena el teléfono.

- 1. Oprima  $\circledcirc\!\circledcirc$  [MENÚ],  $\circledast\!\circledcirc$  1 vez,  $\circledcirc\!\circledcirc$ ,  $\overline{\mathcal{S}^{\text{two}}}$ .
- 2. Use  $\binom{4}{x}$  para seleccionar un valor y toque  $\binom{6}{x}$ . **Encendido** / **Apagado**

### **6.9 Foto ID**

Le permite configurar el teléfono para que muestre la Id. de imagen designada cuando suena el teléfono.

- 1. Oprima  $\circledcirc\circ$  [MENÚ],  $\circledast$  1 vez,  $\circledcirc\circ$ ,  $\circledcirc$  ,  $\circledcirc$  ,  $\circledcirc$  .
- 2. Use  $\binom{2}{x}$  para seleccionar un valor y toque  $\binom{6}{x}$ . **Encendido** / **Apagado**

### **7. Nivel De Teclado**

Le permite controlar el nivel de sensibilidad de los teclas del teclado de su teléfono.

- 1. Oprima  $\circledcirc$  [MENÚ],  $\circledast$  1 vez,  $\circledcirc$ ,  $\overline{Z}_{pqrs}$ .
- 2. Seleccione **Sensor Táctil** o **Desbloquear Opciones**.
- 3. Para **Sensor Táctil**, use (,) para seleccionar un valor y toque  $(x)$ . **Súper / Alto / Medio / Bajo**
- 4. Para **Desbloquear Opciones**, use  $\binom{2}{x}$  para seleccionar un valor y toque  $(x)$ . La configuración le permite ajustar la forma de desbloquear el teléfono cuando la tapa está cerrada.

**Presione una vez/ Presione dos veces**

NOTA Un mayor nivel de sensibilidad al tacto ofrece un área de superficie mayor para tocar con los dedos. Por contraste, un nivel de sensibilidad menor tiene un área de superficie más pequeña.

#### CONFIG/HERRAM

### **8. Bluetooth**

El Chocolate es compatible con dispositivos que admiten los perfiles de audifonos (HSP), manos libres (HFP), del puerto de serial (SPP), redes de marcado telefónico (DUN) y perfiles de objeto push (OPP) para vCard, Distribución audio avanzada (A2DP), y mando a distancia de Audio/Video (AVRCP) de Bluetooth®.\* Puede crear y almacenar 20 emparejamientos dentro del Chocolate y conectarse a un dispositivo a la vez. El alcance de comunicación aproximado para la tecnología inalámbrica Bluetooth® es de hasta 10 metros (30 pies).

NOTA Lea la guía del usuario de cada accesorio del Bluetooth® que usted está intentando aparear con su teléfono porque las instrucciones pueden ser diferentes.

NOTA Su teléfono está basado en la especificación Bluetooth® , pero no se garantiza que funcione con todos los dispositivos habilitados con la tecnología inalámbrica Bluetooth® .

El teléfono no admite TODOS OBEX de Bluetooth® .

\* Para ver la compatibilidad de vehículos y accesorios, vaya a www.verizonwireless.com/bluetoothchart.

SUGERENCIAS ● El A2DP admitido por el Chocolate le ofrece gran cantidad de diversión al escuchar música en WMA y MP3 con audífonos estéreo cuando funciona el reproductor de música.

> ● El AVRCP es como un controlador remoto inalámbrico. Puede reproducir música, detenerla, hacerla avanzar, retroceder, avanzar rápidamente o retroceder rápidamente con las teclas de los audífonos estéreo. Estos controles dependen del tipo de dispositivo de audífonos estéreo *Bluetooth* que tiene.

#### **Acceso y Opciones**

- 1. Toque **[MENÚ]**.
- 2. Toque  $\leftarrow$  1 vez y  $\left(\circ\kappa\right)$  para seleccionar **[CONFIG/HERRAM]**.
- 3. Oprima **Bluetooth**.
- 4. Seleccione un submenú.

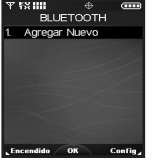

#### **Agregar Nuevo Dispositivo**.

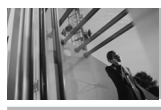

## **CONFIG/HERRAM**

### **8.1 Agregar Nuevo Dispositivo**

El emparejamiento es el proceso que permite que el terminal ubique, establezca y registre una conexión 1-a-1 con el dispositivo objetivo.

#### **Para emparejar un nuevo dispositivo Bluetooth®**

- 1. Siga las instrucciones del accesorio de Bluetooth® para ajustar el dispositivo en modo de emparejamiento.
- 2. Oprima  $\circledcirc$  [MENÚ],  $\circledast$  1 vez,  $\circledcirc$ ,  $\circledast$   $\circledast$  ,  $\circledcirc$  o  $1^{\circ}$ .

Configure el dispositivo deseado para el emparejamiento.

- 3. Si Bluetooth® está desactivado, se le pedirá que lo encienda. Seleccione  $\boxed{1^*}$ **Sí** y toque  $\boxed{\circ}$ .
- 4. El dispositivo aparecerá en el menú **Agregar Nuevo Dispositivo** que haya sido localizado. Resalte el dispositivo y toque  $(x)$ .
- 5. El terminal le pedirá la clave de paso. Consulte las instrucciones del accesorio Bluetooth® para ver la clave de paso adecuada (habitualmente

"0000" - 4 ceros). Introduzca la clave de paso y toque  $(K)$ .

- 6. Una vez que el emparejamiento se haya realizado, seleccione  $\boxed{7^{\circ}x}$  Sí y toque  $\boxed{\circ\kappa}$  para conectarse con el dispositivo.
- 7. Una vez conectado, verá que el dispositivo está incluido en el **Bluetooth** Menú Dispositivos Emparejados y el icono de Bluetooth® conectado  $\mathbf{R}$  aparecerá en su enunciador sólo cuando esté conectado al dispositivo de audio. También puede comprobar la conexión que tiene un icono azul en la lista.

#### ● **Referencia de iconos para agregar nuevo dispositivo**

Cuando se crea la conexión inalámbrica Bluetooth® y se encuentran dispositivos emparejados, se muestran los iconos siguientes.

#### CONFIG/HERRAM

● **Referencias de iconos cuando se busca una conexión inalámbrica Bluetooth®** (ni conectado ni emparejado).

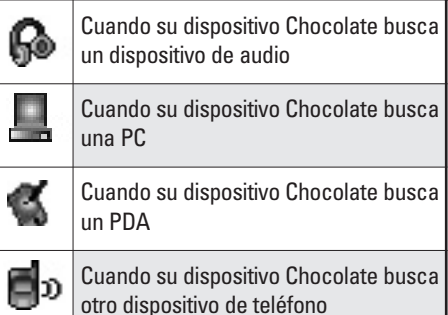

- **Referencias de iconos al estar emparejado**
- Cuando su dispositivo Chocolate ha buscado dispositivos de audio, ſà≝ incluidos audífonos estéreo o monoaurales Cuando una PC está emparejada con su dispositivo Chocolate Cuando un PDA está emparejado con รีส su dispositivo Chocolate Cuando otro dispositivo de teléfono бd está emparejado con su dispositivo Chocolate
- **Referencias de iconos al estar conectado correctamente**

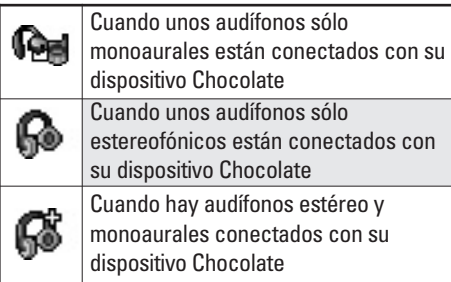

## **CONFIG/HERRAM**

SUGERENCIA La conexión inalámbrica Bluetooth® depende de su dispositivo estéreo *Bluetooth*. Incluso si desea conectarse con unos audífonos que admitan tanto HFP como A2DP, sólo puede conectarse con uno. Para usar todas las conexiones (audífonos mono/ estéreo *Bluetooth*), conecte el dispositivo *Bluetooth* directamente desde su teléfono.

### **Energía**

Le permite activar o desactivar la alimentación de Bluetooth®.

- 1. Oprima  $\circledcirc$  [MENÚ],  $\circledast$  1 vez,  $\circledcirc$ ,  $\overline{\mathcal{B}^{\text{tw}}}$ .
- 2. Toque la Tecla suave izquierda  $\rightarrow$  para **[Encendido]**.
- NOTA De manera predeterminado, la funcionalidad del Bluetooth® de su dispositivo está desactivada.

### **Mi Nombre De Teléfono**

Le permite editar el nombre de Bluetooth® de su teléfono cuando se resalta el menú Agregar nuevo dispositivo.

- 1. Oprima  $\circledcirc\!\!\circ$  [MENÚ],  $\circledast$  1 vez,  $\circledcirc\!\!\circ$ ,  $\mathcal{B}$  tuv.
- 2. Toque la Tecla suave derecha **[Config]**.
- 96 chocolate:
- 3. Oprima **[Mi Nombre De Teléfono]**.
- 4. Toque  $\leq$  para borrar el nombre existente.
- 5. Use el teclado numérico para introducir un nuevo nombre personalizado.
- 6. Toque  $(x)$  para guardar y salir.

### **Modo De Descubrimiento**

Le permite configurar si su dispositivo puede ser buscado por otros dispositivos Bluetooth en la zona.

- 1. Oprima  $\circledcirc\circ$  [MENÚ],  $\circledast$  1 vez,  $\circledcirc\circ$ ,  $\boxed{8}$  tuv.
- 2. Toque la Tecla suave derecha **[Config]**.
- 3. Oprima **[Modo De Descubrimiento]**.
- 4. Use  $(X)$  para seleccionar un valor y toque  $(X)$ . **Encendida** / **Apagado**
- NOTA Si **Encendida** el Modo de descubrimiento, otros dispositivos Bluetooth® en el rango de alcance pueden buscar su dispositivo.

#### CONFIG/HERRAM

### **Última búsqueda**

Le permite ver la información de los dispositivos que ha intentado buscar al menos una vez.

#### **Dispositivos Encontrados**

Cuando se conecta un dispositivo de audio Bluetooth®, **Utilizar Bluetooth** / **Utilizar Teléfono** se muestra en el menú de opciones del estado de llamada menú durante las llamadas.

Utilizar Bluetooth Cuando está seleccionada esta opción en el menú, el sonido proviene del dispositivo de audio Bluetooth®.

Utilizar Teléfono Cuando está seleccionada esta opción en el menú, el sonido proviene del terminal.

SUGERENCIAS ● Durante una llamada, el teléfono Chocolate le permite transferir clips de audio. En la pantalla de llamada, oprima **[INTERCAMBIAR].** Luego oprima de nuevo  $(x)$  para transferir sonidos a su teléfono. Se muestra una pantalla de confirmación.

● Al escuchar música con unos audífonos estéreo *Bluetooth*, sólo verá el tapiz de fondo de la función *Bluetooth* mostrado en la pantalla. El tapiz de fondo que ajustó en su configuración del teléfono no se muestra.

Tiene las opciones siguientes en el dispositivo emparejado.

- Para dispositivos que admiten perfiles OBEX:
- 1. **Quitar Dispositivo:** Puede eliminar el dispositivo de la lista de emparejamiento.
- 2. **Cambiar Nombre De Dispositivo:** Puede cambiar el nombre del dispositivo emparejado.
- 3. **Seguridad Entrante:** Permite que usted fije el permiso antes de conectar un dispositivo entrante.
- 4. **Descubrimiento De Servicio**: Le permite buscar los servicios que admite el dispositivo seleccionado.
- 5. **Info De Dispositivo:** Muestra la información del dispositivo.
- 6. **Enviar Tarjeta De Nombre :** Puede transferir la lista de contactos que admite el Perfile de Objetos Push.

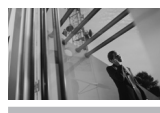

## **CONFIG/HERRAM**

- Para dispositivos de audífonos:
- 1. **Quitar Dispositivo:** Puede eliminar el dispositivo de la lista de emparejamiento.
- 2. **Cambiar Nombre De Dispositivo:** Puede cambiar el nombre del dispositivo emparejado.
- 3. **Descubrimiento De Servicio**: Le permite buscar los servicios que admite el dispositivo seleccionado.
- 4. **Info De Dispositivo:** Muestra la información del dispositivo.
- NOTA En la lista de emparejamiento, puede desconectar el dispositivo conectado con la señal de flecha azul tocando  $(X)$ . A la inversa, puede encenderlo tocando (OK) de nuevo.
	- Una vez que el dispositivo de audio esté conectado, la conexión se transfiere al otro dispositivo cuando lo selecciona y toque  $(0\kappa)$ .
	- En caso de que no busque ningún dispositivo emparejador, seleccione en su lugar el dispositivo encontrado.

### **9. Memoria**

Le permite comprobar la memoria interna de su teléfono Chocolate así como la memoria externa de la microSD.

### **9.1 Excepto Opciones**

Le permite designar si desea usar la memoria de su teléfono o una memoria externa (tarjeta de memoria) para guardar imágenes, videos y archivos de sonido.

1. Oprima  $\circledcirc$  [MENÚ],  $\circledast$  1 vez,  $\circledcirc$   $\circ$ ,  $\overline{9}$ <sup>*mxyz*</sup>,  $\overline{1}$ <sup>o</sup><sub>2</sub><sup>y</sup>.

- 2. Seleccione **FOTO** / **VIDEO** / **Sonidos** un valor y toque  $(K)$ .
- 3. Seleccione **Memoria Del Teléfono** / **Memoria De la Tarjeta** un valor y toque  $\circledcirc$ .

### **9.2 Memoria Del Teléfono**

Muestra la información de memoria almacenada en su teléfono.

- 1. Oprima  $\circledcirc\circ$  **[MENÚ]**,  $\circledast$  1 vez,  $\circledcirc\circ$ ,  $\circledcirc$  ,  $\circledcirc$  ,  $\circledcirc$  abc
- 2. Seleccione **Uso De la Memoria** / **Mis FOTO**/ **Mis VIDEO**/ **Mi Música** / **Mis Sonidos** un valor y toque  $(OR)$ .

#### **9.3 Memoria De la Tarjeta**

Muestra la información de memoria almacenada en la tarjeta.

- 1. Oprima  $\circledcirc$  [MENÚ],  $\circledast$  1 vez,  $\circledcirc$   $\circ$ ,  $\overline{g}$ <sup>wxyz</sup>,  $\overline{g}$ <sup>def</sup>.
- 2. Seleccione **Uso De la Memoria** / **Mis FOTO**/ **Mis VIDEO**/ **Mi Música** / **Mis Sonidos** un valor y toque  $(OR)$ .
- NOTA La opción Uso de memoria muestra la memoria total usada y la memoria adicional disponible para guardar.
- **NOTA** No instale ni quite la MicroSD cuando esté reproduciendo, borrando o descargando FOTO/VIDEO/Música/Sonidos.

### **0. Info De Teléfono**

Le da información concreta respecto al modelo del teléfono.

1. Oprima  $\circledcirc\circ$  [MENÚ],  $\circledast$  1 vez,  $\circledcirc\circ$ ,  $\overline{\mathcal{O}^{\text{next}}}$ .

#### **0.1 Mi Numero**

Le permite ver su número de teléfono.

1. Oprima  $\circledcirc$  [MENÚ],  $\circledast$  1 vez,  $\circledcirc$   $\circ$ ,  $\circledcirc$ <sub>nexi</sub>,  $7^\circledast$ <sub>2'</sub>.

#### **0.2 Versión SW**

Le permite ver la Versión de SW, PRL, ERI, Browser, Get It Now, AVR, MMS, Bluetooth Lib y Codigó de fecha de garantie.

1. Oprima  $\circledcirc$  **[MENÚ]**,  $\circledast$  1 vez,  $\circledcirc$   $\circ$ ,  $\circledcirc$   $\circ$ ,  $\circ$  2 abc  $\circ$ 

#### **0.3 Iconos**

Le permite ver todos los iconos y sus significados.

1. Oprima  $\circledcirc$  [MENÚ],  $\circledast$  1 vez,  $\circledcirc$   $\circ$ ,  $\sigma$ <sup>next</sup>, 3<sup>def</sup>.

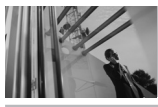

## **Seguridad**

## **Información de seguridad de la TIA**

Lo que sigue es la Información completa de seguridad de la TIA (Asociación de la industria de las telecomunicaciones) sobre teléfonos inalámbricos de mano.

#### **Exposición a las señales de radiofrecuencia**

Su teléfono celular de mano inalámbrico es un transmisor y receptor de radio de baja potencia. Cuando está encendido, recibe y también envía señales de radiofrecuencia (RF). En agosto de 1996, la Comisión Federal de Comunicaciones (FCC) de EE.UU. adoptó lineamientos de exposición a RF con niveles de seguridad para teléfonos inalámbricos de mano. Esos lineamientos corresponden a la norma de seguridad establecida previamente por organismos de estándares tanto de EE.UU. como internacionales:

ANSI C95.1 (1992) \* NCRP Report 86 (1986) ICNIRP (1996)

\* Instituto de estándares nacional estadounidense;

100 chocolate:

Consejo nacional de protección contra la radiación y mediciones, Comisión internacional de protección de radiación no ionizante.

Estos estándares se basaron en evaluaciones amplias y periódicas de la literatura científica relevante. Por ejemplo, más de 120 científicos, ingenieros y médicos de universidades, dependencias gubernamentales de salud y de la industria revisaron las investigaciones realizadas para desarrollar el estándar ANSI (C95.1). El diseño de su teléfono cumple los lineamientos de la FCC (y esas normas internacionales).

### **Cuidado de la antena**

Utilice solamente la antena incluida o una antena de reemplazo aprobada. Las antenas, modificaciones o accesorios no autorizados pueden dañar el teléfono y violar los reglamentos de la FCC.

### **Funcionamiento del teléfono**

POSICIÓN NORMAL: Sostenga el teléfono como cualquier otro teléfono con la antena apuntando hacia arriba por sobre su hombro.

### **Sugerencias para un funcionamiento más eficiente**

Para que su teléfono funcione con la máxima eficiencia:

No toque la antena innecesariamente cuando esté usando el teléfono. El contacto con la antena afecta la calidad de la llamada y puede ocasionar que el teléfono funcione a un nivel de potencia mayor que el que necesitaría de otro modo.

#### **Manejo**

Compruebe las leyes y reglamentos referidos al uso de teléfonos inalámbricos en las áreas donde usted maneja y cúmplalas siempre. Igualmente, si va a usar el teléfono mientras maneja, por favor tenga presente lo siguiente:

● Preste toda su atención a conducir -- manejar con

seguridad es su primera responsabilidad;

- Use la operación a manos libres, si la tiene;
- Salga del camino y estaciónese antes de hacer o recibir una llamada si las condiciones de manejo o la ley así lo demandan.

### **Dispositivos Electrónicos**

La mayoría del equipo electrónico moderno está blindado contra las señales de RF. Sin embargo, algunos equipos electrónicos pueden no estar blindados contra las señales de RF de su teléfono inalámbrico.

#### **Marcapasos**

La Asociación de fabricantes de la industria médica recomienda una separación mínima de quince (15) centímetros o seis (6) pulgadas entre el teléfono inalámbrico de mano y un marcapasos para evitar la posible interferencia con éste. Estas recomendaciones son coherentes con las investigaciones independientes y las recomendaciones de Investigación en tecnología

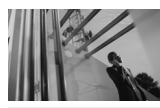

## **Seguridad**

inalámbrica.

Las personas con marcapasos:

- Deben SIEMPRE mantener el teléfono a más de quince centímetros (seis pulgadas) del marcapasos cuando el teléfono esté encendido;
- No deben llevar el teléfono en un bolsillo del pecho.
- Deben usar la oreja opuesta al marcapasos para reducir al mínimo la posibilidad de interferencia.
- Deben apagar el teléfono de inmediato si tienen motivo para sospechar que está ocurriendo una interferencia.

### **Aparatos para la sordera**

Algunos teléfonos inalámbricos digitales pueden interferir con algunos aparatos para la sordera. En caso de presentarse tal interferencia, es recomendable que consulte con su proveedor de servicio (o llame a la línea de servicio al cliente para comentar las opciones a su alcance). Opcional para cada fabricante de teléfonos.

### **Otros Dispositivos Médicos**

Si usa cualquier otro dispositivo médico personal, consulte al fabricante de dicho dispositivo para saber si está adecuadamente blindado contra la energía de RF externa. Su médico puede ayudarle a obtener esta información.

### **Centros de atención médica**

Apague el teléfono cuando esté en instalaciones de atención médica en las que haya letreros que así lo indiquen. Los hospitales o las instalaciones de atención médica pueden emplear equipos que podrían ser sensible a la energía de RF externa.

### **Vehículos**

Las señales de RF pueden afectar a los sistemas electrónicos mal instalados o blindados de manera inadecuada en los vehículos automotores. Pregunte al fabricante o a su representante respecto de su vehículo. También debe consultar al fabricante de cualquier equipo que haya añadido a su vehículo.

#### **Instalaciones con letreros**

Apague el teléfono en cualquier instalación donde así lo exijan los letreros de aviso.

#### **Aeronaves**

Los reglamentos de la FCC prohíben el uso del teléfono en el aire. Apague el teléfono antes de abordar una aeronave.

### **Áreas de explosivos**

Para evitar la interferencia en zonas donde se realicen explosiones, apague el teléfono cuando esté en estos sitios o en áreas con letreros que indiquen: "Apague los radios de dos vías". Obedezca todos los letreros e instrucciones.

#### **Atmósfera potencialmente explosiva**

Apague el teléfono cuando esté en un área con una atmósfera potencialmente explosiva y obedezca todos los letreros e instrucciones. Las chispas en dichas áreas pueden causar una explosión o un incendio que den como resultado lesiones personales o incluso la muerte.

Las áreas con una atmósfera potencialmente explosiva están claramente marcadas con frecuencia, pero no siempre. Entre las áreas potenciales tenemos: las áreas de abastecimiento de combustible (como las gasolineras), bajo cubierta en barcos, instalaciones de almacenamiento o transferencia de combustible o sustancias químicas, vehículos que usen gas de petróleo licuado (como propano o butano), áreas en las que el aire contenga sustancias químicas o partículas (como granos, polvo o polvo metálico) y cualquier otra área en la que normalmente sería recomendable que apagara el motor de su vehículo.

#### **Para vehículos equipados con bolsas de aire**

Una bolsa de aire se infla con gran fuerza. NO coloque objetos, incluido el equipo inalámbrico, ya sea instalado o portátil, en el área que está sobre la bolsa de aire o en el área donde se despliega. Si el equipo inalámbrico del interior del vehículo está mal instalado y se infla la bolsa de aire, pueden producirse graves lesiones.

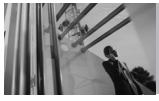

## **Seguridad**

## **Información de seguridad**

Lea y atienda la información siguiente para el uso seguro y adecuado de su teléfono y para evitar cualquier daño. Igualmente, mantenga la guía del usuario en un sitio accesible en todo momento después de leerla.

#### **No seguir las instrucciones puede ∧**Precaución **ocasionar daños leves o graves al producto.**

#### **Seguridad del cargador y del adaptador**

- El cargador y el adaptador stán diseñados sólo para ser usados bajo techo.
- Intro duzca el cargador de baterías verticalmente en el enchufe eléctrico de pared.
- Use el adaptador correcto para su teléfono al usar el cargador de baterías en el extranjero.
- Únicamente use el cargador de baterías aprobado. En caso contrario, esto podría dar como resultado graves daños al teléfono.

#### **Información y cuidado de la batería**

- Deshágase de la batería correctamente o llévela con su proveedor de servicios inalábricos para que sea reciclada.
- La batería no necesita estar totalmente descargada para cargarse.
- Use únicamente cargadores aprobados por LG que sean específicamente para el modelo de su teléfono, ya que están diseñados para maximizar la vida útil de la batería.
- No desarme la batería ni le provoque un corto circuito.
- Mantenga limpios los contactos de metal de la batería.
- Reemplace la batería cuando ya no tenga un desempeño aceptable. La batería puede recargarse varios cientos de veces antes de necesitar ser reemplazada.
- Cargue la batería después de períodos prolongados sin usar el teléfono para maximizar la vida útil de la misma.

- La vida útil de la batería será distinta en función de los patrones de uso y las condiciones medioambientales.
- El uso extendido de la luz de fondo, del mininavegador y de los kits de conectividad de datos afectan la vida útil de la batería y los tiempos de conversación y espera.
- La función de autoprotección de la interrumpe la alimentación del teléfono cuando su operación esté en un estado anormal. En este caso, extraiga la batería del teléfono, vuelva a instalarla y encienda el teléfono.

#### **Peligros de explosión, descargas eléctricas e incendio**

- No coloque el teléfono en sitios espuestos a exceso de polvo y mantenga la distancia mínima requerida entre el cable de alimentación y las fuentes de calor.
- Desconecte el cable de alimentación antes de limpiar el teléfono, y limpie la clavija de alimentación cuando esté sucia.
- Al usar la clavija de alimentación, asegúrese de que esté conectada firmemente. En caso contrario, puede provocar calor excesivo o incendio.
- Si coloca el teléfono en un bolsillo o bolso sin cubrir el receptáculo (clavija de alimentación), los artículos metálicos (tales como una moneda, clip o pluma) pueden provocarle un corto circuito al teléfono. Siembre cubra el receptáculo cuando no se esté usando.
- No le provoque un corto circuito a la batería. Los artículos metálicos como monedas, clips o plumas en el bolsillo o bolso pueden provocar al moverse un cortocircuito en los terminales + y – de la batería (las tiras de metal de la batería). El cortocircuito de los terminales puede dañar la batería y ocasionar una explosión.

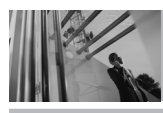

## **Seguridad**

### **Aviso General**

- El uso de una batería dañada o el introducir la batería en la boca pueden causar gravs lesiones.
- No coloque cerca del teléfono artículos que contengan componentes magnéticos como serían tarietas de crédito, tarietas telefónicas, libretas de banco o boletos del metro. El magnetismo del teléfono puede dañar los datos almacenados en la tira magnética.
- Hablar por el teléfono durante un período de tiempo prolongado puede reducir la calidad de la llamada debido al calor generado durante la utilización.
- Cuando el teléfono no se use durante mucho tiempo, almacénelo en un lugar seguro con el cable de alimentación desconectado.
- El uso del teléfono cerca de equipo receptor (como un televisor o radio) puede causar interferencia el teléfono.
- No use el teléfono si la antena está dañada. Si una antena dañada toca la piel, puede causar una ligera quemadura. Comuníquese con un Centro de servicio autorizado LG para que reemplacen la antena dañada.
- No sumerja el teléfono en agua. Si esto ocurre, apáguelo de inmediato y extraiga la batería. Si el teléfono no funciona, llévelo a un Centro de servicio autorizado LG.
- No pinte el teléfono.
- Los datos guardados en el teléfono se pueden borrar debido a un uso descuidado, reparación del teléfono o actualización del software. Por favor respalde sus números de teléfono importantes. (También podrían borrarse los tonos de timbre, mensajes de texto, mensajes de voz, imágenes y videos.) El fabricante no es responsable de daños debidos a la pérdida de datos.
- Al usar el teléfono en lugares públicos, fije el tono de timbre en vibración para no molestar a otras personas.

- No apague o encienda el teléfono cuando se lo ponga al oído.
- Use los accesorios (especialmente los micrófonos) con cuidado y asegúrese de que los cables están protegidos y no están en contacto con la antena innecesariamente.

Cuando escuche música, asegúrese de hacerlo a un volumen moderado que le permita oir lo que ocurre a su alrededor, especialmente si, por ejemplo, va a curzar una calle.

## **Cuidado: Evite una Probable Pérdida del Oído.**

La exposición prologada a sonidos altos (incluida la música) es la causa más común de la pérdida del oído que puede prevenirse. Ciertos estudios científicos sugieren que el uso a alto volumen de aparatos portátiles de audio, como son los reproductores portátiles de música y teléfonos celulares durante mucho tiempo puede conllevar la pérdida permanente del oído. Esto incluye el uso de audífonos (incluye todo tipo de audífonos y Bluetooth® u otros aparatos móviles). En algunos estudios, la exposición a sonidos muy altos también ha sido relacionada con tinitus (un zumbido en el oído), hipersensibilidad al sonido y un oído distorsionado. Varían la susceptibilidad individual a la pérdida del oído inducida por ruido y otros problemas potenciales del oído.

## **Seguridad**

La cantidad de sonido producida por un aparato portátil de audio varía dependiendo de la naturaleza del sonido, del aparato, de la programación del aparato y los audífonos. Deberá seguir algunas recomendaciones de sentido común cuando use cualquier aparato portátil de audio:

- Fije el volumen en un entorno silencioso y seleccione el volumen más bajo al cual pueda escuchar adecuadamente.
- Cuando use audífonos, baje el volumen si no puede escuchar a las personas hablar cerca de usted o si la persona sentada junto a usted puede oír lo que está escuchando.
- No suba el volumen para bloquear los alrededores ruidosos. Si usted elige escuchar su aparato portátil en un entorno ruidoso, use audífonos atenuantes de ruidos externos para bloquear el ruido ambiental.
- Limite la cantidad de tiempo que escucha. Mientras el volumen aumenta, se requiere menos tiempo para que su oído pueda ser afectado.
- Evite el uso de audífonos después de la exposición a ruidos extremadamente altos, como conciertos de rock, que puedan causar pérdida temporal del oído. La pérdida temporal del oído puede causar que los volúmenes peligrosos suenen normales.
- No escuche a un volumen que le cause molestias. Si experimenta un zumbido en sus oídos, escucha las voces apagadas o experimenta cualquier dificultad temporal del oído después de escuchar su aparato portátil de audio, deje de usarlo y consulte con su médico.

#### **Puede obtener información adicional sobre este tema de las siguientes fuentes:**

#### **Academia Americana de Audiología**

11730 Plaza American Drive, Suite 300 Reston, VA 20190 Voz: (800) 222-2336\* Correo electrónico: info@audiology.org Internet: www.audiology.org\*
# **Instituto Nacional de la Sordera y Otros Trastornos de Comunicación**

National Institutes of Health 31 Center Drive, MSC 2320 Bethesda, MD USA 20892-2320 Voz: (301) 496-7243\* Correo electrónico: nidcdinfo@nih.gov Internet: http://www.nidcd.nih.gov/health/hearing\*

# **Instituto Nacional para la Seguridad y Salud Ocupacional**

Hubert H. Humphrey Bldg. 200 Independence Ave., SW Washington, DC 20201 Voz: 1-800-35-NIOSH (1-800-356-4674)\* Internet: http://www.cdc.gov/niosh/topics/noise/default.html\*

# **Actualización de la FDA para los consumidores**

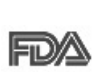

Actualización para consumidores sobre teléfonos móviles del Centro de dispositivos y salud radiológica de la Administración de alimentos y medicamentos de FF UU.

# **1. ¿Representan un riesgo para la salud los teléfonos inalámbricos?**

La evidencia científica disponible no muestra que haya ningún problema de salud asociado con el uso de teléfonos inalámbricos. Sin embargo, no hay pruebas de que los teléfonos inalámbricos sean totalmente seguros. Los teléfonos inalámbricos emiten bajos niveles de energía de radiofrecuencia (RF) en el rango de microondas cuando se usan. También emiten muy bajos niveles de RF cuando están en modo de espera. Mientras que altos niveles de RF pueden producir efectos en la salud (calentando los tejidos), la exposición a RF \*Sólo disponible en inglés. de bajo nivel no produce efectos de calentamiento

# **Seguridad**

y no causa efectos conocidos adversos para la salud. Muchos estudios sobre la exposición a RF de bajo nivel no han encontrado ningún efecto biológico. Algunos estudios han sugerido que puede haber algunos efectos biológicos, pero tales conclusiones no se han visto confirmadas por investigaciones adicionales. En algunos casos, los investigadores han tenido dificultades en reproducir tales estudios o en determinar el motivo de las inconsistencias en los resultados.

# **2. ¿Cuál es el papel de la FDA en cuanto a que los teléfonos inalámbricos sean seguros?**

Según las leyes, la FDA no comprueba la seguridad de los productos para el consumidor que emitan radiación antes de que puedan venderse, como sí lo hace con los nuevos medicamentos o dispositivos médicos. No obstante, la agencia tiene autoridad para emprender acciones si se demuestra que los teléfonos inalámbricos emiten energía de radiofrecuencia (RF) a un nivel que sea peligroso para el usuario. En tal caso, la FDA podría exigir a los fabricantes de teléfonos inalámbricos que informaran a los usuarios del riesgo para la salud y reparar, reemplazar o sacar del mercado los teléfonos de modo que deje de existir el riesgo. Aunque los datos científicos existentes no justifican que la FDA emprenda acciones reglamentarias, la agencia ha instado a la industria de los teléfonos inalámbricos para que dé determinados pasos, entre ellos los siguientes:

- Apoyar la investigación necesaria sobre los posibles efectos biológicos de las radiofrecuencias del tipo que emiten los teléfonos inalámbricos,
- Diseñar teléfonos inalámbricos de tal modo que se minimice la exposición del usuario a RF que no sea necesaria para la función del dispositivo y
- Cooperar para dar a los usuarios de teléfonos inalámbricos la mejor información sobre los posibles efectos del uso de los teléfonos

inalámbricos sobre la salud humana. La FDA pertenece a un grupo de trabajo interinstitucional de dependencias federales que tienen responsabilidad en distintos aspectos de la seguridad de la RF para garantizar la coordinación de esfuerzos a nivel federal. Las siguientes instituciones pertenecen a este grupo de trabajo:

- National Institute for Occupational Safety and Health (Instituto nacional para la seguridad y salud laborales)
- Environmental Protection Agency (Agencia de protección medioambiental)
- Occupational Safety and Health Administration (Administración de la seguridad y salud laborales)
- National Telecommunications and Information Administration (Administración nacional de telecomunicaciones e información)

El National Institutes of Health también participa en algunas actividades del grupo de trabajo interinstitucional.

La FDA comparte las responsabilidades reglamentarias sobre los teléfonos inalámbricos con la Comisión federal de comunicaciones (FCC). Todos los teléfonos que se venden en EE.UU. deben cumplir con los lineamientos de seguridad de la FCC que limitan la exposición a radiofrecuencias. La FCC depende de la FDA y de otras instituciones de salud para las cuestiones de seguridad de los teléfonos inalámbricos. La FCC también regula las estaciones de base de las cuales dependen los teléfonos inalámbricos. Mientras que estas estaciones de base funcionan a una potencia mayor que los teléfonos inalámbricos mismos, la exposición a RF que recibe la gente de estas estaciones de base es habitualmente miles de veces menor de la que pueden tener procedente de los teléfonos inalámbricos. Las estaciones de base, por tanto no están sujetas a las cuestiones de seguridad que se analizan en este documento.

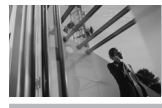

# **Seguridad**

# **3. ¿Qué tipos de teléfonos son el tema de esta actualización?**

El término "teléfonos inalámbricos" se refiere a los teléfonos inalámbricos de mano con antenas interconstruidas, con frecuencia llamados teléfonos "celulares", "móviles" o "PCS". Estos tipos de teléfonos inalámbricos pueden exponer al usuario a una energía de radiofrecuencia (RF) mensurable debido a la corta distancia entre el teléfono y la cabeza del usuario. Estas exposiciones a RF están limitadas por los lineamientos de seguridad de la FCC que se desarrollaron con indicaciones de la FDA y otras dependencias federales de salud y seguridad. Cuando el teléfono se encuentra a distancias mayores del usuario, la exposición a RF es drásticamente menor, porque la exposición a RF de una persona disminuye rápidamente al incrementarse la distancia de la fuente. Los así llamados "teléfonos inalámbricos" que tienen una unidad de base conectada al cableado telefónico de una casa habitualmente funcionan a niveles de

potencia mucho menores y por tanto producen exposiciones a RF que están muy por debajo de los límites de seguridad de la FCC.

# **4. ¿Cuáles son los resultados de la investigación que ya se ha realizado?**

La investigación realizada hasta la fecha ha producido resultados contradictorios y muchos estudios han sufrido de fallas en sus métodos de investigación. Los experimentos con animales que investigan los efectos de la exposición a las energías de radiofrecuencia (RF) características de los teléfonos inalámbricos han producido resultados contradictorios que con frecuencia no pueden repetirse en otros laboratorios. Algunos estudios con animales, sin embargo, sugieren que bajos niveles de RF podrían acelerar el desarrollo del cáncer en animales de laboratorio. Sin embargo, muchos de los estudios que mostraron un desarrollo de tumores aumentado usaron animales que habían sido alterados genéticamente o tratados con sustancias químicas causantes de

cáncer de modo que estuvieran predispuestos a desarrollar cáncer aún sin la presencia de una exposición a RF. Otros estudios expusieron a los animales a RF durante períodos de hasta 22 horas al día. Estas condiciones no se asemejan a las condiciones bajo las cuales la gente usa los teléfonos inalámbricos, de modo que no sabemos con certeza qué significan los resultados de dichos estudios para la salud humana. Tres grandes estudios epidemiológicos se han publicado desde diciembre de 2000. Entre ellos, los estudios investigaron cualquier posible asociación entre el uso de teléfonos inalámbricos y el cáncer primario del cerebro, glioma, meningioma, o neuroma acústico, tumores del cerebro o de la glándula salival, leucemia u otros tipos de cáncer. Ninguno de los estudios demostró la existencia de ningún efecto dañino para la salud originado en la exposición a RF de los teléfonos inalámbricos. No obstante, ninguno de los estudios puede responder a preguntas sobre la exposición a largo plazo, ya que el período promedio de uso del teléfono en estos estudios fue de alrededor de tres años.

# **5. ¿Qué investigaciones se necesitan para decidir si la exposición a RF de los teléfonos inalámbricos representa un riesgo para la salud?**

Una combinación de estudios de laboratorio y estudios epidemiológicos de gente que utiliza teléfonos inalámbricos efectivamente proporcionaría algunos de los datos necesarios. Dentro de algunos años se podrán realizar estudios de exposición animal durante toda la vida. Sin embargo, se necesitarían grandes cantidades de animales para proporcionar pruebas confiables de un efecto promotor del cáncer, si existiera. Los estudios epidemiológicos pueden proporcionar datos directamente aplicables a poblaciones humanas, pero puede ser necesario un seguimiento de 10 años o más para proporcionar respuestas acerca de algunos efectos sobre la salud, como lo sería el cáncer. Esto se debe a que al intervalo entre el momento de la exposición a un agente cancerígeno y el momento en que se desarrollan los tumores, en caso de hacerlo, puede ser de muchos, muchos años. La interpretación de

# **Seguridad**

los estudios epidemiológicos se ve entorpecida por la dificultad de medir la exposición real a RF durante el uso cotidiano de los teléfonos inalámbricos. Muchos factores afectan esta medición, como el ángulo al que se sostiene el teléfono, o el modelo de teléfono que se usa.

# **6. ¿Qué está haciendo la FDA para averiguar más acerca de los posibles efectos en la salud de la RF de los teléfonos inalámbricos?**

La FDA está trabajando con el U.S. National Toxicology Program (Programa nacional de toxicología de EE.UU.) y con grupos de investigadores en todo el mundo para asegurarse de que se lleven a cabo estudios de alta prioridad con animales para ocuparse de importantes preguntas referentes a los efectos de la exposición a la energía de radiofrecuencia (RF).

La FDA ha sido un participante líder en el Proyecto de campos electromagnéticos (EMF) internacional de la Organización Mundial de la Salud desde su origen en 1996. Un importante resultado de este

trabajo ha sido el desarrollo de una agenda detallada de necesidades de investigación que ha impulsado el establecimiento de nuevos programas de investigación por todo el mundo. El proyecto también ha ayudado a desarrollar una serie de documentos de información pública sobre temas de EMF. La FDA y la Asociación de Telecomunicaciones e Internet Celular (CTIA) tienen un Acuerdo de investigación y desarrollo en colaboración (CRADA) formal para realizar investigaciones sobre la seguridad de los teléfonos inalámbricos. La FDA proporciona la supervisión científica, recibiendo informes de expertos de organizaciones gubernamentales, de la industria y académicas. La investigación patrocinada por la CTIA se realiza por medio de contratos con investigadores independientes. La investigación inicial incluirá tanto estudios de laboratorio como estudios de los usuarios de teléfonos inalámbricos. El CRADA también incluirá una amplia evaluación de las necesidades de investigación adicionales en el contexto de los más recientes desarrollos de investigación del mundo.

# **7. ¿Cómo puedo averiguar cuánta exposición a energía de radiofrecuencia puedo recibir al usar mi teléfono inalámbrico?**

Todos los teléfonos que se venden en Estados Unidos deben cumplir con los lineamientos de la Comisión Federal de Comunicaciones (FCC) que limitan las exposiciones a la energía de radiofrecuencia (RF). La FCC estableció esos lineamientos asesorada por la FDA y otras dependencias federales de salud y seguridad. El límite de la FCC para exposición a RF de teléfonos inalámbricos se ha fijado a una Tasa de absorción específica (Specific Absorption Rate, SAR) de 1.6 watts por kilogramo (1.6 W/kg). El límite de la FCC es consistente con los estándares de seguridad desarrollados por el Instituto de ingeniería eléctrica y electrónica (Institute of Electrical and Electronic Engineering, IEEE) y el Consejo nacional para la protección y medición de la radiación (National Council on Radiation Protection and Measurement). El límite de exposición toma en consideración la capacidad del cuerpo de eliminar el calor de los tejidos que absorben energía de los teléfonos inalámbricos y se ha fijado muy por debajo de los niveles que se sabe que tienen algún efecto. Los fabricantes de teléfonos inalámbricos deben informar a la FCC del nivel de exposición a RF de cada modelo de teléfono. El sitio Web de la FCC (http://www. fcc.gov/oet/ rfsafety) ofrece direcciones para ubicar el número de certificación de la FCC en su teléfono de modo que puede encontrar el nivel de exposición de RF de su teléfono en la lista que aparece en línea.

# **8. ¿Qué ha hecho la FDA para medir la energía de radiofrecuencia que proviene de los teléfonos inalámbricos?**

El Instituto de Ingenieros en Electrónica y Electricidad (IEEE) está desarrollando un estándar técnico para la medición de la exposición a energía de radiofrecuencia (RF) proveniente de los teléfonos inalámbricos y otros dispositivos inalámbricos con la participación y el liderazgo de científicos e ingenieros de la FDA. El estándar

# **Seguridad**

denominado "Práctica recomendada para determinar la Tasa de absorción específica (SAR) pico espacial en el cuerpo humano debida a los dispositivos de comunicación inalámbrica: técnicas experimentales" establece la primera metodología consistente de pruebas para medir la tasa a la cual se deposita la RF en la cabeza de los usuarios de teléfonos inalámbricos. El método de prueba utiliza un modelo de la cabeza humana que simula sus tejidos. Se espera que la metodología de pruebas de SAR estandarizada mejore notablemente la consistencia de las mediciones realizadas en distintos laboratorios con el mismo teléfono. La SAR es la medición de la cantidad de energía que absorben los tejidos, ya sea de todo el cuerpo o de una pequeña parte de él. Se mide en watts/kg (o miliwatts/g) de materia. Esta medición se emplea para determinar si un teléfono inalámbrico cumple con los lineamientos de seguridad.

# **9. ¿Qué pasos puedo dar para reducir mi exposición a la energía de radiofrecuencia de mi teléfono inalámbrico?**

Si estos productos presentan un riesgo, cosa que en este momento no sabemos que ocurra, es probablemente muy pequeño. Pero si le preocupa evitar incluso los riesgos potenciales, puede tomar en cuenta estos consejos sencillos para reducir al mínimo su exposición a la energía de radiofrecuencia (RF). Dado que el tiempo es un factor clave en la cantidad de exposición que una persona puede recibir, la reducción del tiempo dedicado al uso de teléfonos inalámbricos reducirá la exposición a RF. Si debe mantener conversaciones prolongadas con teléfonos inalámbricos todos los días, puede aumentar la distancia entre su cuerpo y la fuente de la RF, dado que el nivel de exposición cae drásticamente con la distancia. Por ejemplo, podría usar un auricular y llevar el teléfono inalámbrico lejos del cuerpo o usar teléfonos inalámbricos conectados a una antena remota. Reiteramos que los datos

científicos no demuestran que los teléfonos inalámbricos sean dañinos. Pero si le preocupa la exposición a RF de estos productos, puede usar medidas como las descritas arriba para reducir su exposición a RF producto del uso de teléfonos inalámbricos.

### **10. ¿Qué hay del uso de teléfonos inalámbricos por parte de los niños?**

La evidencia científica no muestra ningún peligro para los usuarios de teléfonos inalámbricos, incluidos los niños y adolescentes. Si desea reducir la exposición a la energía de radiofrecuencia (RF), las medidas arriba indicadas se aplicarían a niños y adolescentes que usen teléfonos inalámbricos. La reducción del tiempo de uso de teléfonos inalámbricos y aumentar la distancia entre el usuario y la fuente de RF disminuirá la exposición a RF.

Algunos grupos patrocinados por otros gobiernos han aconsejado que se desaliente el uso de teléfonos inalámbricos del todo para los niños. Por ejemplo, el gobierno del Reino Unido distribuyó volantes con una recomendación similar en diciembre de 2000. Señalaron que no hay pruebas de que el uso de teléfonos inalámbricos cause tumores cerebrales u otros efectos dañinos. Su recomendación para que se limitara el uso de teléfonos inalámbricos por parte de los niños era estrictamente precautoria, no estaba basada en ninguna evidencia científica de que exista ningún riesgo para la salud.

### **11. ¿Qué hay de la interferencia de los teléfonos inalámbricos con el equipo médico?**

La energía de radiofrecuencia (RF) de los teléfonos inalámbricos puede interactuar con algunos dispositivos electrónicos. Por este motivo, la FDA ayudó al desarrollo de un método de prueba detallado para medir la interferencia electromagnética (EMI) de los teléfonos inalámbricos en los marcapasos implantados y los desfibriladores. El método de prueba ahora es parte de un estándar patrocinado por la Asociación para el avance de la instrumentación

# **Seguridad**

médica (Association for the Advancement of Medical Instrumentation, AAMI). El borrador final, un esfuerzo conjunto de la FDA, los fabricantes de dispositivos médicos y otros grupos, se concluyó a fines de 2000. Este estándar permitirá a los fabricantes asegurarse de que los marcapasos cardiacos y los desfibriladores estén a salvo de EMI de teléfonos inalámbricos.

La FDA ha probado aparatos para la sordera para determinar si reciben interferencia de los teléfonos inalámbricos de mano y ayudó a desarrollar un estándar voluntario patrocinado por el Instituto de Ingenieros en Electrónica y Electricidad (IEEE). Este estándar especifica los métodos de prueba y los requisitos de desempeño de los aparatos para la sordera y los teléfonos inalámbricos de modo que no ocurra ninguna interferencia cuando una persona use al mismo tiempo un teléfono y un aparato para la sordera que sean "compatibles". Este estándar fue aprobado por la IEEE en 2000. La FDA sigue supervisando el uso de los teléfonos inalámbricos para detectar posibles interacciones con otros dispositivos médicos. Si se determinara que se presenta una interferencia dañina, la FDA

realizará las pruebas necesarias para evaluar la interferencia y trabajará para resolver el problema.

### **12. ¿Dónde puedo hallar información adicional?**

Para obtener información adicional, por favor consulte los recursos siguientes:

Página Web de la FDA sobre teléfonos inalámbricos

(http://www.fda.gov/cellphones/)

Programa de seguridad de RF de la Comisión Federal de Comunicaciones (FCC) (http://www.fcc.gov/oet/rfsafety)

Comisión Internacional para la Protección contra Radiación no Ionizante (http://www.icnirp.de)

Proyecto de EMF internacional de la Organización Mundial de la Salud (OMS) (http://www.who.int/emf)

Junta Nacional de Protección Radiológica (R.U.) (http://www.hpa.org.uk/radiation/)

# **10 Consejos de Seguridad para Conductores**

Un teléfono inalámbrico le ofrece la extraordinaria capacidad de comunicarse por voz prácticamente en cualquier lugar y a cualquier hora. Las ventajas de los teléfonos inalámbricos van acompañadas de una gran responsabilidad por parte de los conductores.

Cuando conduzca un coche, la conducción es su primera responsabilidad. Cuando utilice un teléfono inalámbrico y esté al volante, sea sensato y tenga presente los siguientes consejos:

1. Conozca su teléfono inalámbrico y sus funciones, como la marcación rápida y la rellamada. Lea el manual de instrucciones con atención y aprenda a sacar partido de las valiosas funciones que ofrecen la mayoría de teléfonos, entre las que se incluyen la rellamada automática y la memoria. Asimismo, memorice el teclado del teléfono para que pueda utilizar la función de marcación rápida sin dejar de prestar atención a la carretera.

- 2. Cuando esté disponible, utilice un dispositivo de manos libres. Varios accesorios para teléfonos inalámbricos con manos libres están a su disposición actualmente. Tanto si elige un dispositivo montado e instalado para su teléfono inalámbrico como si utiliza un accesorio para teléfono con altavoz, saque partido de estos dispositivos si están a su disposición.
- 3. Coloque el teléfono inalámbrico en un lugar donde pueda alcanzarlo fácilmente. Asegúrese de que coloca el teléfono inalámbrico en un lugar de fácil alcance y donde pueda utilizarlo sin perder de vista la carretera. Si recibe una llamada en un momento inoportuno, si es posible, dejeque el buzón de voz conteste en su lugar.
- 4. Termine las conversaciones que se produzcan en condiciones o situaciones de conducción peligrosa. Comunique a la persona con la que está hablando que está conduciendo; si fuera

# **Seguridad**

necesario, termine la llamada en situaciones de tráfico denso o en las que las condiciones climatológicas comporten un peligro para la conducción. La lluvia, el aguanieve, la nieve y el hielo pueden ser peligrosos, así como un tráfico denso. Como conductor, su principal responsabilidad es prestar atención a la carretera.

- 5. No tome notas ni busque números de teléfono mientras conduce. Si está leyendo una agenda o una tarjeta de visita, así como si está escribiendo una lista de "tareas por hacer" mientras conduce, no está viendo lo que está haciendo. Es de sentido común:no se ponga en una situación peligrosa porque esté leyendo o escribiendo y no esté prestando atención a la carretera o a los vehículos cercanos.
- 6. Marque con cuidado y observe el tráfico; si es posible, realice las llamadas cuando no esté circulando o antes de ponerse en circulación. Intente planificar sus llamadas antes de iniciar el viaje o intente que éstas coincidan con los

momentos en los que esté parado en una señal de Stop, en un semáforo en rojo o en cualquier otra situación en la que deba detenerse. Si necesita marcar mientras conduce, siga este sencillo consejo: marque unos cuantos números, compruebe la carretera y los espejos y, a continuación, siga marcando.

- 7. No mantenga conversaciones conflictivas o de gran carga emocional que puedan distraerle. Este tipo de conversaciones debe evitarse a toda costa, ya que le distraen e incluso le pueden poner en peligro cuando está al volante. Asegúrese de que la gente con la que está hablando sabe que está conduciendo y, si fuera necesario, termine aquellas conversaciones que puedan distraer su atención de la carretera.
- 8. Utilice el teléfono inalámbrico para pedir ayuda. Un teléfono inalámbrico es una de las mejores herramientas que posee para protegerse a usted y proteger a su familia en situaciones peligrosas; con el teléfono a su lado, sólo tres números le separarán de la ayuda necesaria.

Marque el 911 u otro número de emergencia local en caso de incendio, accidente de tráfico, peligro en la carretera o emergencia médica. ¡Recuerde que es una llamada gratuita para su teléfono inalámbrico!

- 9. Utilice el teléfono inalámbrico para ayudar a otras personas en situaciones de emergencia. Un teléfono inalámbrico le ofrece la oportunidad perfecta para ser un "buen samaritano" en su comunidad. Si presencia un accidente de circulación, un delito o cualquier otra emergencia grave en la que haya vidas en peligro, llame al 911 o a otro número de emergencia local, ya que también le gustaría que otros lo hicieran por usted.
- 10. Llame al servicio de asistencia en carretera o a un número de asistencia especial para situaciones que no sean de emergencia si fuera necesario. Durante la conducción encontrará situaciones que precisen de atención, pero no serán lo bastante urgentes como para llamar a los servicios de

emergencia. Sin embargo, puede utilizar el teléfono inalámbrico para echar una mano. Si ve un vehículo averiado que no supone un peligro, una señal de tráfico rota, un accidente de tráfico de poca importancia en la que no parece haber heridos o un vehículo robado, llame al servicio de asistencia en carretera o a otro número de asistencia especial para situaciones que no sean de emergencia.

Para obtener más información, llame al 888-901- SAFE o visite nuestro sitio Web http://www.ctia.org/.

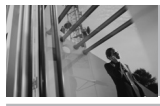

# **Seguridad**

# **Información al consumidor sobre la SAR**

# **(Tasa de absorción específica, Specific Absorption Rate)**

Este modelo de teléfono cumple con los requisitos gubernamentales de exposición a las ondas de radio. Su teléfono inalámbrico es un transmisor y receptor de radio. Está diseñado y fabricado para que no supere los límites de emisión para la exposición a energía de radiofrecuencia (RF) establecidos por la Comisión Federal de Comunicaciones del gobierno de EE.UU. Estos límites son parte de unos lineamientos generales y establecen los niveles permitidos de energía de radiofrecuencia para la población en general. Estos lineamientos están basados en estándares que desarrollaron organizaciones científicas independientes por medio de una evaluación periódica y exhaustiva de los estudios científicos. Los estándares incluyen un notable margen de seguridad diseñado para garantizar la salud de

todas las personas sin importar su edad o condición física.

El estándar de exposición para los teléfonos celulares inalámbricos emplea una unidad de medida llamada Tasa de absorción específica o SAR. El límite de SAR establecido por la FCC es de 1.6 W/kg. Las pruebas de SAR se realizan usando posiciones de funcionamiento estándar especificadas por la FCC con el teléfono transmitiendo a su nivel de energía certificado más alto en todas las bandas de frecuencia probadas. Aunque la SAR se determina al nivel de potencia más alto certificado, el nivel de SAR real del teléfono en funcionamiento puede estar muy por debajo del valor máximo. Dado que el teléfono está diseñado para funcionar a varios niveles de potencia para usar sólo la necesaria para llegar a la red, en general, mientras más cerca esté de una antena de estación de base inalámbrica, menor será la emisión de potencia. Antes de que un modelo de teléfono esté

disponible para su venta al público, debe probarse

y certificarse ante la FCC que demostrar que no supera el límite establecido por el gobierno para la exposición segura. Las pruebas se realizan en posiciones y ubicaciones (por ejemplo, en la oreja y llevándolo en el cuerpo) según lo demanda la FCC para cada modelo.

El valor SAR más alto de este modelo de teléfono cuando se probó usándolo cerca del oído es de 1.13 W/kg y al usarlo en el cuerpo, como se describe en esta guía del usuario es de 0.773 W/kg (las mediciones de uso en el cuerpo difieren según los modelos de teléfono en función de los accesorios disponibles y los requisitos de la FCC). Aun cuando puede haber diferencias entre los niveles de SAR de varios teléfonos y en varias posiciones, todos ellos cumplen el requisito gubernamental para una exposición segura. La FCC ha otorgado una Autorización de equipo para este modelo de teléfono con todos los niveles de SAR reportados y evaluados en cumplimiento de los lineamientos de emisión de radiofrecuencias de la FCC. La información

sobre SAR de este modelo de teléfono está archivada con la FCC y puede encontrarse en la sección Display Grant (Mostrar subvención) de http://www.fcc.gov/oet/fccid después de buscar la ID BEJVX8500 de la FCC. Se puede encontrar información adicional sobre Tasas de absorción específica (SAR) en el sitio Web de la Asociación de la Industria de las Telecomunicaciones Celulares (Cellular Telecommunications Industry Association, CTIA) en http://www.ctia.org/.

\* En Estados Unidos y Canadá, el límite de SAR de los teléfonos celulares usados por el público es de 1.6 watts/kg (W/kg) promediados sobre un gramo de tejido. El estándar incluye un margen sustancial de seguridad para dar una protección adicional al público y para tomar en cuenta cualquier variación en las mediciones.

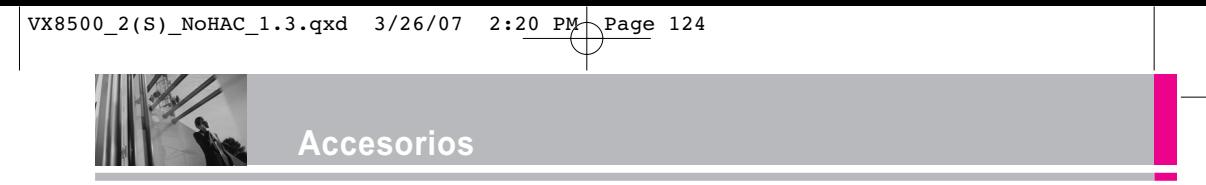

Hay diversos accesorios disponibles para su teléfono celular. Consulte a su distribuidor local para saber con cuáles cuenta. Los artículos opcionales se venden por separado.

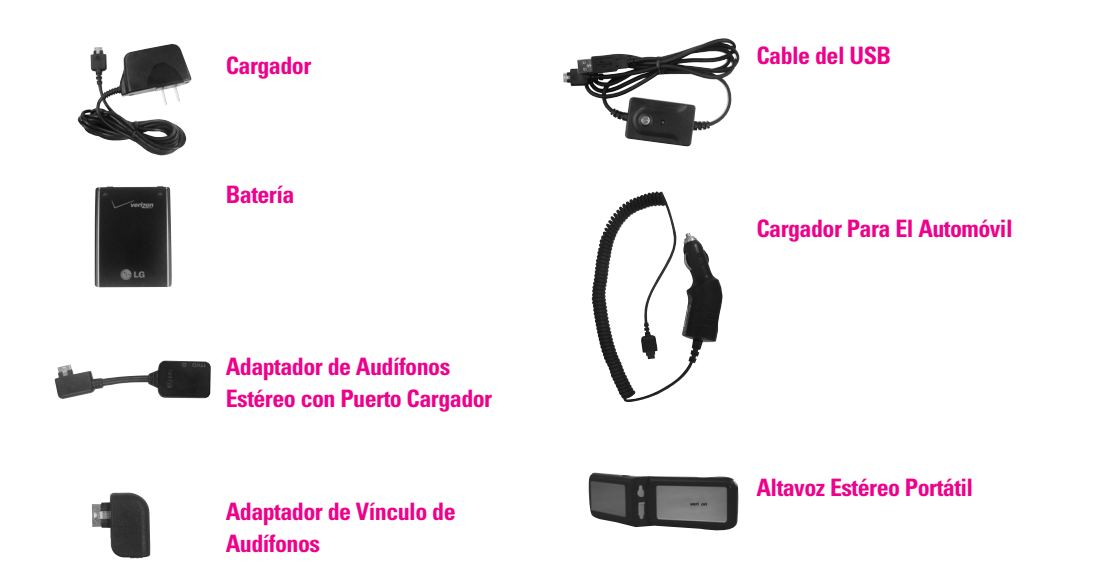

# **DECLARACIÓN DE GARANTÍA LIMITADA**

### **1. LO QUE CUBRE ESTA GARANTIA:**

LG le ofrece una garantia limitada de que la unidad de suscriptor adjunta y sus accesorios incluidos estaran libres de defectos de materiales y mano de obra segun los terminos y condiciones siguientes:

- (1) La garantia limitada del producto se prolonga durante DOCE (12) MESES contado a partir de la fecha de adquisicion del producto. El periodo de garantia restante QUINCE (15) MESES de la unidad que se esta reparando o sustituyendo se determinara mediante la presentacion del recibo de ventas original por la compra de la unidad.
- (2) La garantia limitada se extiende solo al comprador original del producto y no es asignable ni transferible a ningun otro comprador o usuario final subsecuentes.
- (3) Esta garantia solo es buena para el comprador original del producto durante el periodo de garantia siempre que sea en los EE.UU., incluidos Alaska, Hawaii, los territorios de los EE.UU. y todas las provincias canadienses.
- (4) La carcasa externa y las partes cosmeticas estaran libres de defectos al momento de la distribucion, y por tanto no estaran cubiertas por los terminos de esta garantia limitada.
- (5) A solicitud de LG, el consumidor debera aportar informacion aceptable para probar la fecha de compra.
- (6) El cliente se hara cargo del costo de envio del producto al Departamento de servicio al cliente de LG. LG se hara cargo del costo de envio del producto de vuelta al consumidor despues de realizar el servicio segun esta garantia limitada.

### **2. LO QUE NO CUBRE ESTA GARANTIA:**

- (1) Defectos o danos producto del uso del producto de una forma distinta de la normal y acostumbrada.
- (2) Defectos o danos producto de un uso anormal, condiciones anormales, almacenamiento inadecuado, exposicion a humedad o agua, modificaciones no autorizadas, conexiones no autorizadas, reparacion no autorizada, mal uso, negligencia, abuso, accidentes, alteraciones, instalacion incorrecta o cualquier otro acto que no sea responsabilidad de LG, incluido el dano causado por la transportacion, fusibles fundidos y derrames de alimentos o liquidos.
- (3) Rotura o danos a las antenas a menos que hayan sido ocasionadas directamente por defectos en los materiales o mano de obra.
- (4) El consumidor debe notificar al Departamento de servicio al cliente de LG el supuesto defecto o desperfecto del producto durante el periodo de garantia limitada aplicable para hacer efectiva la garantia.
- (5) Productos a los que se haya eliminado el numero de serie, o en los que este sea ilegible.
- (6) Esta garantia limitada se otorga en lugar de cualquier otra garantia, explicita o implicita, de hecho o por lo dispuesto en las leyes, establecido por ellas o implicado, incluso, aunque de manera enunciativa y no limitativa, cualquier garantia implicita de comerciabilidad o adecuacion para un uso en particular.
- (7) Danos resultantes del uso de accesorios no aprobados por LG.
- (8) Todas las superficies de plastico y todas las demas piezas externas expuestas que se rayen o danen debido al uso normal por parte del cliente.

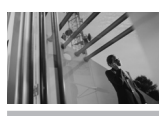

# **DECLARACIÓN DE GARANTÍA LIMITADA**

- (9) Productos que hayan sido puestos en funcionamiento por encima de las limitaciones maximas indicadas.
- (10) Productos utilizados u obtenidos en un programa de arrendamiento.
- (11) Consumibles (como seria el caso de los fusibles).

### **3. DERECHOS DE LA LEY ESTATAL:**

No se aplica a este producto ninguna otra garantia explicita. LA DURACION DE CUALQUIER GARANTIA IMPLICITA, INCLUIDA LA GARANTIA IMPLICITA DE COMERCIABILIDAD, SE LIMITA A LA DURACION DE LA GARANTIA EXPLICITA AQUI INDICADA. LGE MOBILECOMM USA, INC. NO TENDRA RESPONSABILIDAD LEGAL POR LA PERDIDA DEL USO DE ESTE PRODUCTO, LAS INCOMODIDADES, PERDIDAS O CUALQUIER OTRO DANO, DIRECTO O CONSECUENCIAL, QUE SE PRODUZCA POR EL USO O LA INCAPACIDAD DE USAR ESTE PRODUCTO, NO POR LA VIOLACION DE CUALQUIER GARANTIA EXPLICITA O IMPLICITA, INCLUIDA LA GARANTIA IMPLICITA DE COMERCIABILIDAD APLICABLE A ESTE PRODUCTO.

Algunos paises no permiten la excluyente de limitacion de danos incidentales o consecuenciales, o las limitaciones sobre la duracion de la garantia implicita, de modo que es posible que estas limitaciones o exclusiones no se le apliquen a usted. Esta garantia le concede derechos legales concretos y es posible que tambien tenga otros derechos, que varian de estado a estado.

## **4. CÓMO OBTENER SERVICIO POR LA GARANTÍA:**

Para obtener servicio de esta garantia llame al siguiente telefono desde cualquier ubicacion continental de los Estados Unidos:

#### **Tel. 1-800-793-8896** o **Fax. 1-800-448-4026**

O visite http://us.lgservice.com. También puede enviar correspondencia a:

LG Electronics Service- Mobile Handsets, P.O. Box 240007, Huntsville, AL 35824

### **NO DEVUELVA SU PRODUCTO A LA DIRECCIÓN ARRIBA INDICADA.** Llame o escriba para conocer la ubicación del centro de servicio autorizado LG más cercano a usted y los procedimientos necesarios para presentar una reclamación por garantía.

# **Glosario**

# **Terminología**

### **Calculadora EZ Tip**

Función para un fácil cálculo de las cuentas de restaurante usando como variables el costo total, la propina y el número de personas.

### **Reconocimiento de Voz Avanzado**

Función que le permite efectuar una amplia variedad de comandos verbales entrenando al teléfono para que reconozca sus patrones de habla individuales.

### **La tecnología inalámbrica Bluetooth®**

Tecnología empleada para permitir que los teléfonos celulares, computadoras y otros dispositivos personales se coordinen e interconecten fácilmente por medio de una conexión inalámbrica de corto alcance.

# **Get It Now®**

Función que accede a Internet para dar la posibilidad de acceder a una gran variedad de software, información,

música, vídeos y más, e incluso descargarlos, en su propio teléfono inalámbrico LG Verizon.

## **MicroSDTM**

Memoria externa adicional para su teléfono celular.

### **V CASTSM**

Función que es la siguiente generación en tecnología inalámbrica y que transforma su teléfono inalámbrico en un reproductor portátil de música y ofrece una asombrosa experiencia de vídeo móvil en flujo continuo. V CAST emplea tecnología que aumenta de modo significativo las capacidades de descarga para ofrecer mejores gráficos, sonido y profundidad, y usa la potencia de la banda ancha de modo que pueda descargar el entretenimiento más actual, momentos destacados de los deportes, noticias y actualizaciones sobre el tiempo en su teléfono Verizon Wireless V. Los nuevos teléfonos V CAST ofrecen mejores capacidades de generación de imágenes, cámaras de más de 1 megapixel y cámaras de vídeo, audio mejorado y almacenamiento de memoria expandible.

# **Glosario**

# **Siglas y abreviaturas**

- **DTMF D**ual-**T**one **M**ulti **F**requency (multifrecuencia de tono doble o "tono de tecla") es un método usado para comunicar las teclas que se oprimen en el teléfono. Al oprimir una tecla se generan dos tonos simultáneos, uno para la fila y otro para la columna, para determinar qué tecla se oprimió.
- **EMS E**nhanced **M**essaging **S**ervice (servicio de mensajería mejorada) es una extensión de SMS para teléfonos celulares disponible en determinadas redes. Un teléfono habilitado para EMS puede enviar y recibir mensajes con formato especial de texto (como negritas y cursivas), animaciones, imágenes, iconos, efectos de sonido y tonos de timbre especiales. Los mensajes EMS enviados a dispositivos que no son de EMS se mostrarán como transmisiones de SMS.
- **ERI E**nhanced **R**oaming **I**ndicator (indicador de roaming optimizado) es una característica para indicar si un teléfono celular está en su

sistema de origen, una red asociada o una red de roaming. Muchos teléfonos indican origen o roaming como un icono, pero los teléfonos con ERI pueden indicar el estado de "red asociada" de otro proveedor.

- **EVDO Ev**olution **D**ata **O**nly (sólo datos de evolución) o Evolution Data Optimized (optimizado para datos de evolución) (abreviado como EVDO, EV-DO, EvDO, 1xEV-DO o 1xEvDO) ofrecer acceso inalmábrico rápido de banda ancha (3G) en cualquier lugar, sin necesidad de tener un punto de acceso de WiFi.
- **GPS G**lobal **P**ositioning **S**ystem (sistema de posicionamiento globao) es un sistema de satélites, computadoras y receptores capaces de determinar la latitud y longitud de un receptor determinado en la Tierra. La posición se calcula usando el tiempo y la distancia.
- **IS 2000** Tipo de señal digital. Es la segunda generación de celular digital CDMA, una extensión del IS-95. Las diferencias entre los tipos de señal se refieren a las señales piloto

y a los enlaces para porporcionar más canales de tráfico y protocolos de control.

**NAM N**umber **A**ssignment **M**odule (módulo de asignación de número) es la forma en que el teléfono almacena el número de teléfono y su número de serie electrónico. Un teléfono de NAM múltiple se puede registrar con varios proveedores de servicio y configurarse para alternar automáticamente entre los números de teléfono programados de las áreas de los proveedores de servicio.

**SMS S**hort **M**essage **S**ervice (servicio de mensajes cortos) es un servicio disponible en la mayoría de los teléfonos celulares digitales para enviar mensajes entre teléfonos u otros dispositivos. Los mensajes se enrutan a un Centro de servicio de mensajes cortos (Short Message Service Center, SMSC), que intenta enviar el mensaje y, si no lo consigue, posiblemente reintentarlo más adelante. Es posible que haya retrasos o pérdidas de mensajes, especialmente en los envíos entre redes diferentes. Los usuarios pueden solicitar informes de confirmación de

#### entrega.

**SSL S**ecure **S**ockets **L**ayer Protocol (Protocolo de capas de sockets seguros) empleada para cifrar datos que se envían por el aire.

**TTY T**ele**ty**pewriter (máquina de escribir a distancia). Una máquina de escribir electromecánica que transmite o recibe mensajes codificados en las señales eléctricas. Un teléfono con compatibilidad TTY puede traducir caracteres escritos como voz o traducir la voz en caracteres y mostrarlos en la TTY.

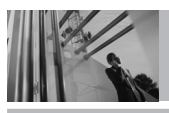

# **Índice**

10 Consejos de Seguridad para Conductores 119

#### A

Acceso a los menús 34 Accesorios 124 Actualización de la FDA para los consumidores 109 Agregar Nuevo Dispositivo 94 Agregar otro número de teléfono 29 Ajuste rápido del volumen 22 Alarma De Reloj 75 Alertas Servc 79 Almacenar un número con una pausa 28 Aspectos Básicos 27 Auricular 12 Ausente 69 Auto Reintent 88 Auto-NAM 87

#### B

Bienvenidos 7 Bluetooth 93 Borrador 61 Borrar 31

Búsqueda en la memoria del teléfono 32 Buzón De Voz 62

#### C

Calculadora 76 Calendario 75 Cambiar Información Guardada 29 Chatear 63 Comandos De Voz 23, 73 Conecxión PC 92 Config De Llamada 87 Config De Pantalla 80 Config De Sonidos 77 Config De Teléfono 83 CONFIG/HERRAM 72 Configuración de MENSAJES 63 CONTACTOS 66 Cumplimiento de Clase B con el artículo 15 de la FCC 7

#### D

DECLARACIÓN DE GARANTÍA LIMITADA 125 Detalles Técnicos 8

Dispositivos Encontrados 97

#### E

Email 62 Entrada 59 Entrada de texto 24 Enviado 60 Excepto Opciones 98 Ez Sugerencia 77

#### F

Formato Reloj 83 Foto ID 92 Fuentes De Marcación 83 Función de silencio 22

### G

Get Extras 50 Get Fun & Games 47 Get Going 50 GET IT NOW 34 Get News & Info 48 Get Nuevo FOTO 43 Get Nuevos Timbres 37 Get PIX & FLIX 41 Get Tunes & Tones 36 Get V CAST Video 41 Glosario 125

Grabar VIDEO 47 Grupos 67 Guía De Teclas Laterales 82

#### H

Hacer llamadas desde la memoria del teléfono 32 Herramientas 72

#### I

Iconos 99 Iconos de pantalla 21 Id. de quien llama 23 Idioma 84 Info De Teléfono 99 Información al consumidor sobre la SAR 122 Información de seguridad  $104$ Información de seguridad de la TIA 100 Información Importante 7

#### L

Lente de la Cámara 12 Lista Contacto 67 Llamada en espera 23 LLAMAS.RECNTES 69 Luz De Fondo 81

#### M

Marcación Rápida 28 Marcadas 70 Marcado Rápido 23, 33 Marcado Veloz 68 Marcar 1 Toque 91 Memoria 98 Memoria De la Tarieta 99 Memoria Del Teléfono 99 MENSAJERÍA 51 Mi Cuenta 72 Mi Música 37 Mi Nombre De Teléfono 96 Mi Numero 99 Mi Tari Nombre 68 MIS FOTO 43 Mis Sonidos 40 Mis Timbres 37 MIS VIDEO 44 Mobile IM 63 Modo de bloqueo 22 Modo De Descubrimiento 96 Modo de palabra 24 Modo de vibración 22 Modo Independiente 84 Modo TTY 89 Modos de entrada de texto 24 MSJ Borrar 65

Msj FOTO 54 Msj TXTO 52 Msj VÍDEO 57

### N

Nivel De Teclado 92 Nota 76 Nuevo Contacto 66 Nuevo Msj 52

#### O

Opciones Cont 88 Opciones de finalizar llamada 88

### P

Pantalla LCD 12 Papel Tapiz 81 Pendón 80 Personalización de entradas individuales 27 PIX Place 45 Precaución de Seguridad Importante 1 Privacidad 91

#### R Recibidas 70 Reloj Universal 76

S Seguridad 85 Selec Sistema 86 Seleccionar NAM 87 Sonido Enc/Apag 79 Sonido Llamada 78

Sonidos Alerta 78

### T

Tapa 12 Tecla CLR 12 Tecla De Atajo 84 Tecla de modo de bloqueo 12 Tecla de modo de vibración 12 Tecla SEND 12 Tecla suave derecha 12 Tecla suave izquierda 12 Teclado Alfanumérico 12 Temas Pantalla 82 Timbrado ID 92 Todas 71 Tomar FOTO 45

# U

Ubicación 84 Última búsqueda 97 Uso de la tecla SIG 25

### V

Ver Temporizadores 71 Versión SW 99 Vol Auricular 79 Vol Teclado 79 Volumen 78